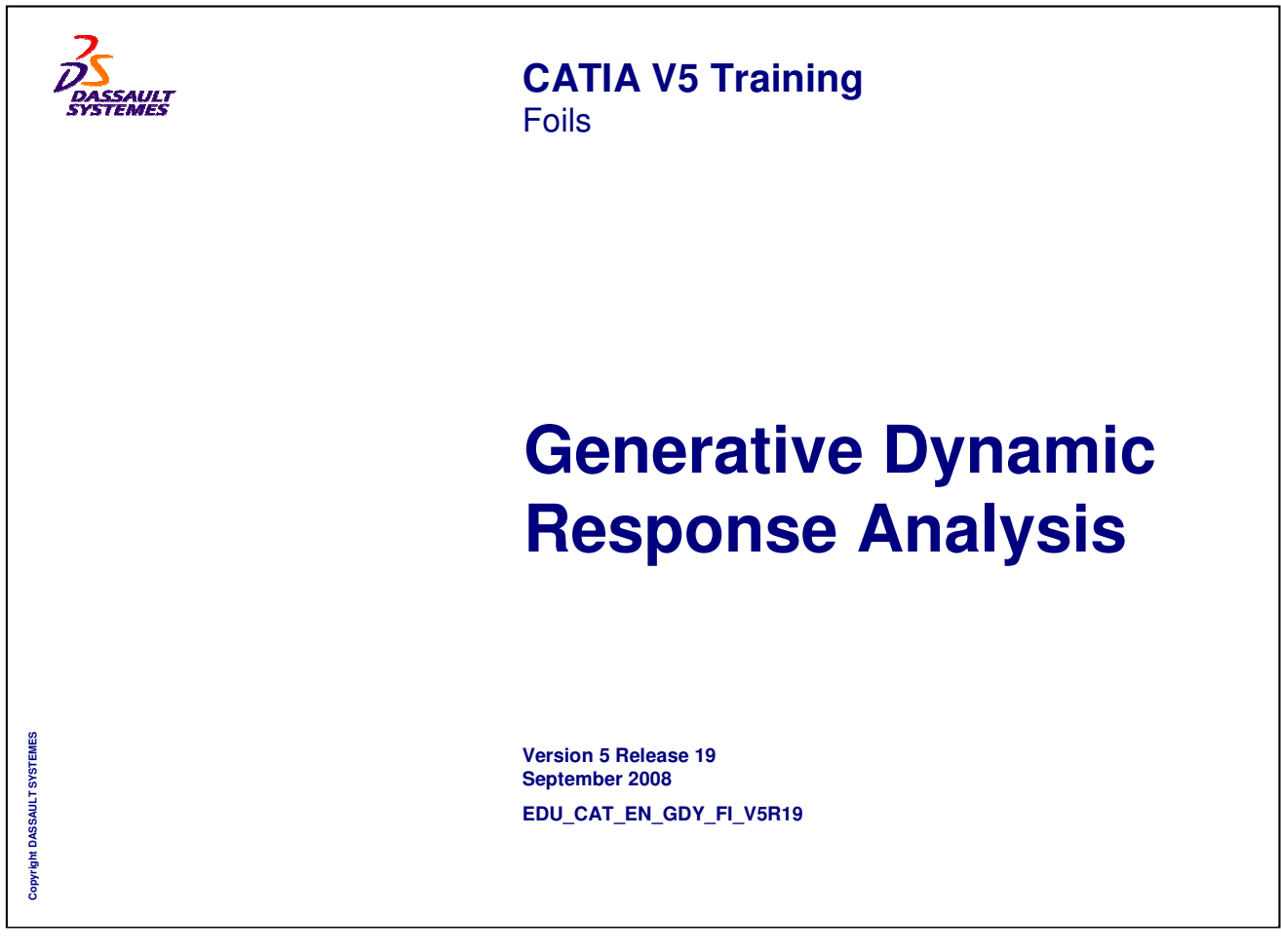

INSTRUCTOR GUIDE

*0.5 day*

# **About this course**

### **Objectives of the course**

**Upon completion of this course you will be able to:**

- **- Understand the differences between harmonic and transient analyses**
- **- Define load and restraint excitations**
- **- Ensure that the appropriate pre-requisites are defined for the required excitation case**
- **- Visualize and animate 3D images of the analysis results**
- **- Generate translation, velocity and acceleration graphs**
- **- Export result data in Text or Excel format**

### **Targeted audience**

**Structural Analysts**

### **Prerequisites**

**Students attending this course should have knowledge of CATIA V5 Fundamentals, Generative Part Structural Analysis Fundamentals**

*Instructor Notes:*

**Copyright DASSAULT SYSTEMES**

Copyri

ight DASSAULT SYSTEMES

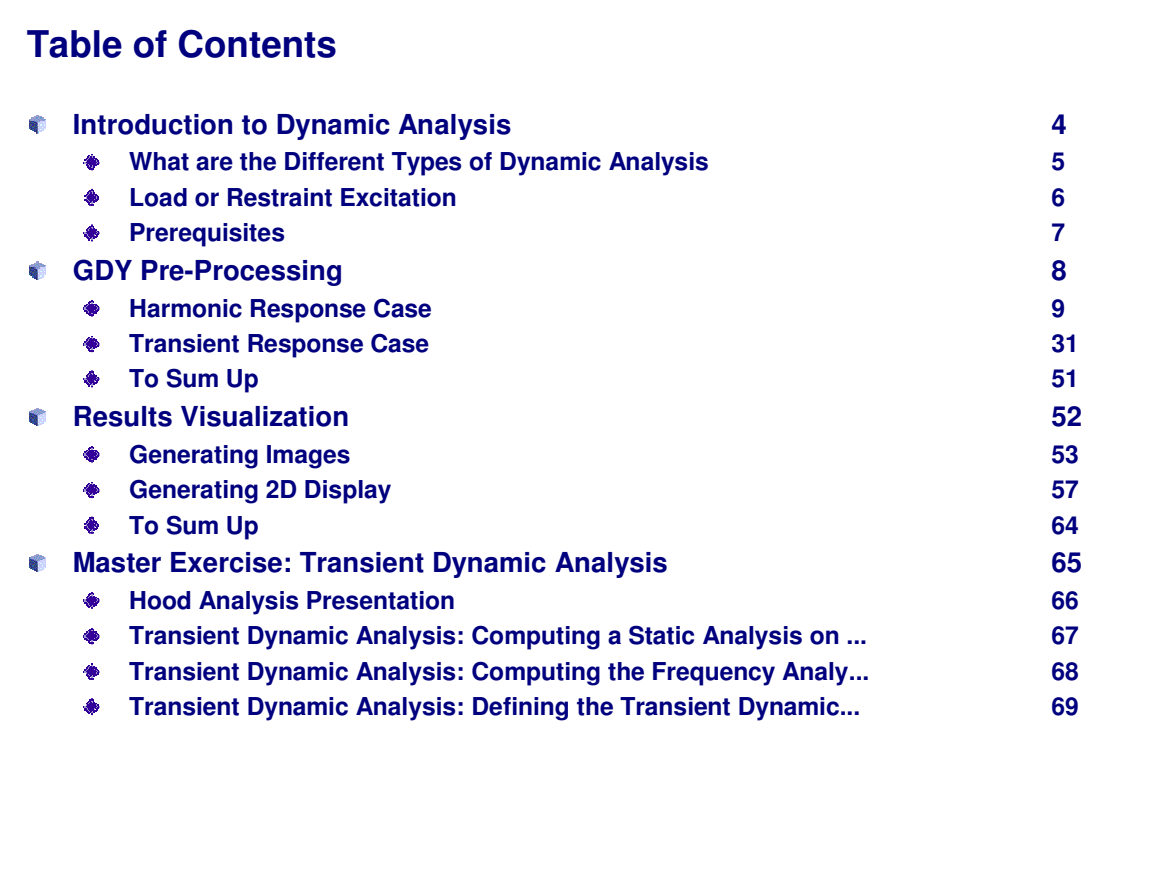

**Copyright DASSAULT SYSTEMES**

Copyright DASSAULT SYSTEMES

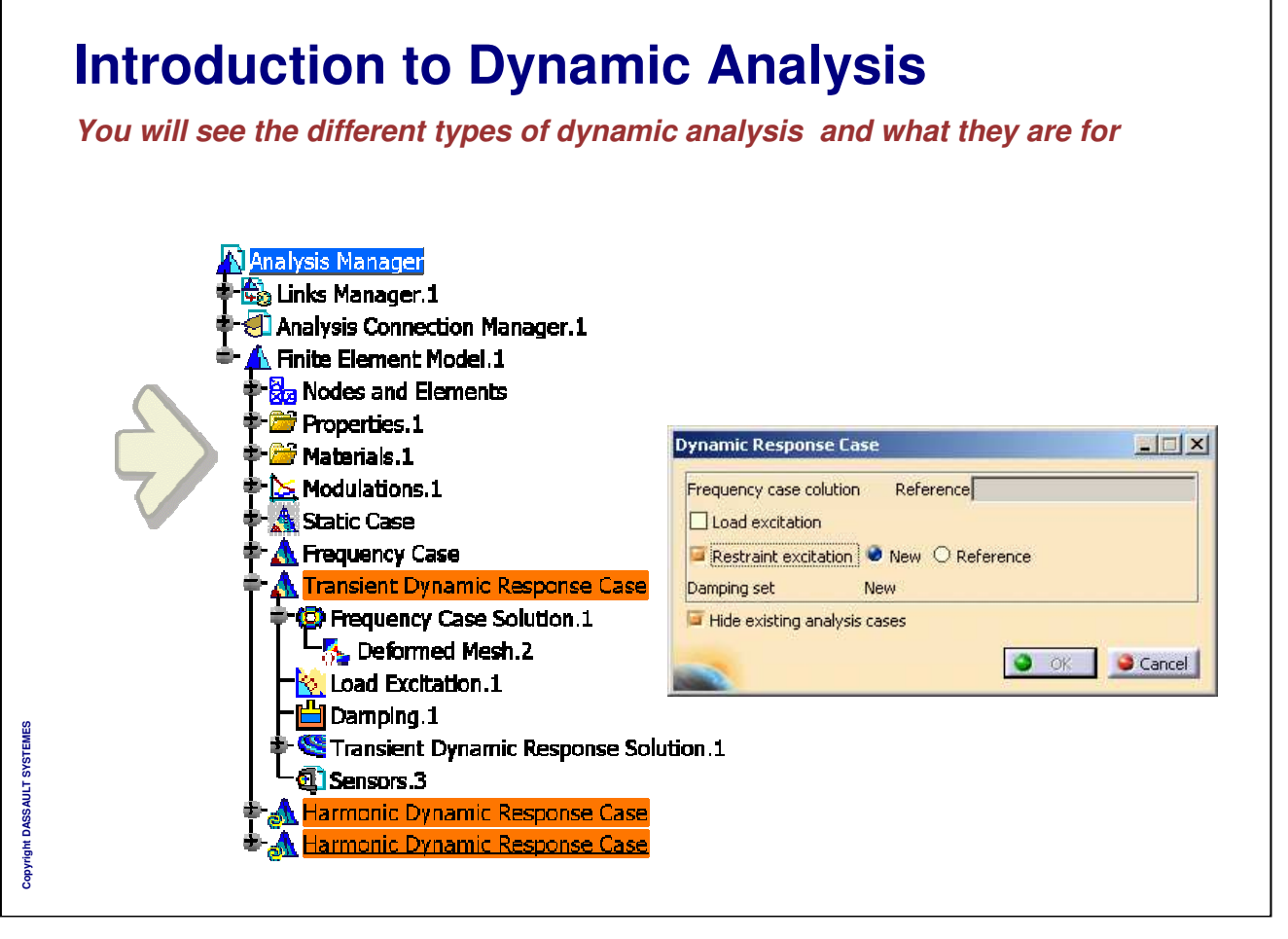

# **What are the Different Types of Dynamic Analysis A 'Dynamic Response Case' can be seen as a combination between a Static Case and a Frequency Case When you define a Dynamic analysis, you have the choice between 2 cases: Harmonic Response Analysis Transient Response Analysis What are they for? Harmonic Response Analysis: You will define a such case if the amplitude of the excitation you are applying on a part/assembly is fluctuating according to frequencies. Thus, it will allows you to answer the question: What are the constraints and displacements in a part/assembly for given frequencies? Transient Response Analysis: You will define a such case if the excitation you are applying on a part/assembly is fluctuating according to the Time. Thus, it allows you to answer the question: What are the constraints and displacements in a part/assembly after a given time?**Copyright DASSAULT SYSTEMES **Copyright DASSAULT SYSTEMES**

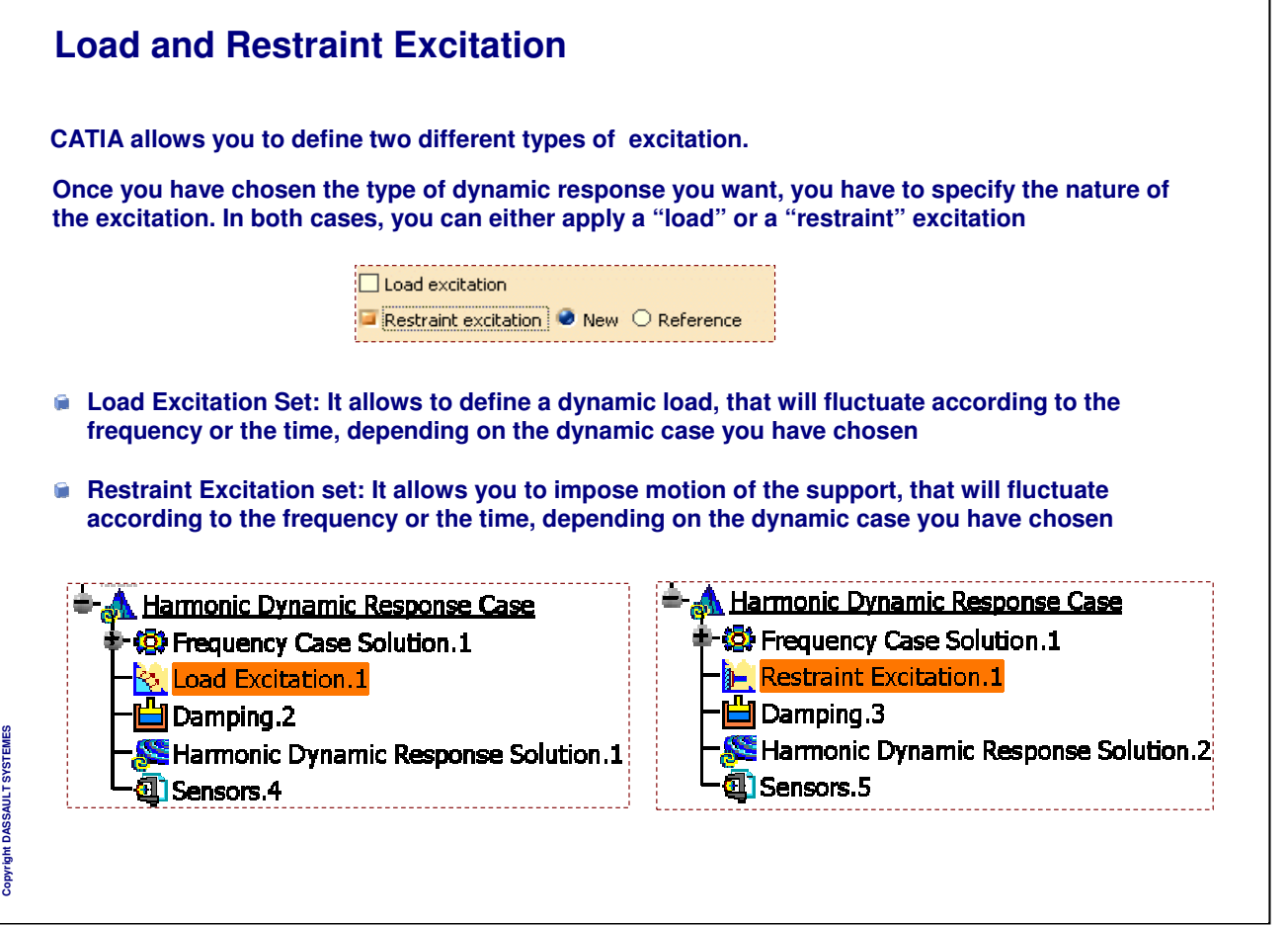

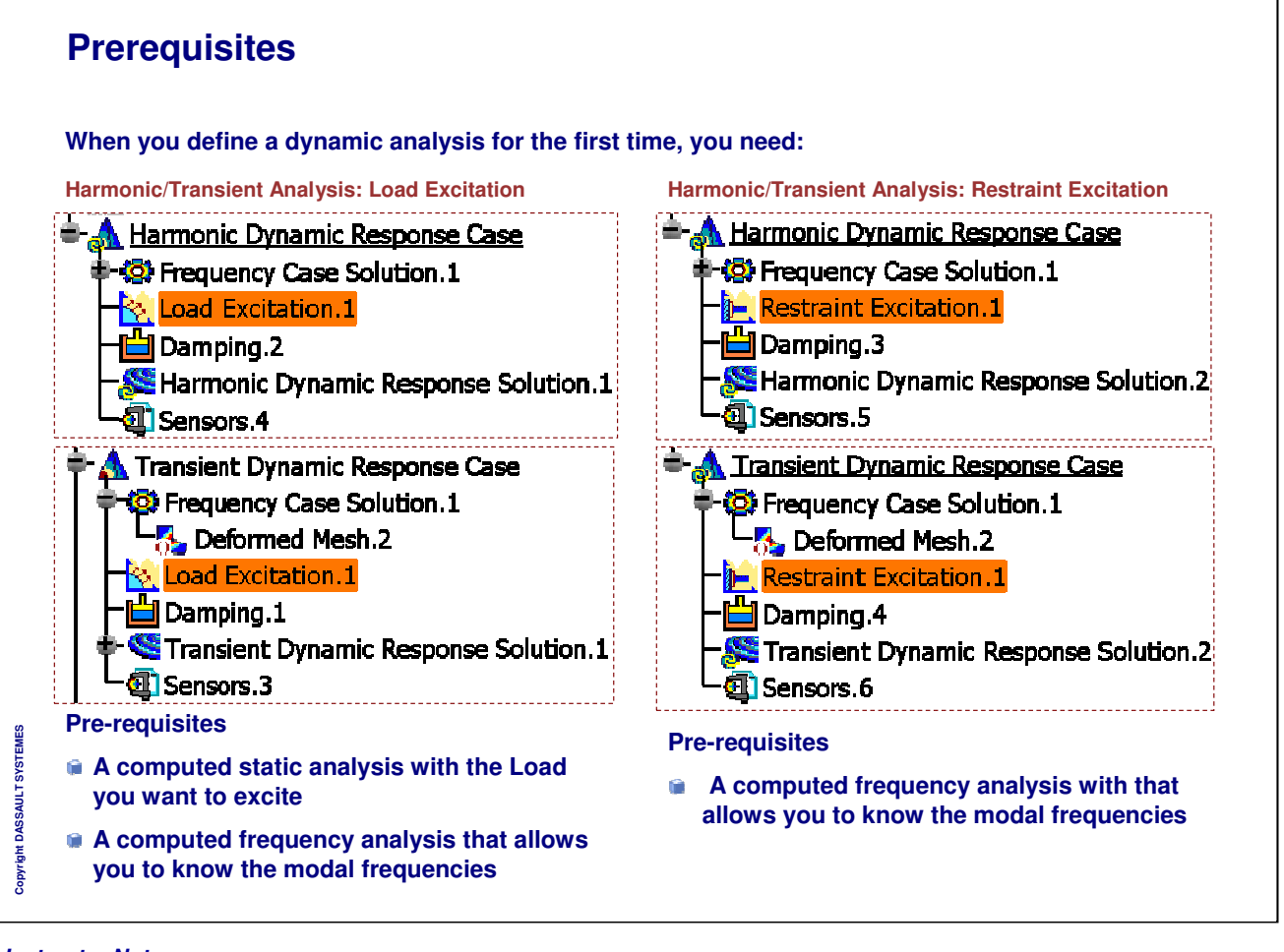

*Instructor Notes:*

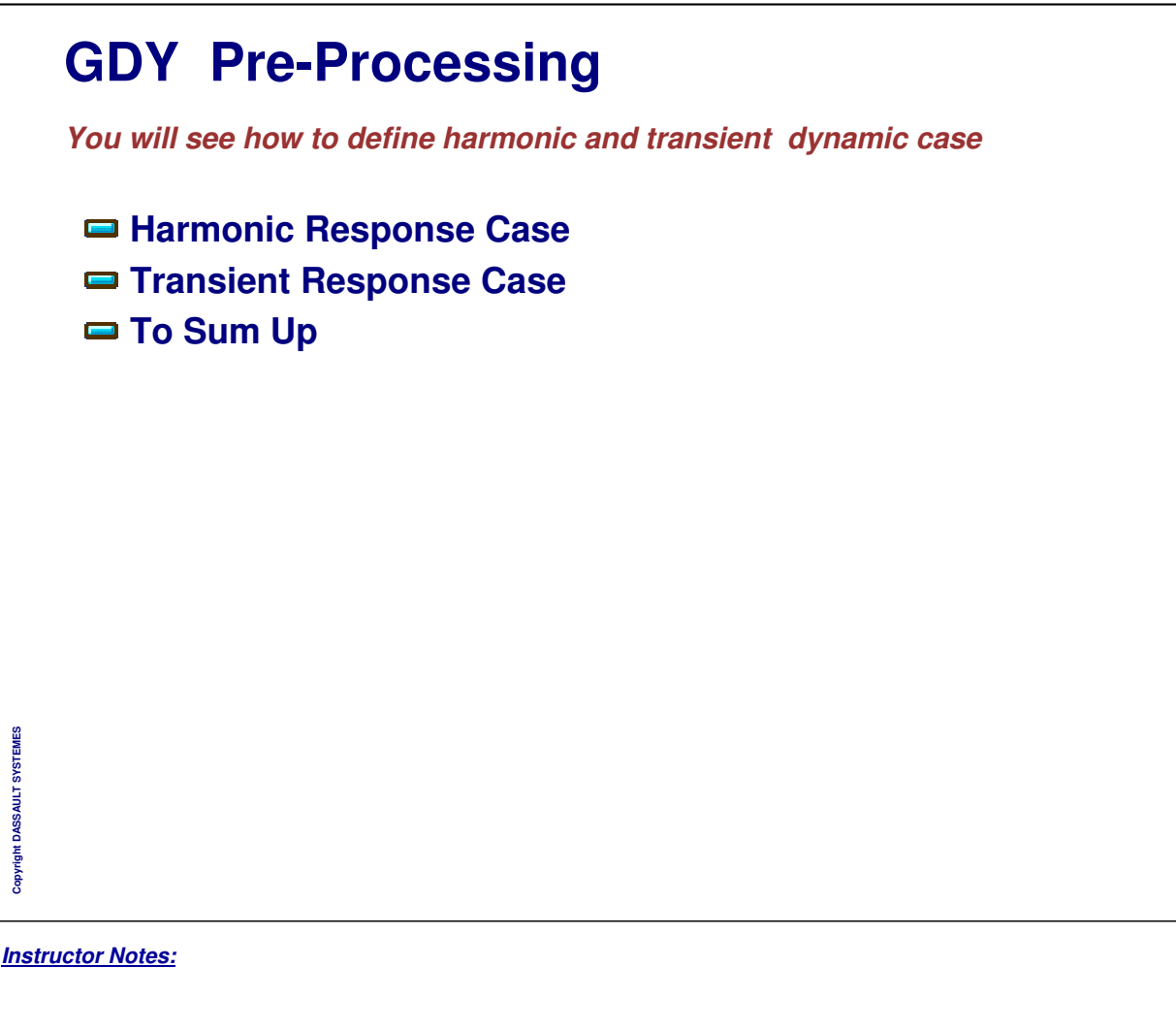

# **Harmonic Response Case**

*You will see different excitations cases used in Harmonic Response Analysis*

**Harmonic: Load Excitation Case Harmonic: Restraint Excitation Case To Sum Up**

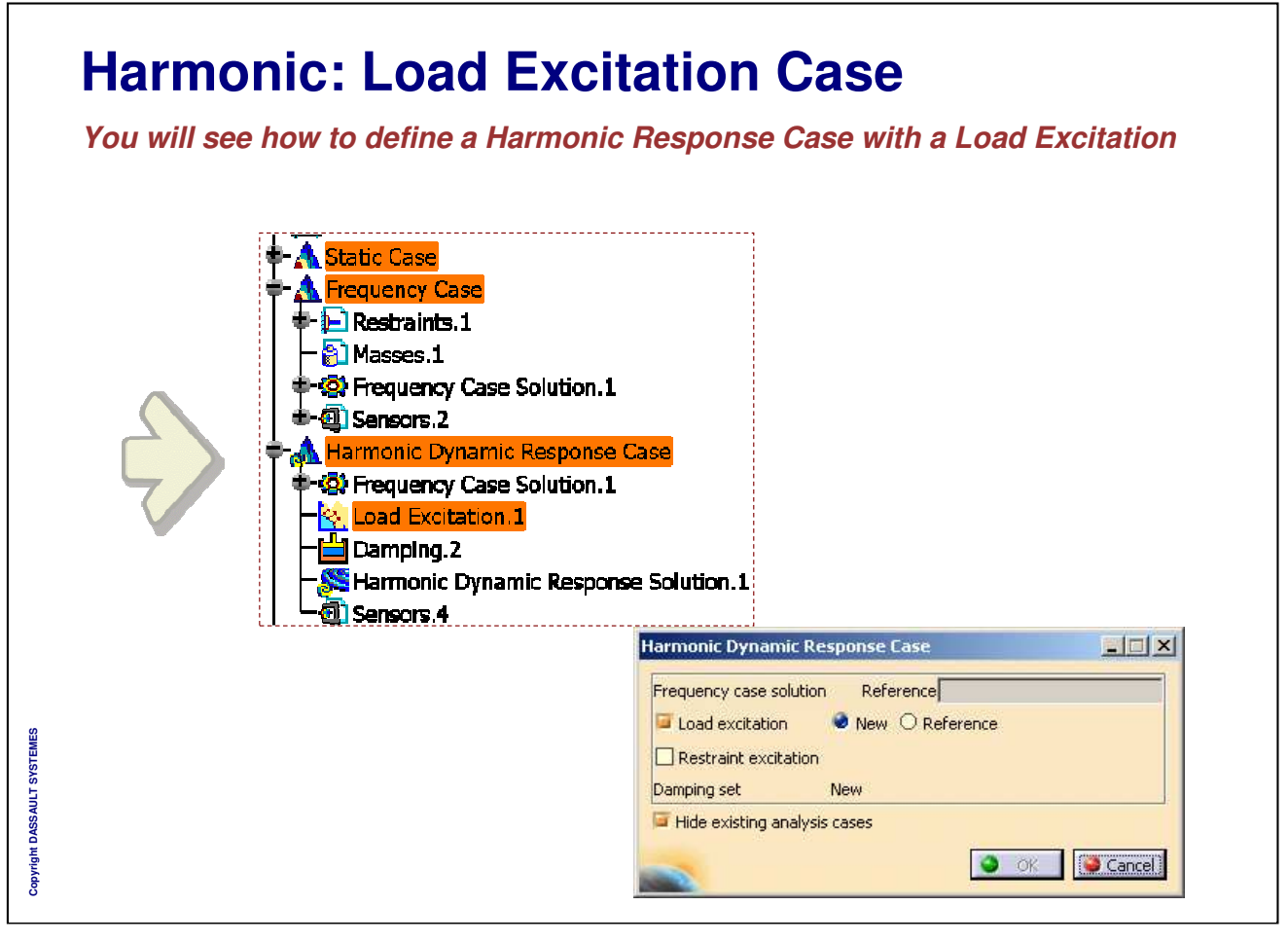

#### **General Process: Load Excitation 1 Compute a Static analysis (loads and restraints) Meshed part 2 3 Compute a frequency 4 analysis referencing to the Define Dynamic Response case restraints of the static case Define a frequency referencing the frequency case Modulation file, damping, with a new Load excitation set load excitation**  $|$  $\Box$  $|$  $\times$ Harmonic Dynamic Resp Reference Frequency Case Solution.1 Frequency case solution Load excitation  $\bullet$  New  $\bigcirc$  Reference  $\Box$  Restraint excitation **6 5 Results interpretation 2D Display Dynamic response Local sensor set computation** Copyright DASSAULT SYSTEMES **Copyright DASSAULT SYSTEMES** Harmonic Dynamic Res  $|$   $|$   $|$   $|$   $|$   $\times$ Name Harmonic Dynamic Response Solu Minimum sampling: OHz Maximum sampling: 10H of stens:  $\boxed{20}$ O OK Cancel

#### *Instructor Notes:*

- Donner des procès généraux quand cela est possible pour illustrer
- What , How, Why ne sont pas obligatoires mais doivent guider et aider dans la rédaction du foils.

#### Forme

- ATENTION de na pas modifier la taille du cadre intérieur de la diapo qui est dimensionne pour pouvoir imprimer en format Américain aussi bien que Européen
- Essayer de respecter la palette de couleurs proposée
- Ne pas oublier de mettre a jour le titre du cours dans le masque
- Chaque mot du titre doit commencer par une majuscule
- Style:
- Utiliser You... A la place des phrases impersonnelles
- Utiliser la voix active plutot que passive
- Ecrire des phrases simples: Souvenez vous que ce document peut etre traduit en d'autres langues et donc nous devons eviter toutes ambiguites.

INSTRUCTOR GUIDE

**For this case, you must have computed a**

**static and a frequency analysis.**

### INSTRUCTOR GUIDE

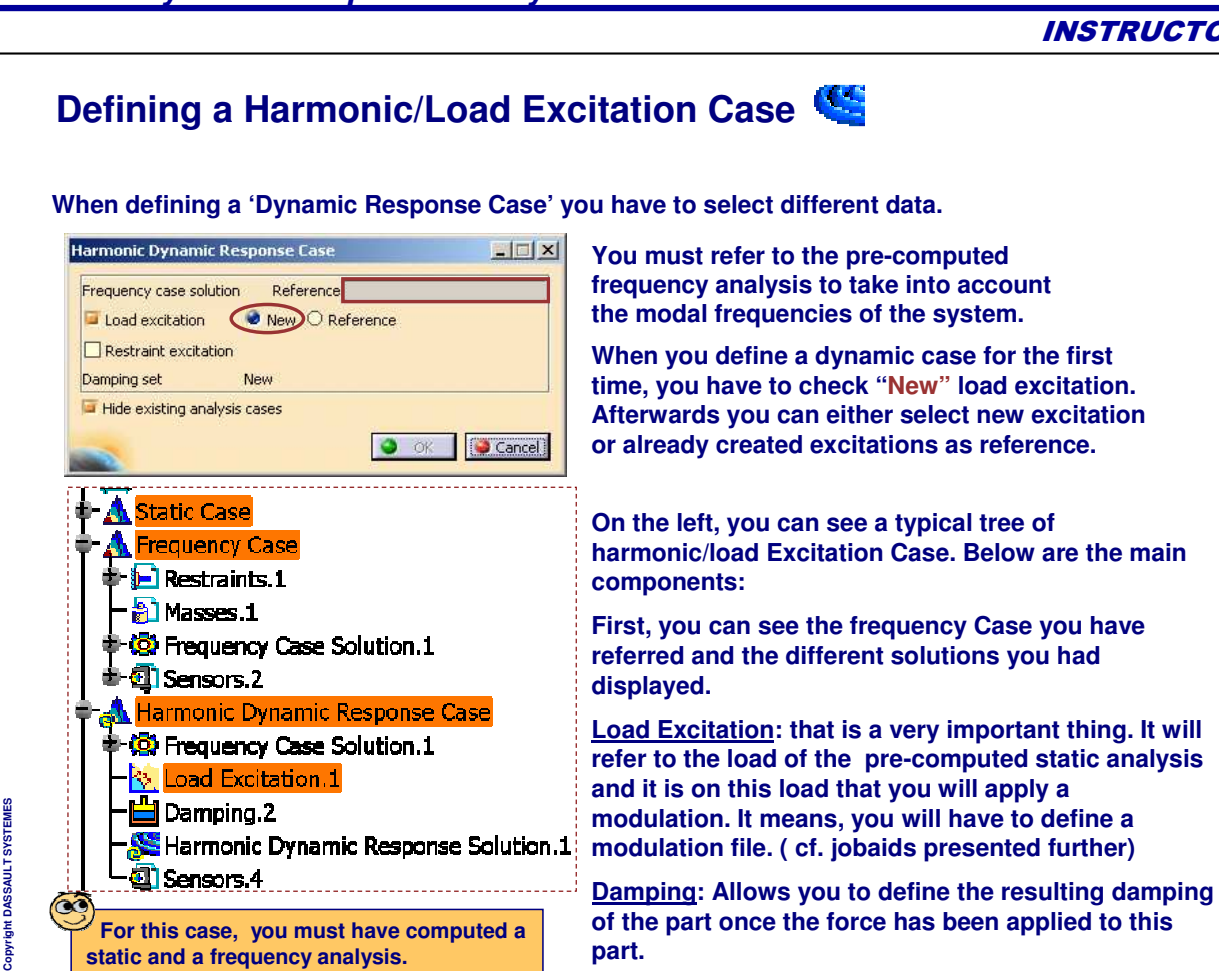

**part.**

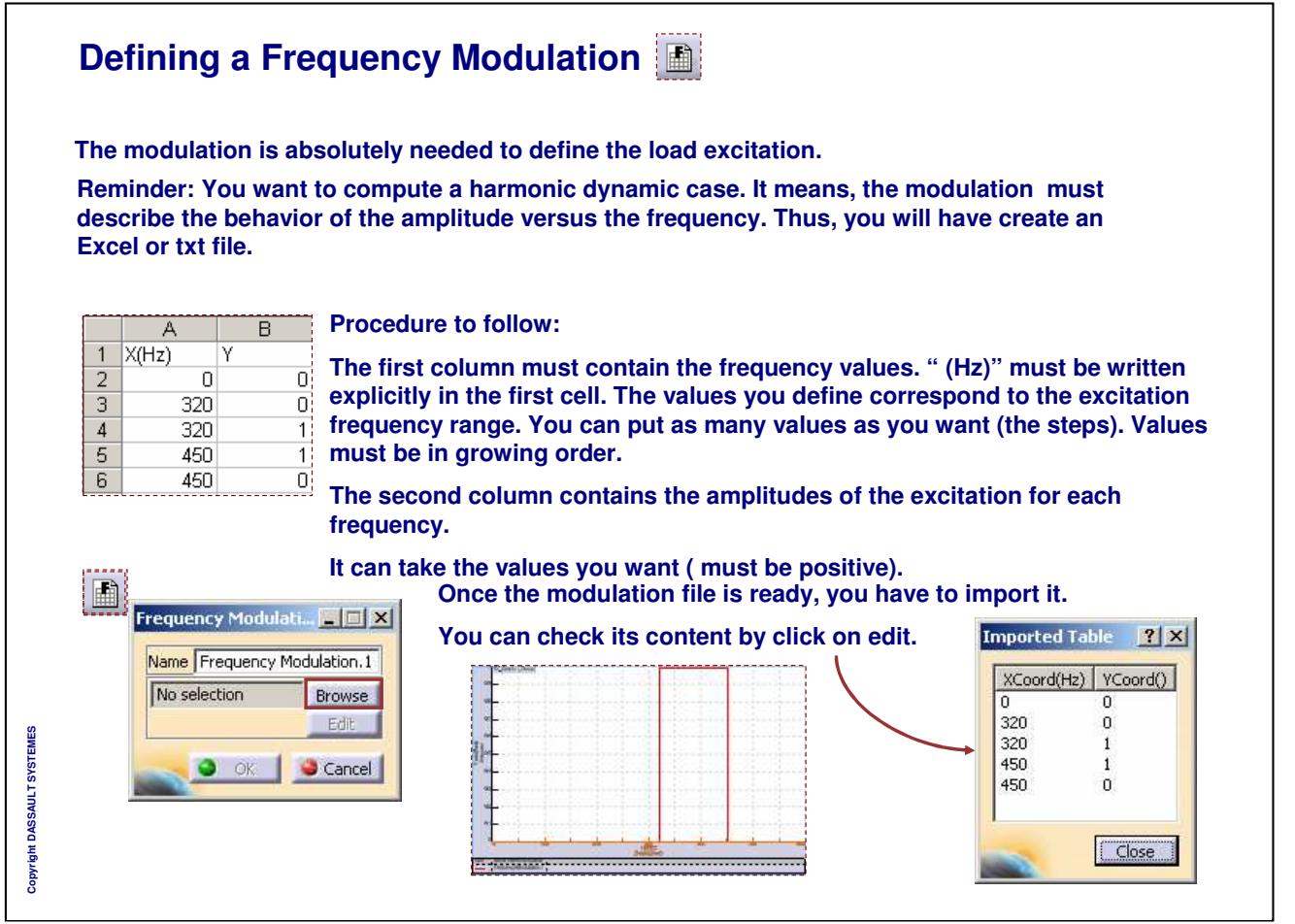

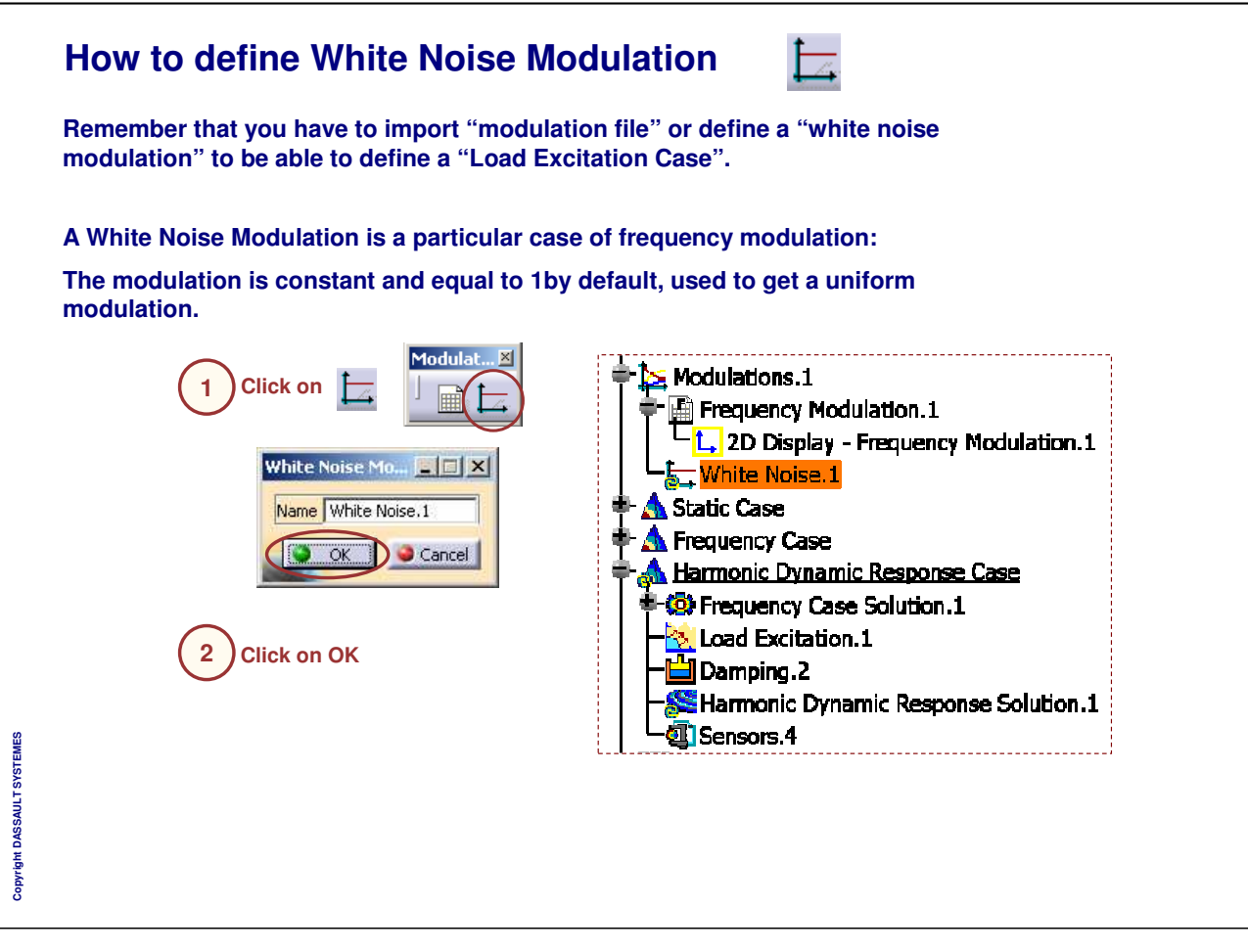

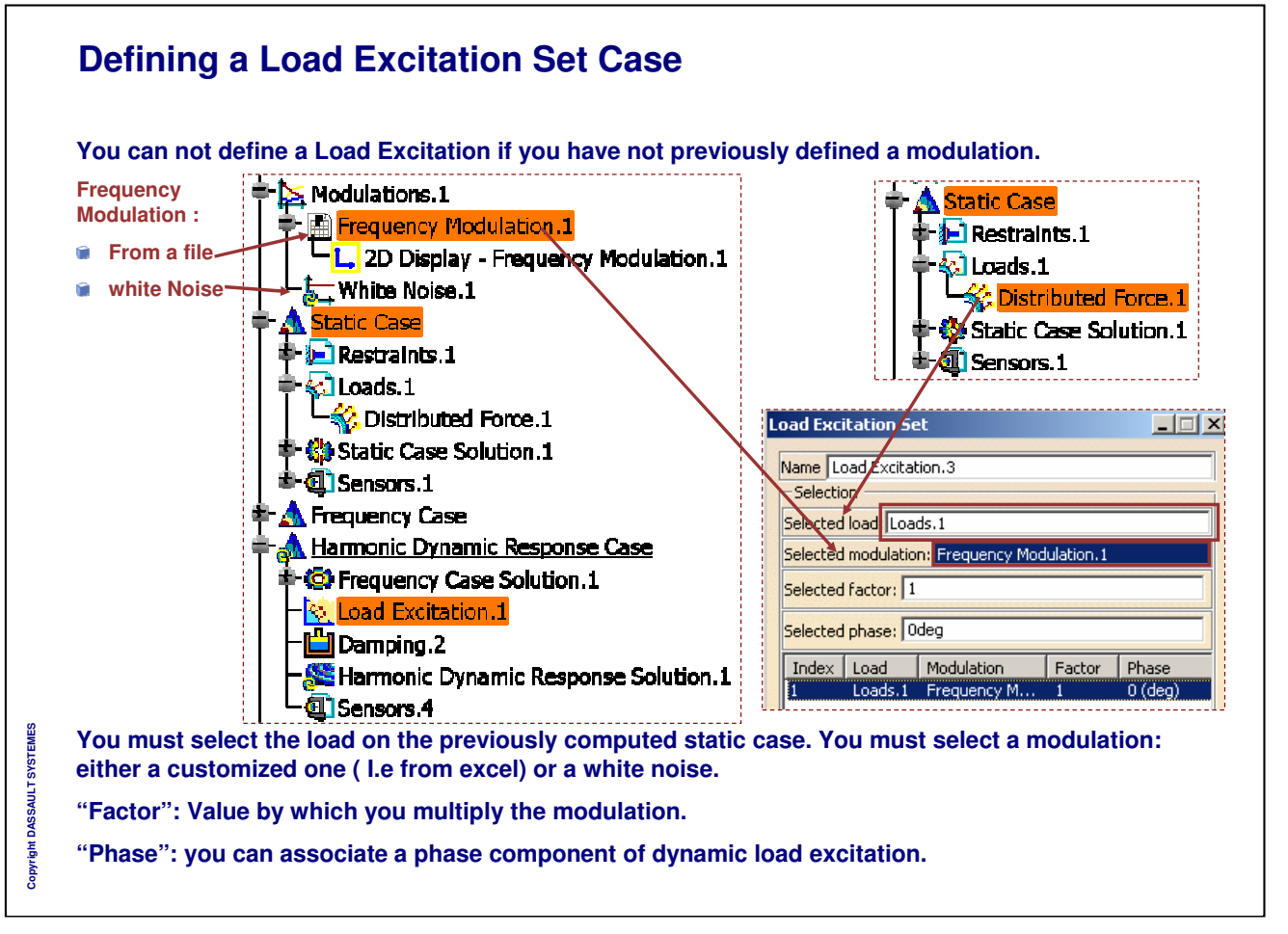

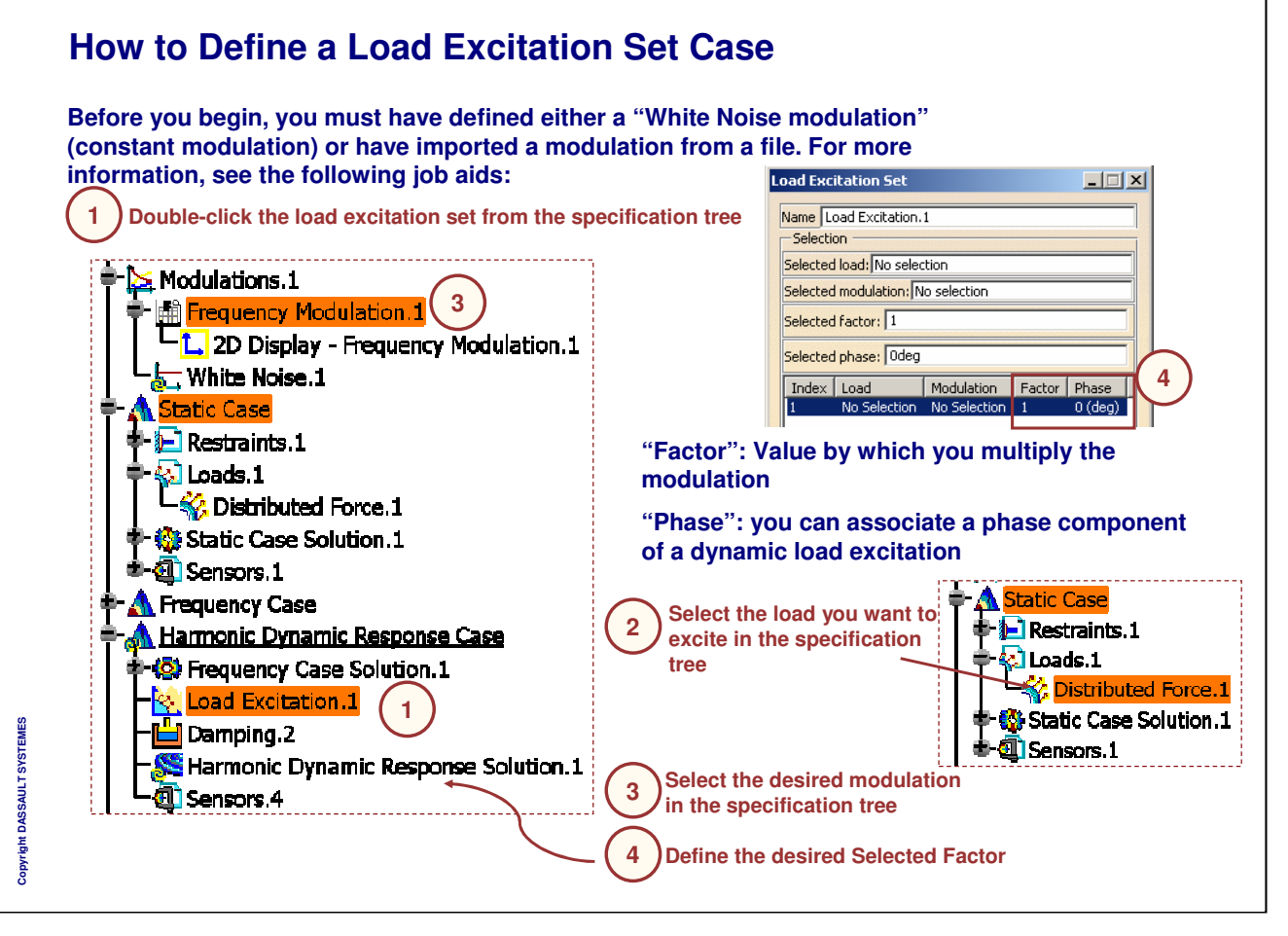

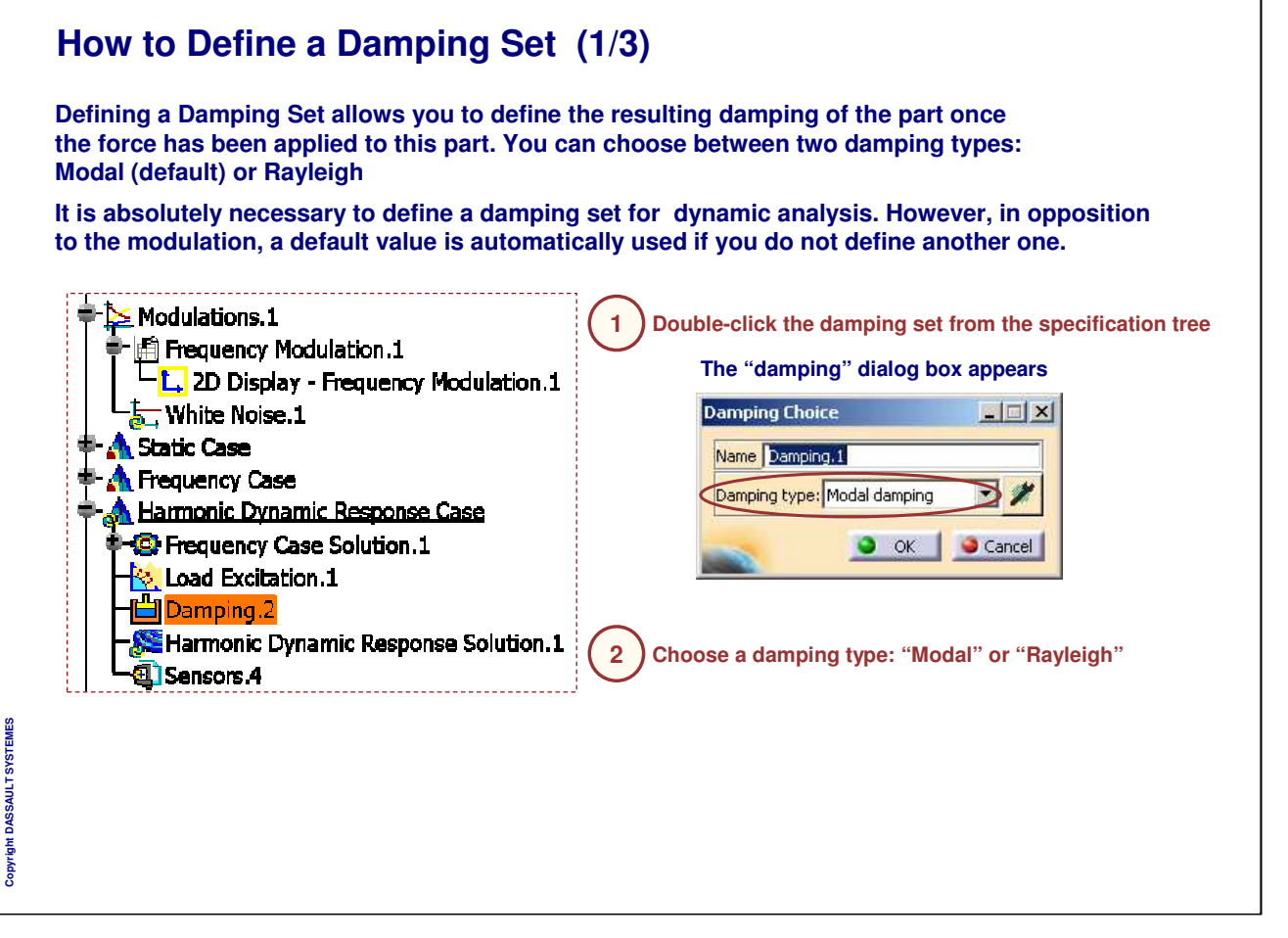

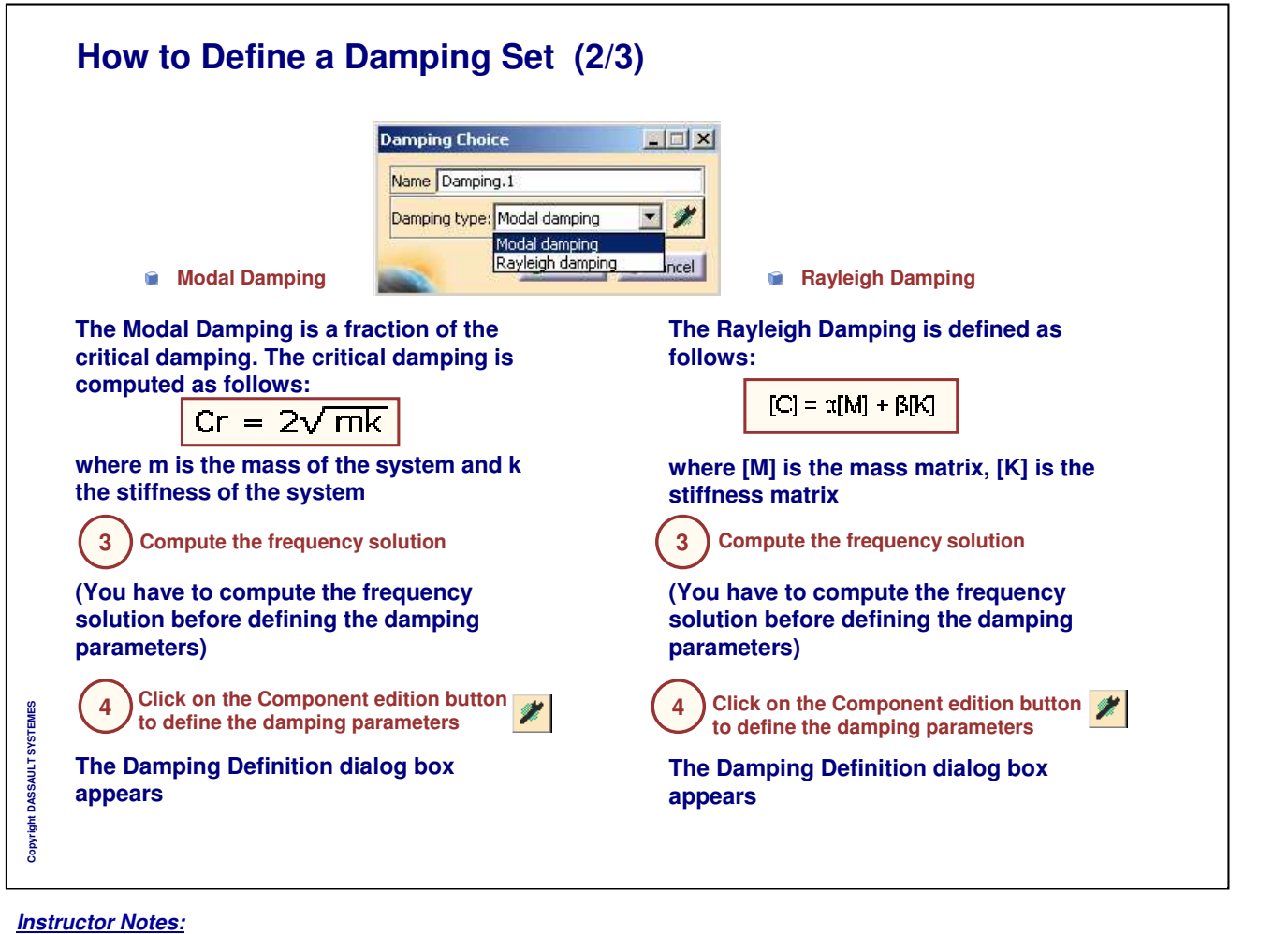

## **How to Define a Damping Set (3/3)**

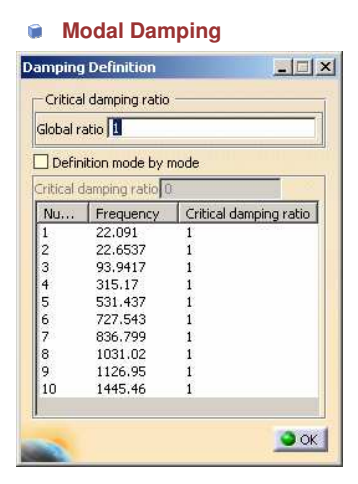

**Global ratio: lets you define the factor of the critical damping for all the modes**

**Definition mode by mode: lets you define the critical damping ratio independently for each mode. Multi-selection is available in this case**

**5 Modify the modal damping parameters and click on OK**

**6** ) Click on OK in the Damping dialog box

#### *Instructor Notes:*

**Copyright DASSAULT SYSTEMES**

Copyright DASSAULT SYSTE

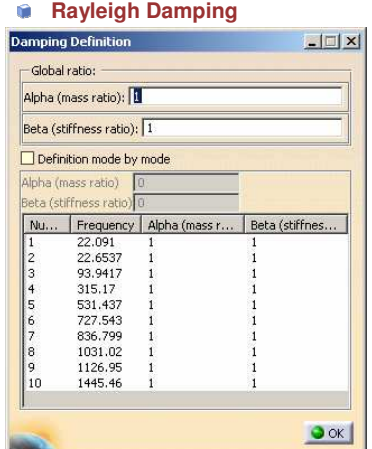

**Global ratio: lets you define the Alpha (mass ratio) and/or Beta (stiffness ratio) coefficients for all the modes**

**Definition mode by mode: lets you define the Alpha (mass ratio) and/or Beta (stiffness ratio) coefficients independently for each selected mode. Multi-selection is available in this Case**

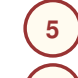

**Modify the Rayleigh damping parameters and click on OK**

**6** ) Click OK in the Damping dialog box

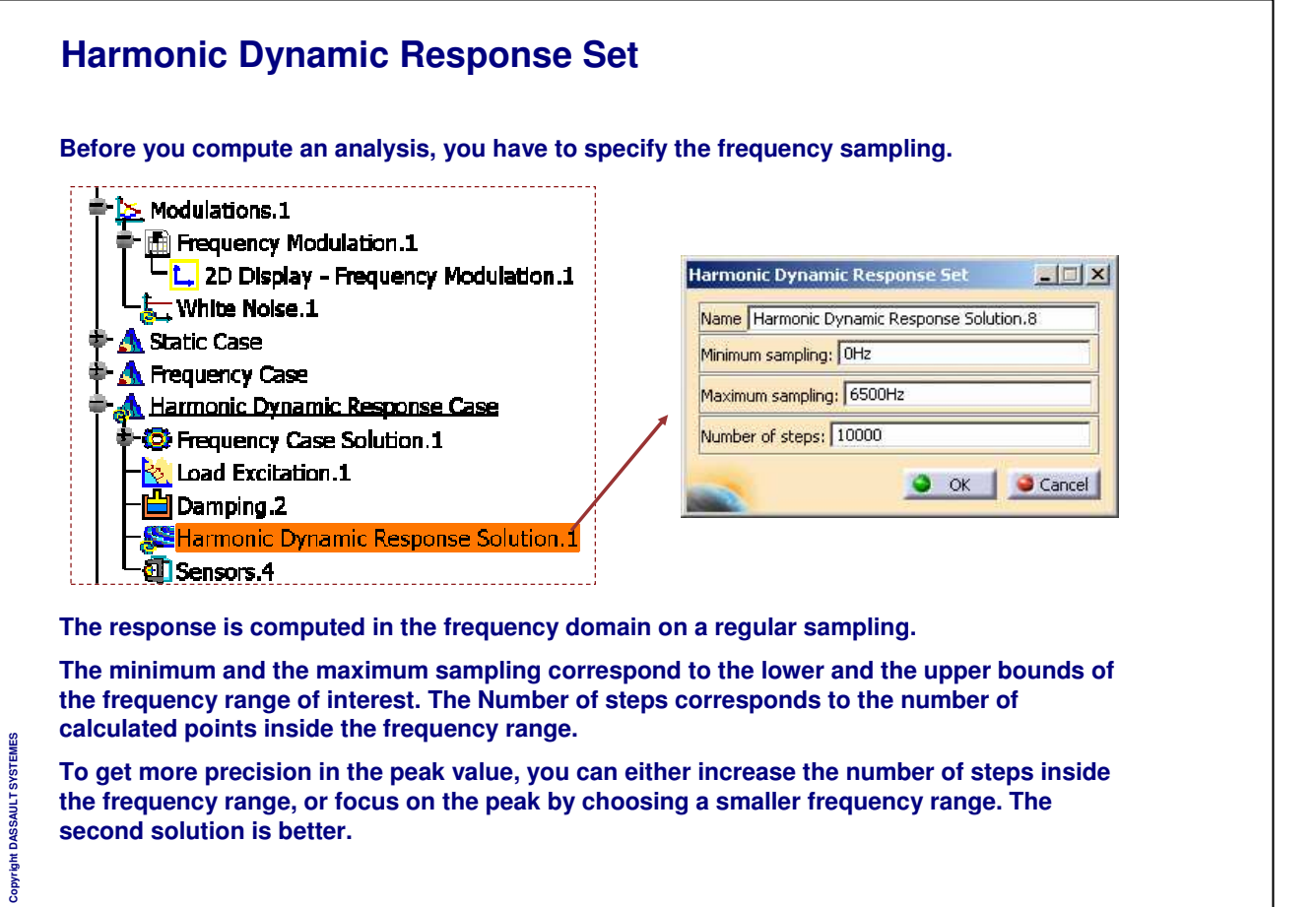

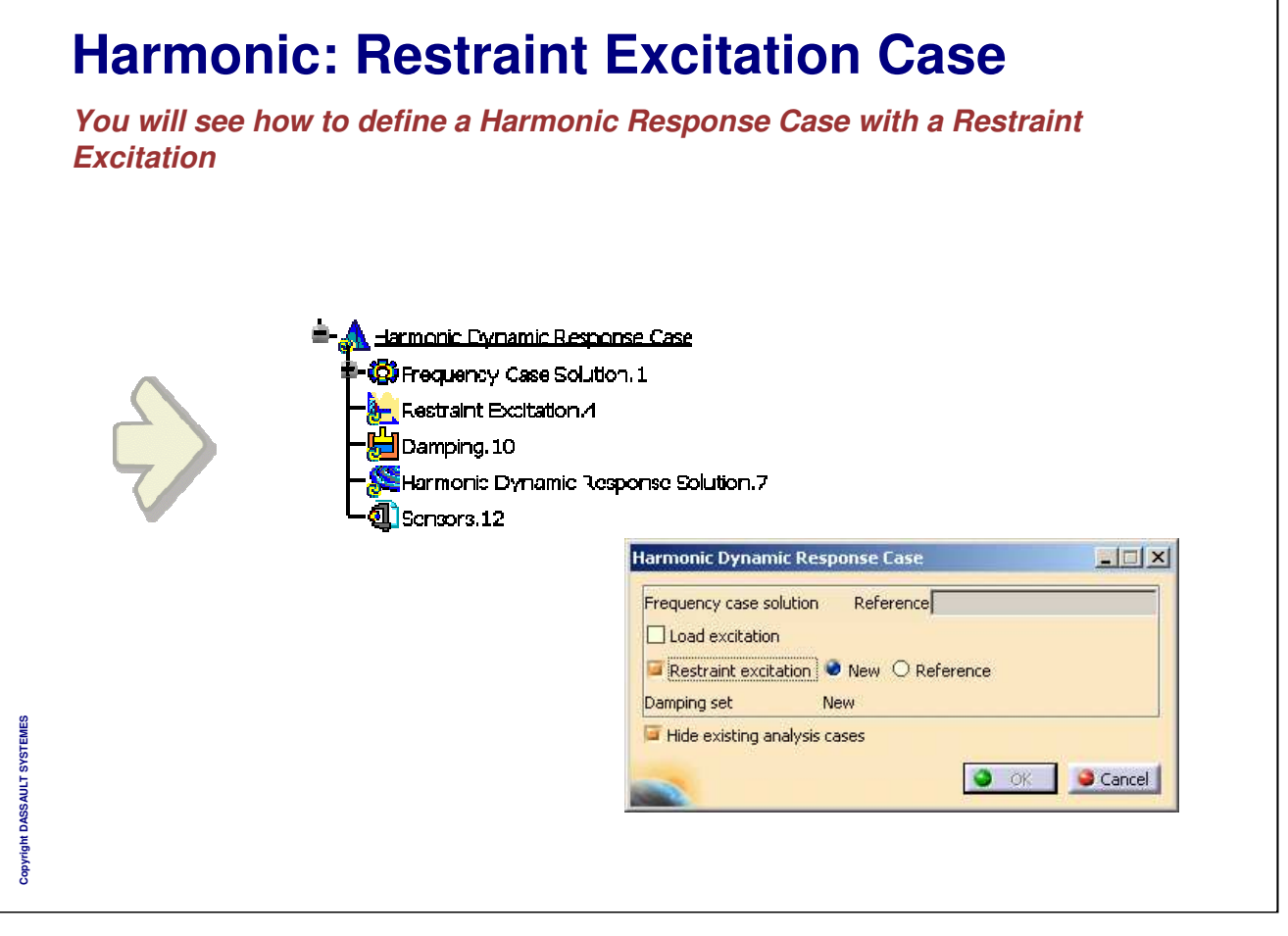

#### **General Process: Restraint Excitation 1 Compute a Static analysis (loads and restraints) Meshed part 2 3 Compute a frequency Define Dynamic Response case 4 analysis referencing to the referencing the frequency case With restraints of the static case Define a frequency a new Restraint excitation set Modulation file, damping, Restraint excitation** Harmonic Dynamic Response Cas Frequency case solution Reference Load excitation Restraint excitation New OReference **6 Results interpretation 5 2D Display Dynamic response Local sensor set computation** Copyright DASSAULT SYSTEMES **Copyright DASSAULT SYSTEMES Inf** Name Dyn Minimum sampling: OH Maximum sampling: 200 Number of steps: 1000 O OK Cancel

#### *Instructor Notes:*

- Donner des procès généraux quand cela est possible pour illustrer
- What , How, Why ne sont pas obligatoires mais doivent guider et aider dans la rédaction du foils.

#### Forme

- ATENTION de na pas modifier la taille du cadre intérieur de la diapo qui est dimensionne pour pouvoir imprimer en format Américain aussi bien que Européen
- Essayer de respecter la palette de couleurs proposée
- Ne pas oublier de mettre a jour le titre du cours dans le masque
- Chaque mot du titre doit commencer par une majuscule
- Style:
- Utiliser You... A la place des phrases impersonnelles
- Utiliser la voix active plutot que passive
- Ecrire des phrases simples: Souvenez vous que ce document peut etre traduit en d'autres langues et donc nous devons eviter toutes ambiguites.

INSTRUCTOR GUIDE

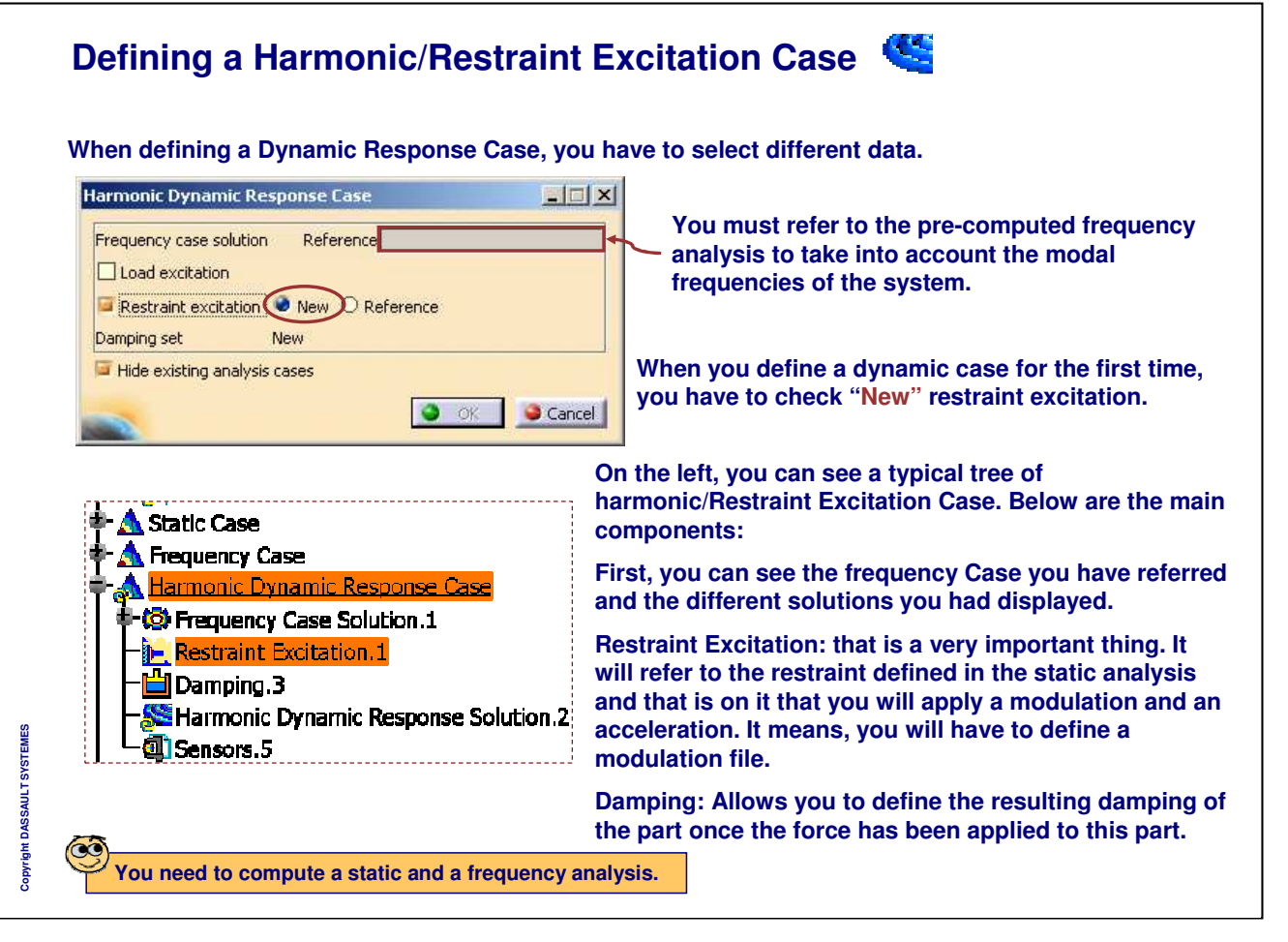

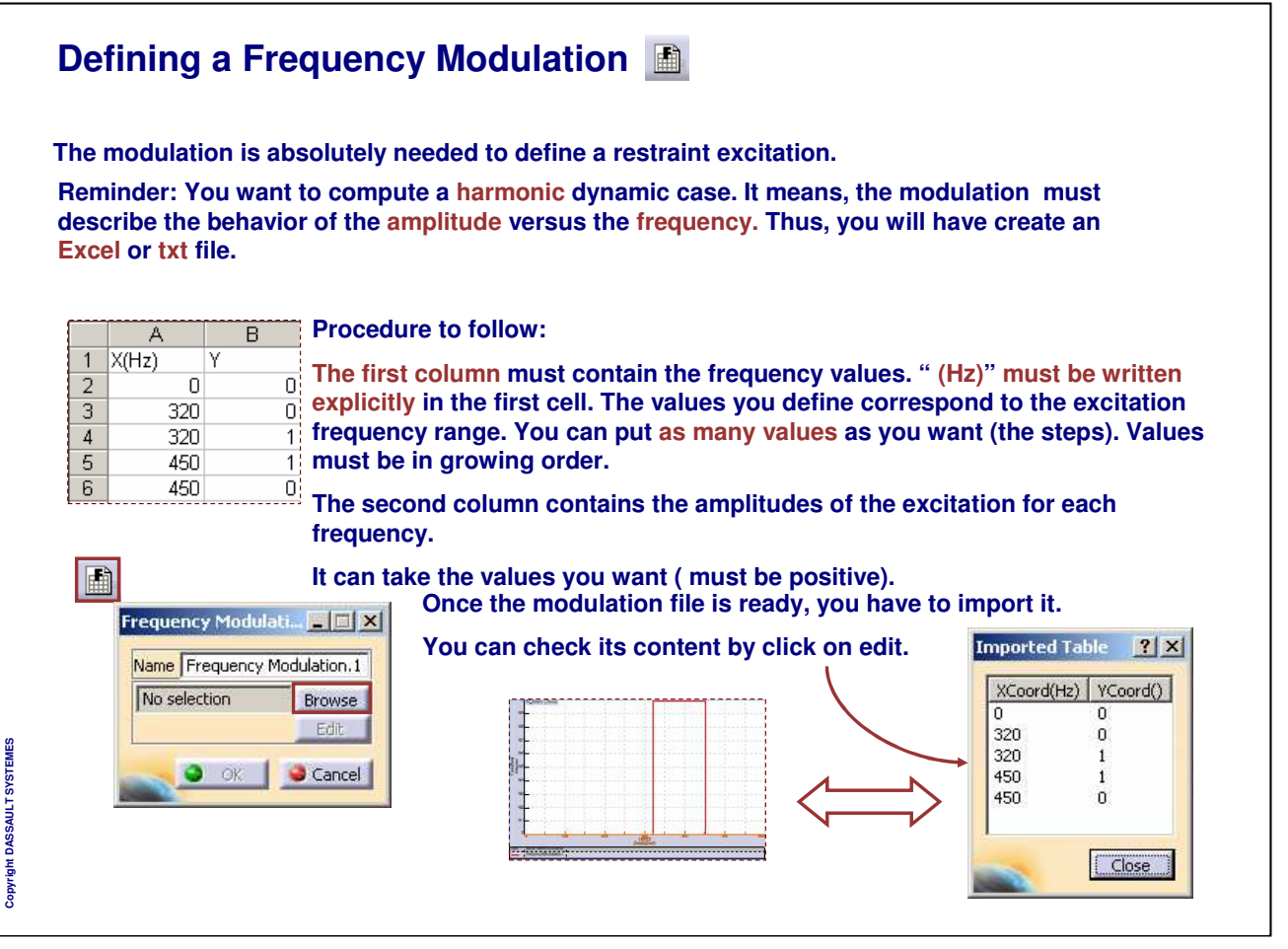

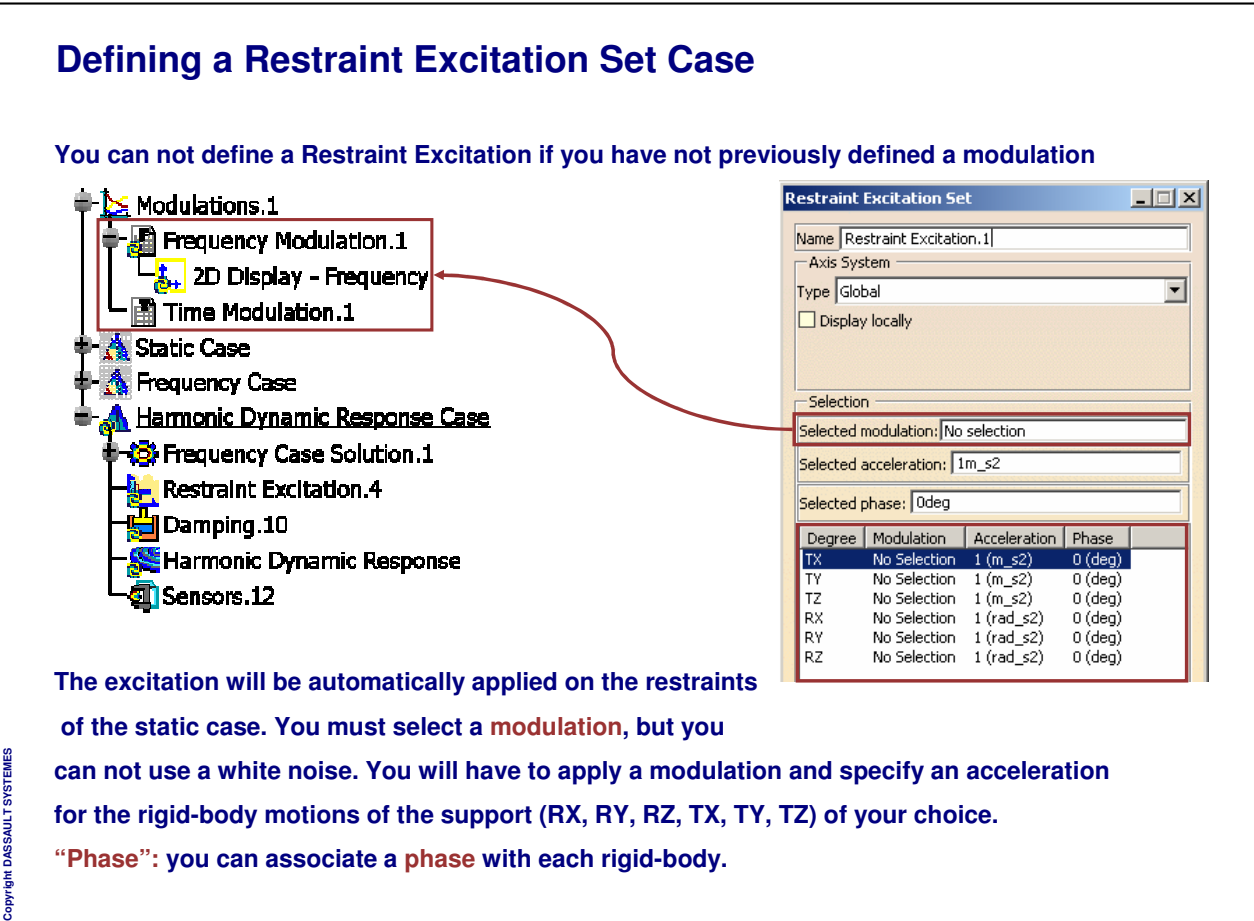

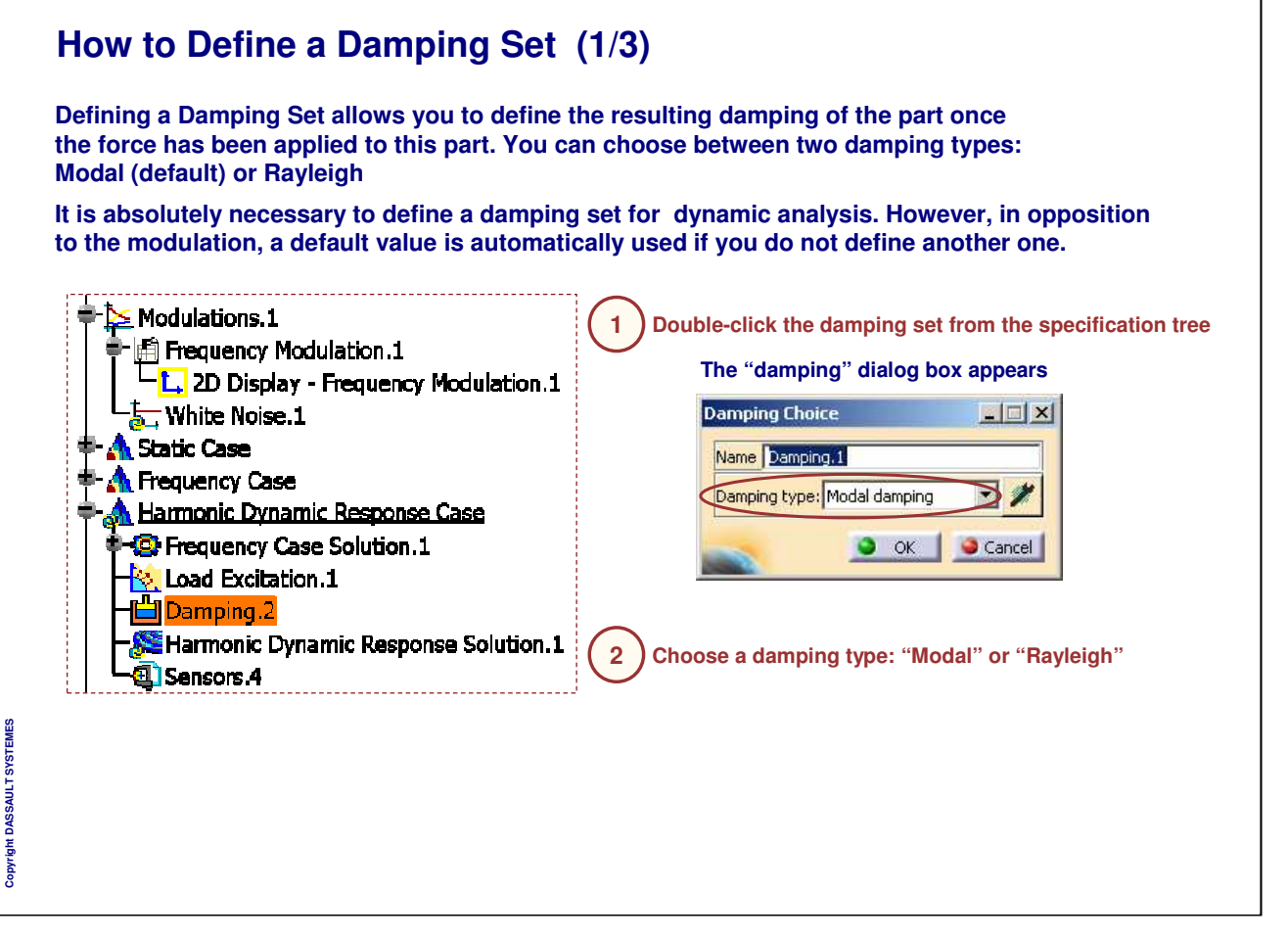

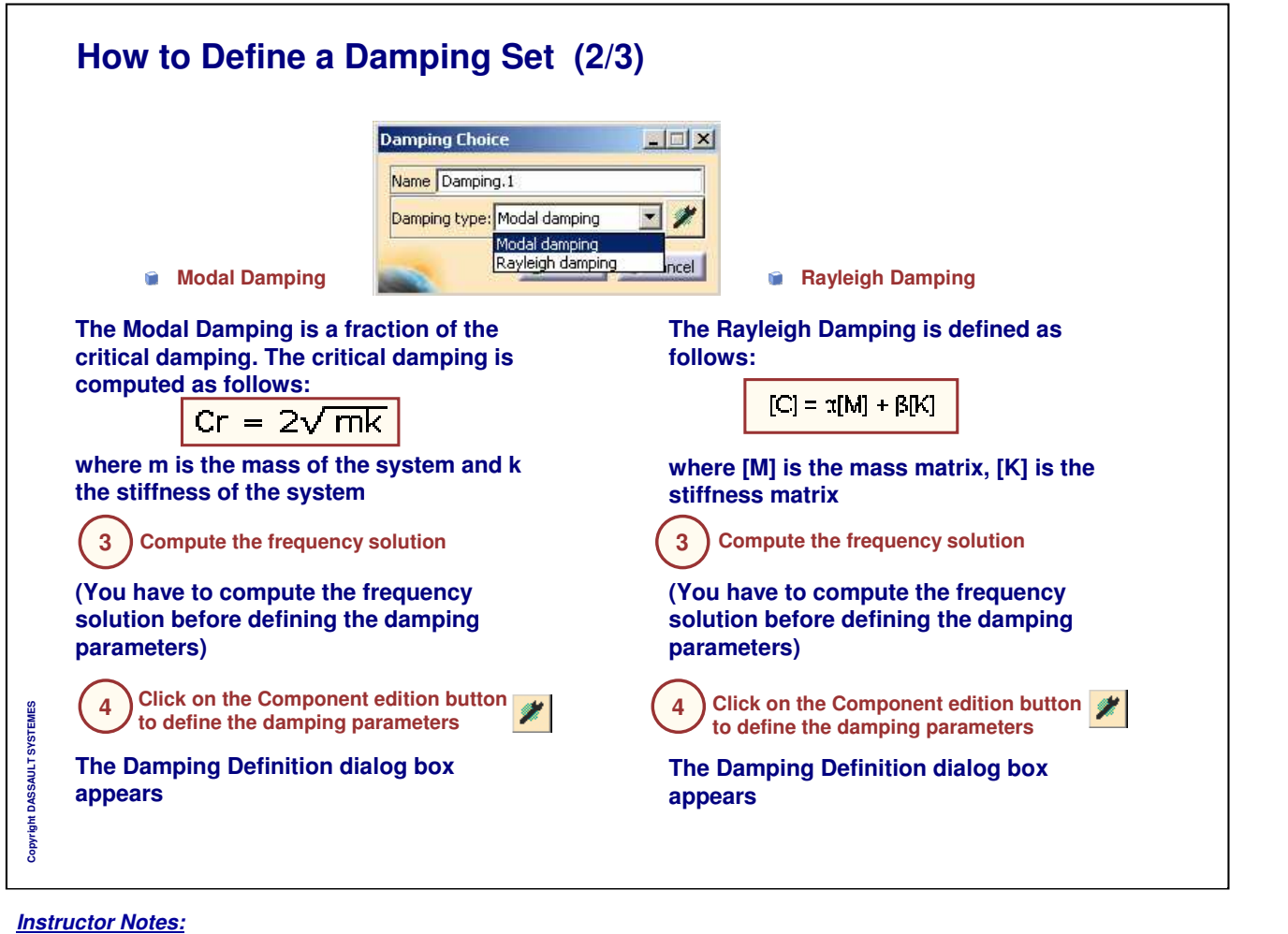

## **How to Define a Damping Set (3/3)**

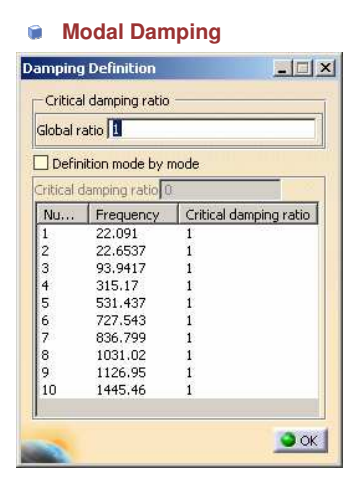

**Global ratio: lets you define the factor of the critical damping for all the modes**

**Definition mode by mode: lets you define the critical damping ratio independently for each mode. Multi-selection is available in this case**

**5 Modify the modal damping parameters and click on OK**

**6** ) Click on OK in the Damping dialog box

#### *Instructor Notes:*

**Copyright DASSAULT SYSTEMES**

Copyright DASSAULT SYSTE

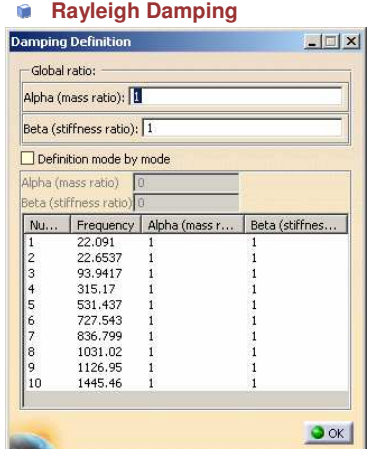

**Global ratio: lets you define the Alpha (mass ratio) and/or Beta (stiffness ratio) coefficients for all the modes**

**Definition mode by mode: lets you define the Alpha (mass ratio) and/or Beta (stiffness ratio) coefficients independently for each selected mode. Multi-selection is available in this Case**

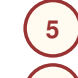

**Modify the Rayleigh damping parameters and click on OK**

**6** ) Click OK in the Damping dialog box

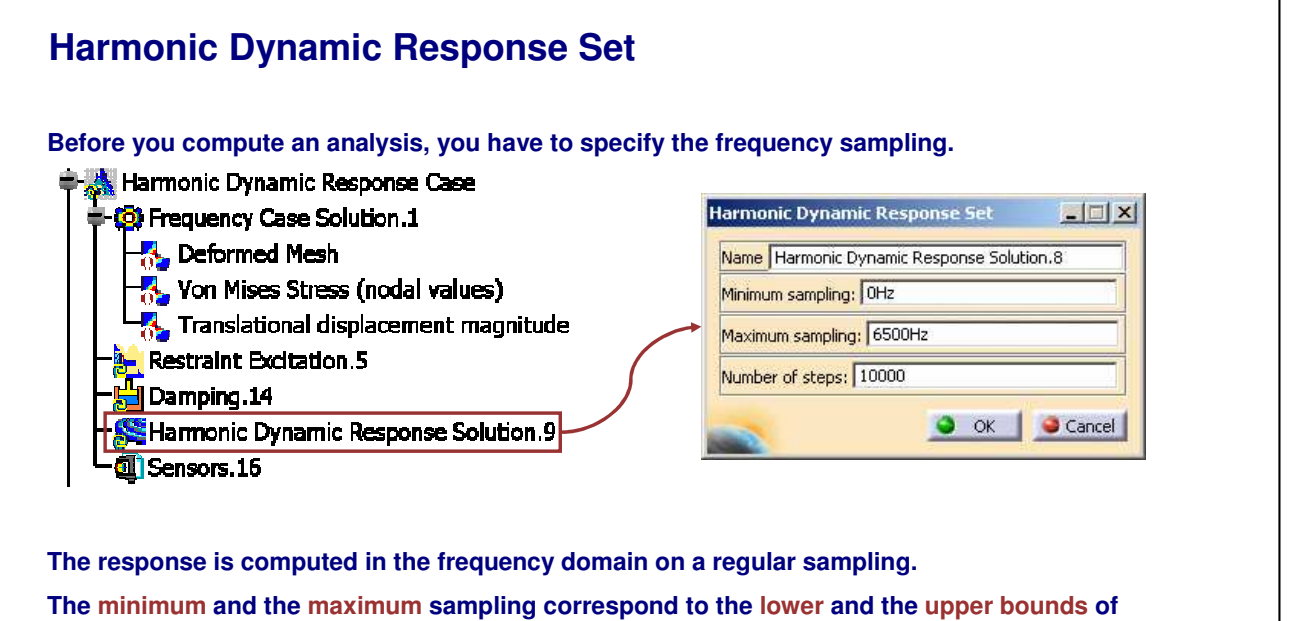

**the frequency range of interest. The Number of steps corresponds to the number of calculated points inside the frequency range.**

**To get more precision in the peak value, you can either increase the number of steps inside the frequency range, or focus on the peak by choosing a smaller frequency range. The second solution is better.**

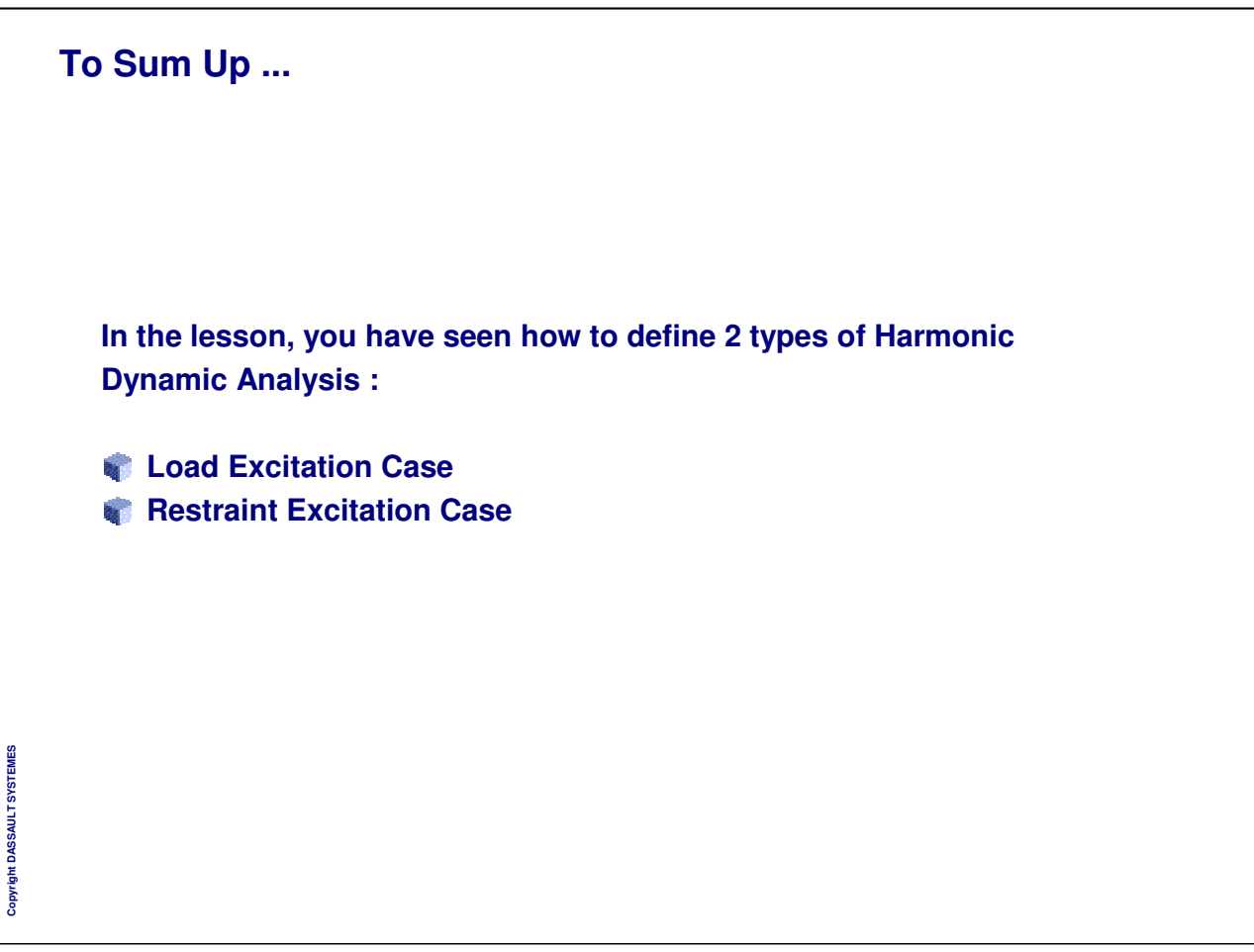

# **Transient Response Case**

*You will see different excitation cases used in Transient Response Analysis*

**Transient: Load Excitation Case Transient: Restraint Excitation Case To Sum Up**

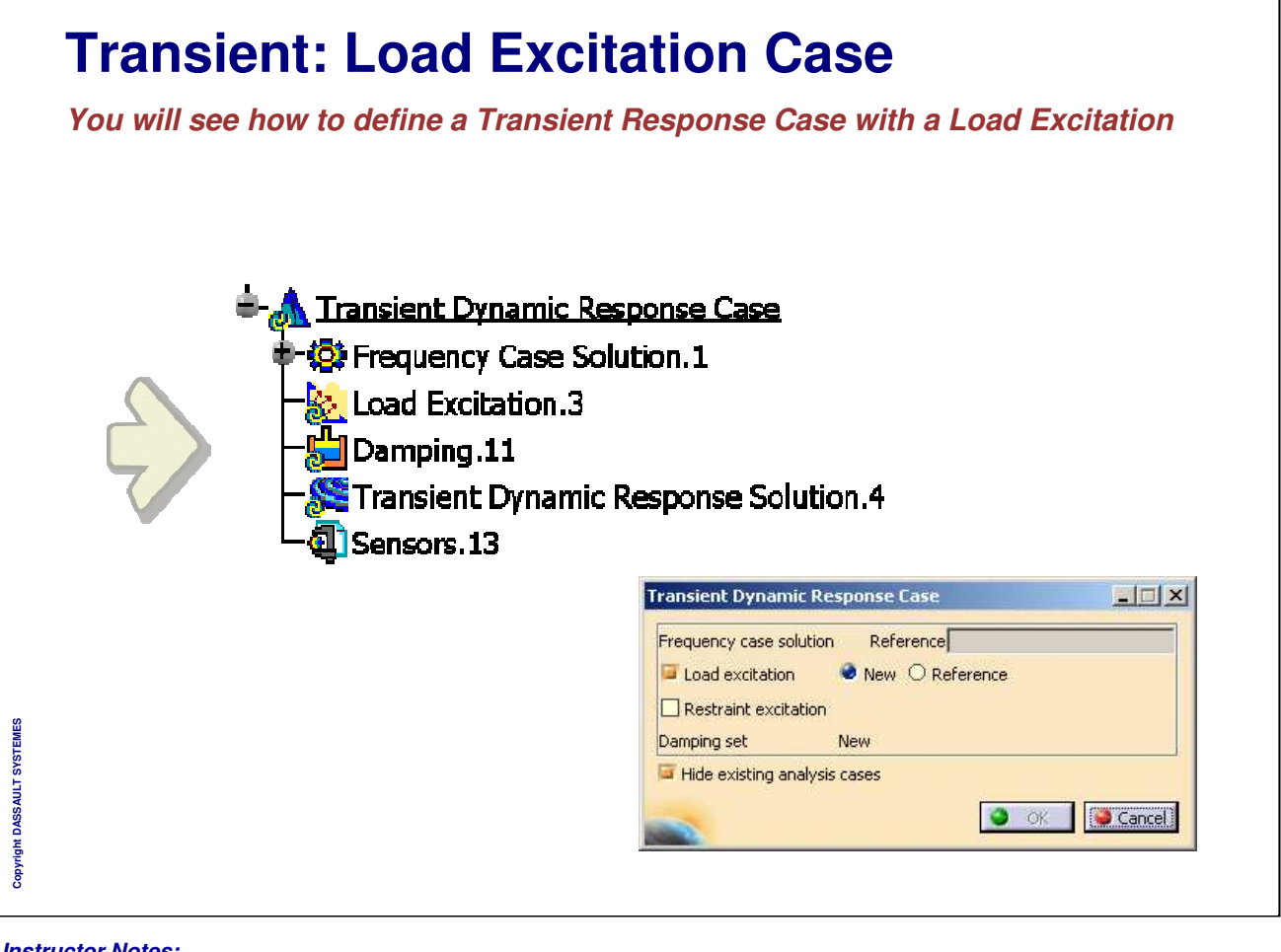

#### **General Process: Load Excitation 1 Compute a Static analysis (loads and restraints) Meshed part 3 2 Define Dynamic Response case Compute a frequency 4 referencing the frequency case analysis referencing to the with a new Load excitation set restraints of the static case Define a Time Modulation file, damping, Transient Dynamic Respi load excitation** Frequency case solution Reference Load excitation New O Reference  $\Box$  Restraint excitation **6 5 Results interpretation Dynamic response 2D Display set computation Local sensor Transient Dyn**  $\Box$ Copyright DASSAULT SYSTEMES **Copyright DASSAULT SYSTEMES** Name **Tiran** Minimum sampling: Os Maximum sampling: 10 Number of steps: 20 O OK Cancel

#### *Instructor Notes:*

- Donner des procès généraux quand cela est possible pour illustrer
- What , How, Why ne sont pas obligatoires mais doivent guider et aider dans la rédaction du foils.

#### Forme

- ATENTION de na pas modifier la taille du cadre intérieur de la diapo qui est dimensionne pour pouvoir imprimer en format Américain aussi bien que Européen
- Essayer de respecter la palette de couleurs proposée
- Ne pas oublier de mettre a jour le titre du cours dans le masque
- Chaque mot du titre doit commencer par une majuscule
- Style:
- Utiliser You... A la place des phrases impersonnelles
- Utiliser la voix active plutot que passive
- Ecrire des phrases simples: Souvenez vous que ce document peut etre traduit en d'autres langues et donc nous devons eviter toutes ambiguites.

INSTRUCTOR GUIDE

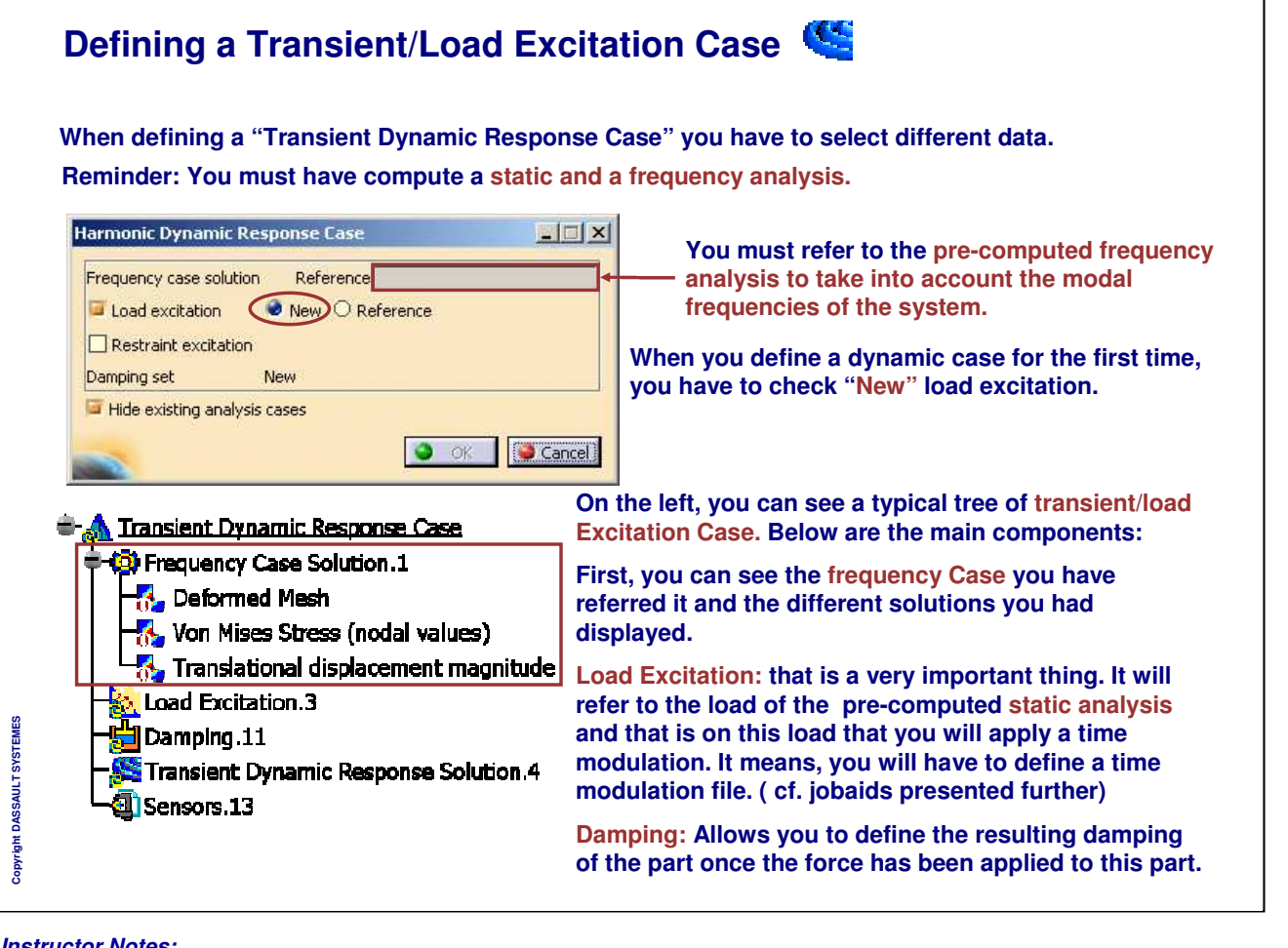

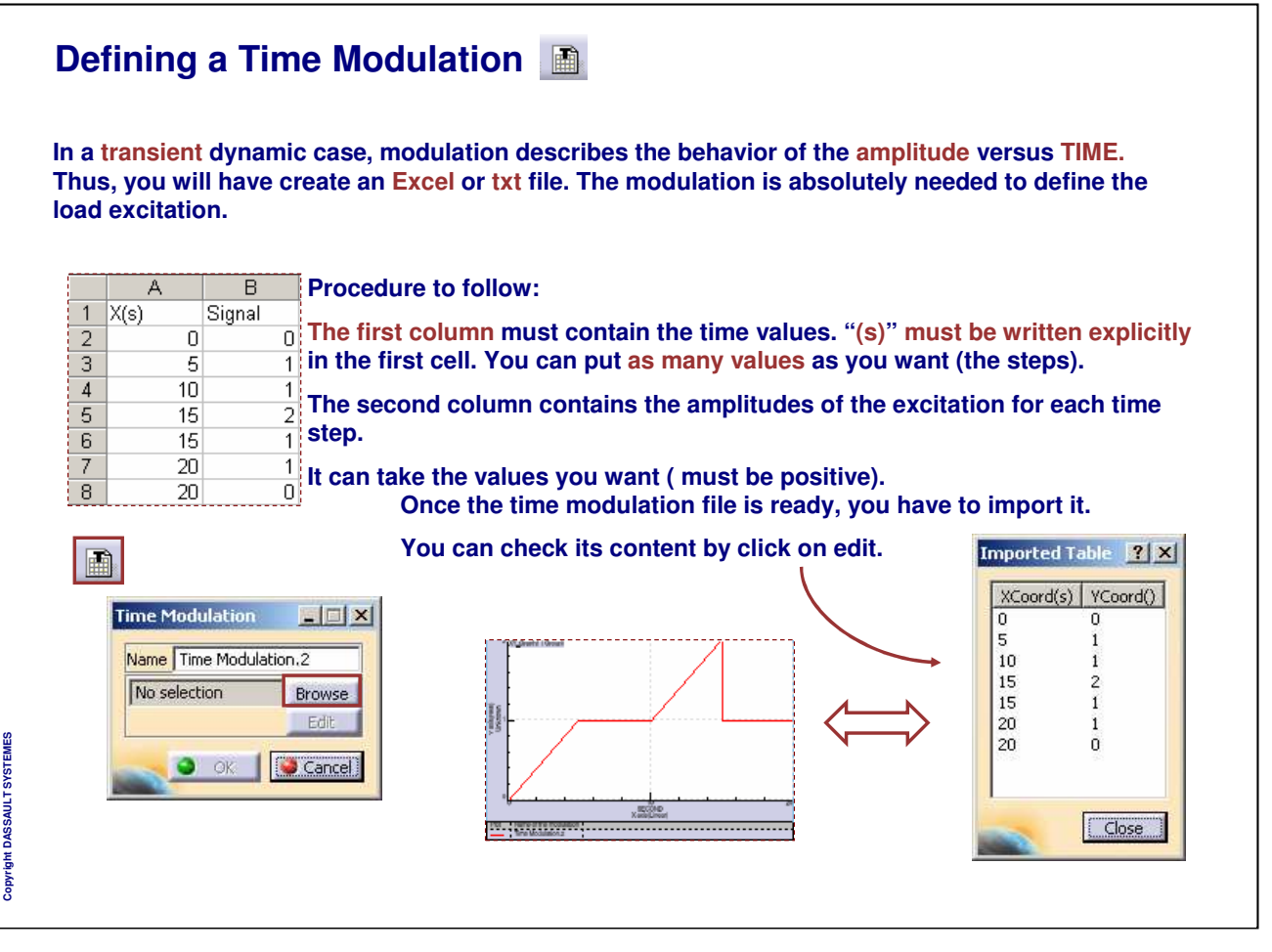

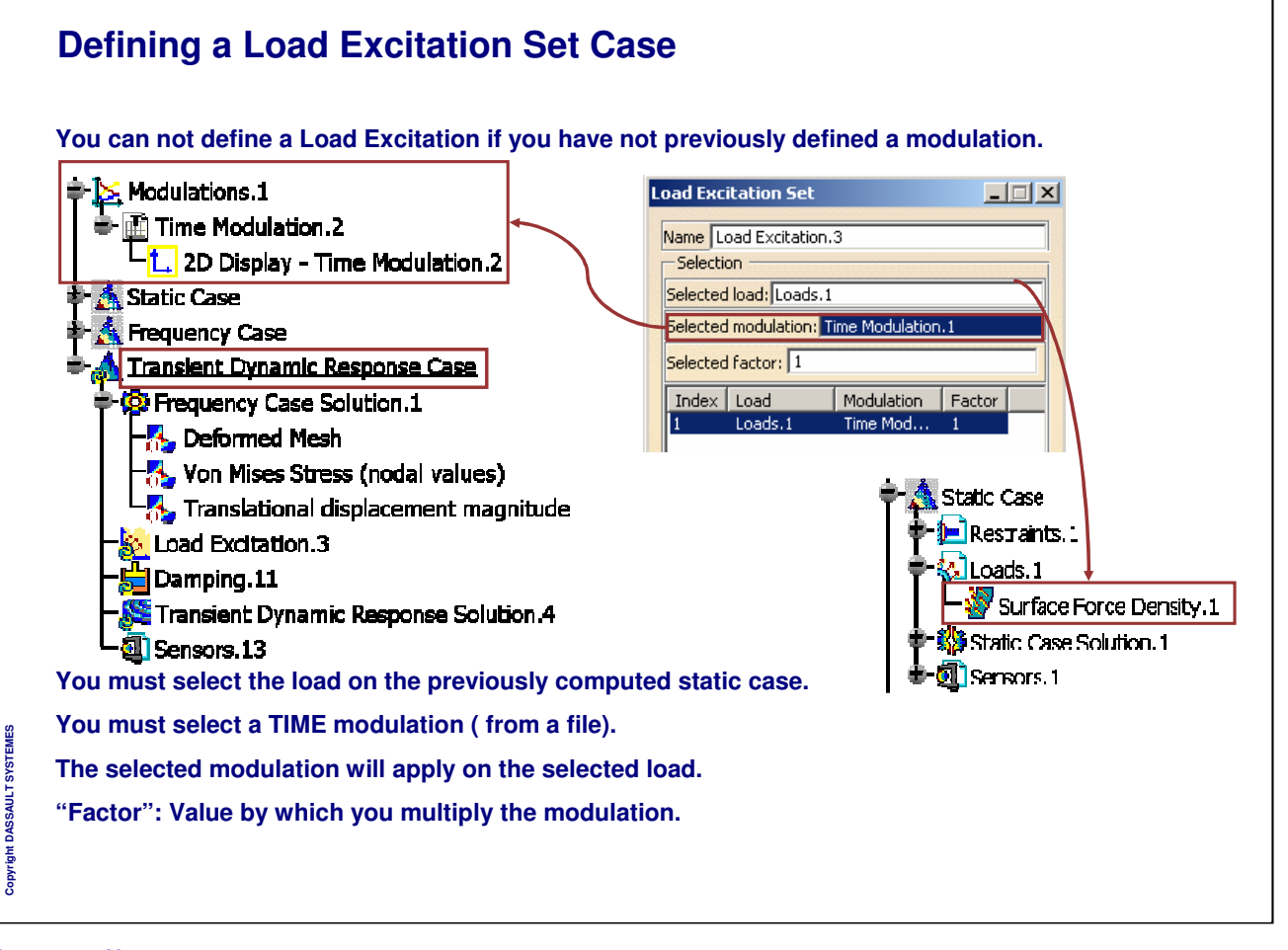

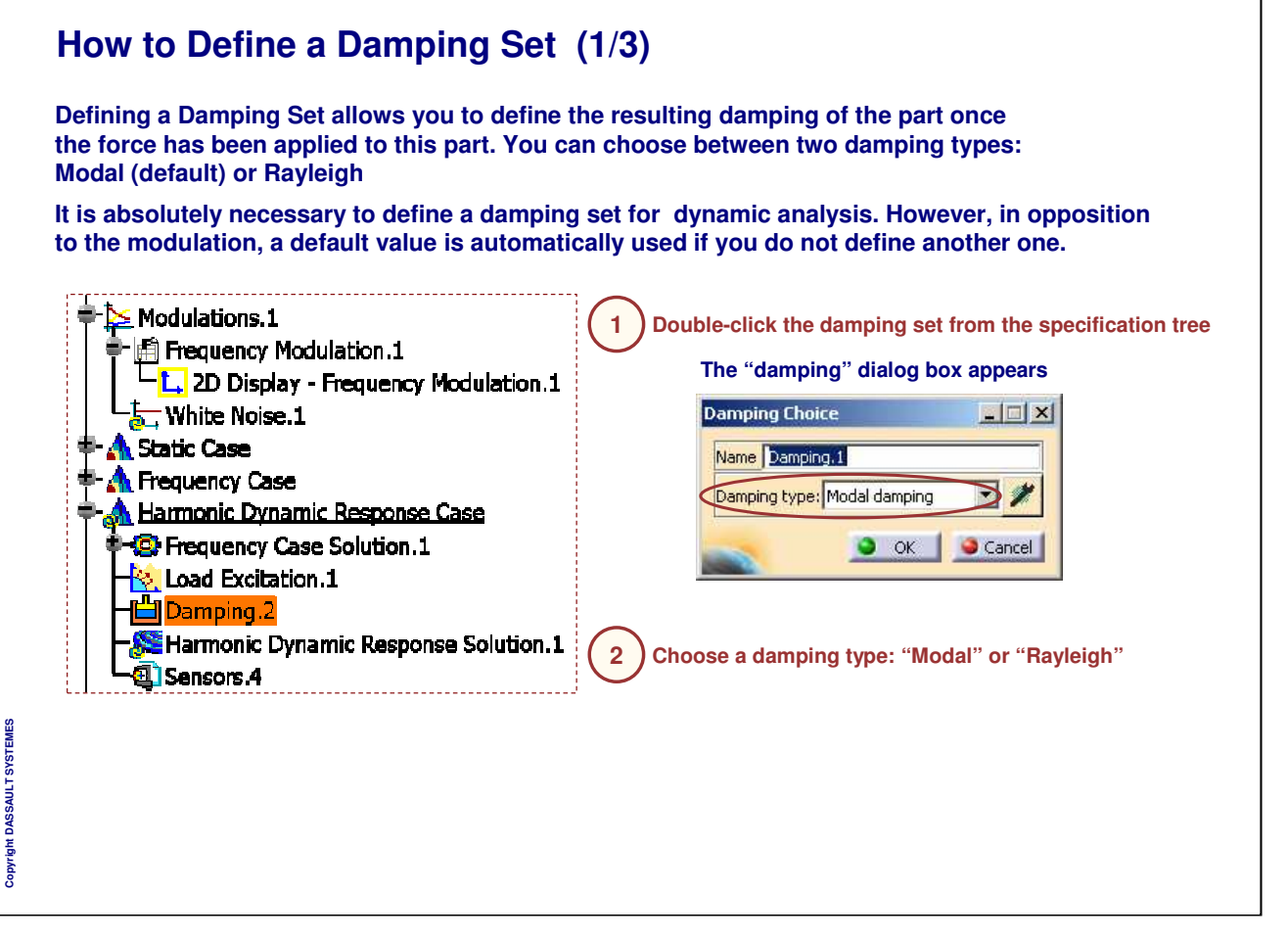

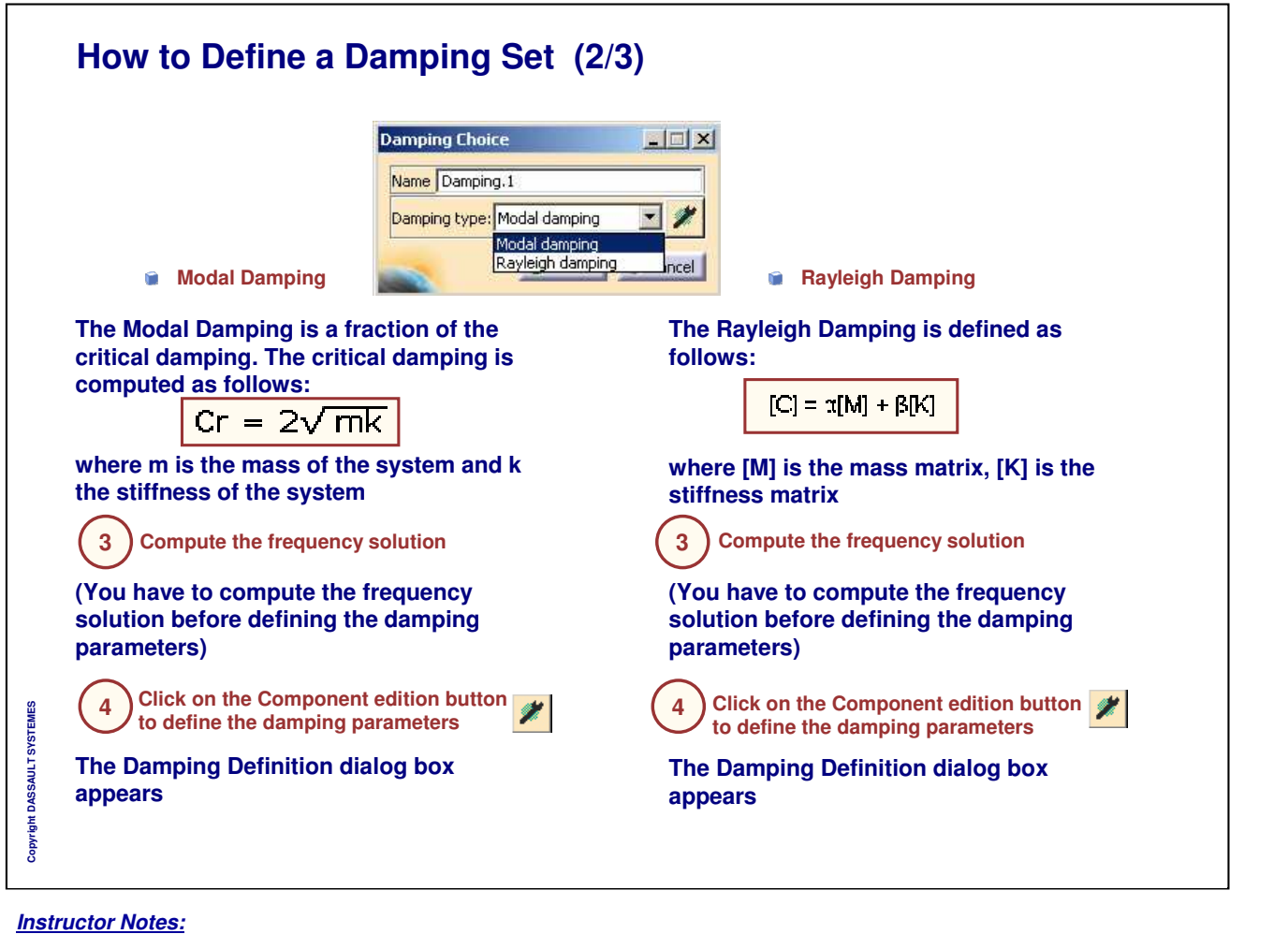

## **How to Define a Damping Set (3/3)**

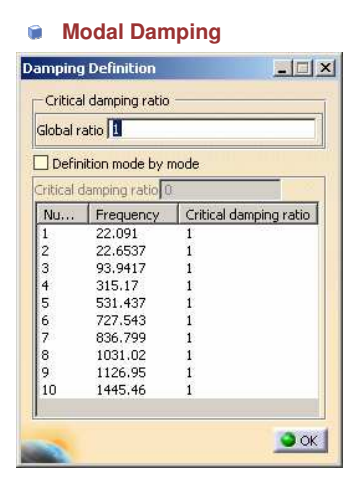

**Global ratio: lets you define the factor of the critical damping for all the modes**

**Definition mode by mode: lets you define the critical damping ratio independently for each mode. Multi-selection is available in this case**

**5 Modify the modal damping parameters and click on OK**

**6** ) Click on OK in the Damping dialog box

#### *Instructor Notes:*

**Copyright DASSAULT SYSTEMES**

Copyright DASSAULT SYSTE

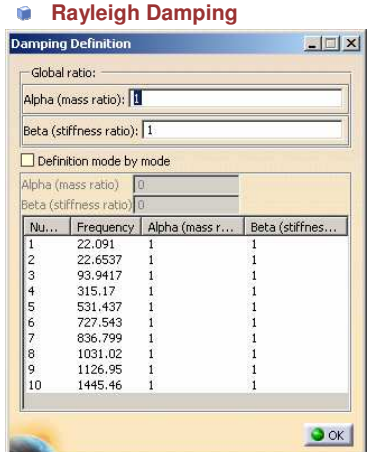

**Global ratio: lets you define the Alpha (mass ratio) and/or Beta (stiffness ratio) coefficients for all the modes**

**Definition mode by mode: lets you define the Alpha (mass ratio) and/or Beta (stiffness ratio) coefficients independently for each selected mode. Multi-selection is available in this Case**

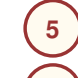

**Modify the Rayleigh damping parameters and click on OK**

**6** ) Click OK in the Damping dialog box

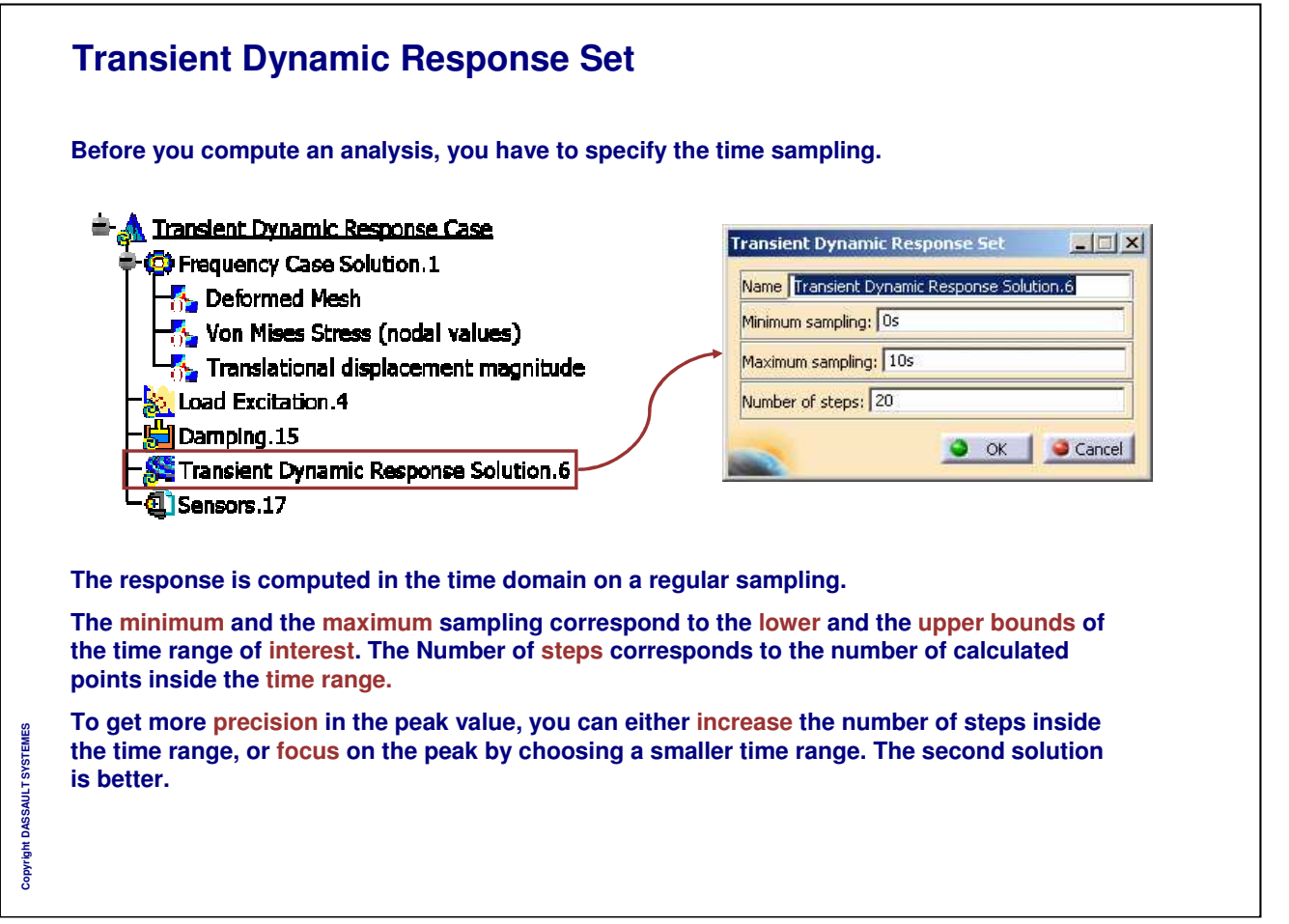

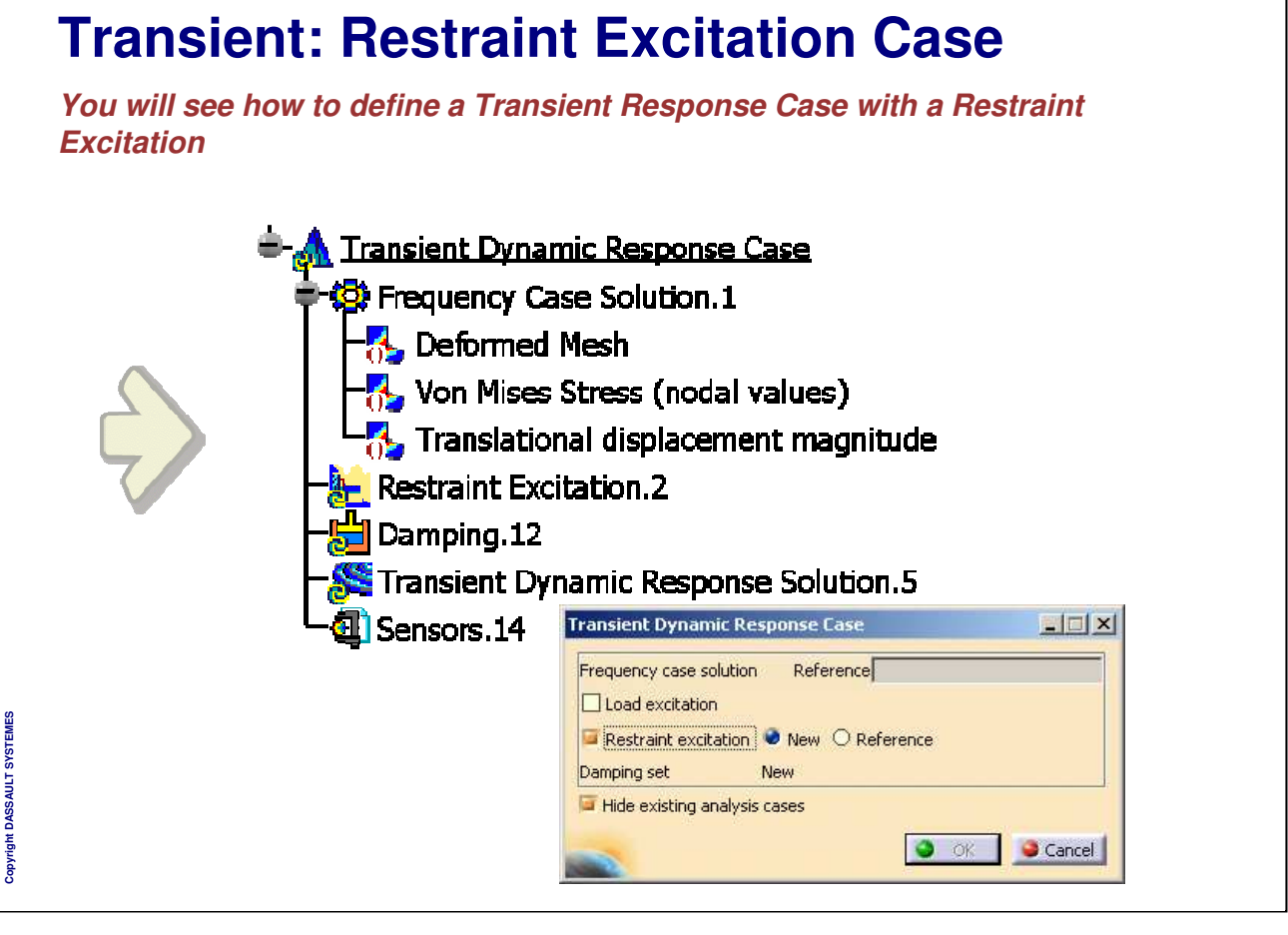

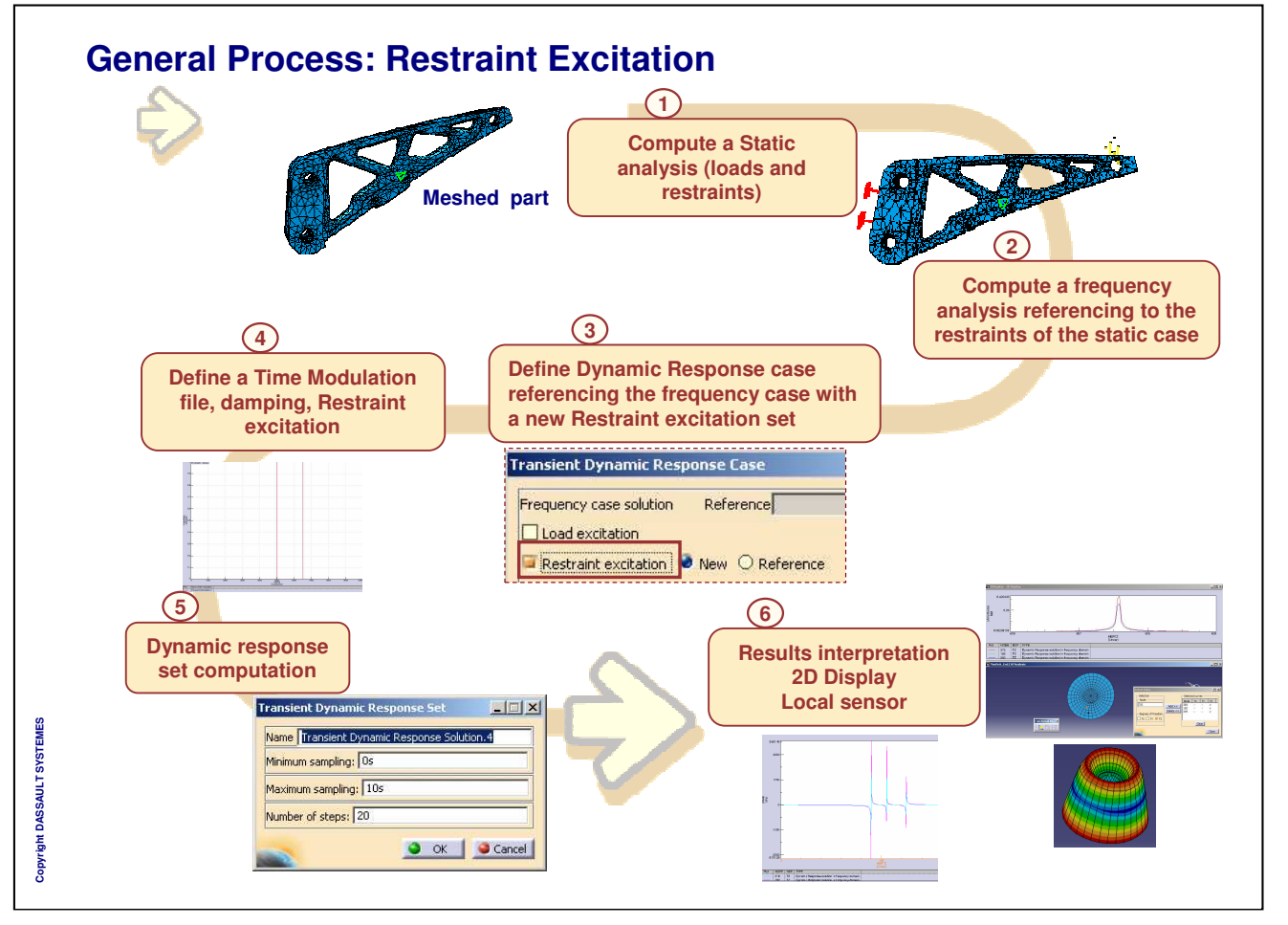

#### *Instructor Notes:*

- Donner des procès généraux quand cela est possible pour illustrer
- What , How, Why ne sont pas obligatoires mais doivent guider et aider dans la rédaction du foils.

#### Forme

- ATENTION de na pas modifier la taille du cadre intérieur de la diapo qui est dimensionne pour pouvoir imprimer en format Américain aussi bien que Européen
- Essayer de respecter la palette de couleurs proposée
- Ne pas oublier de mettre a jour le titre du cours dans le masque
- Chaque mot du titre doit commencer par une majuscule
- Style:
- Utiliser You... A la place des phrases impersonnelles
- Utiliser la voix active plutot que passive
- Ecrire des phrases simples: Souvenez vous que ce document peut etre traduit en d'autres langues et donc nous devons eviter toutes ambiguites.

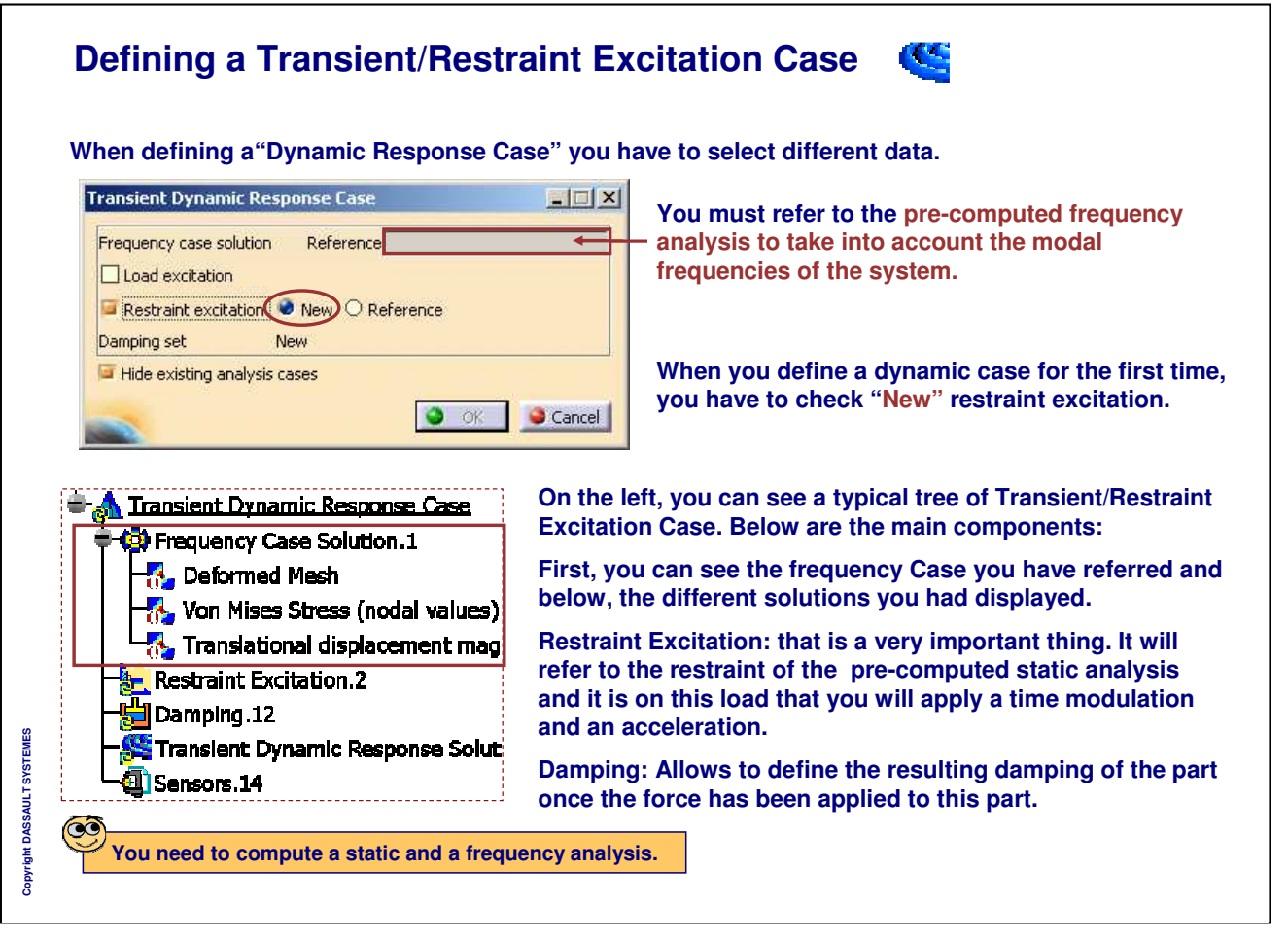

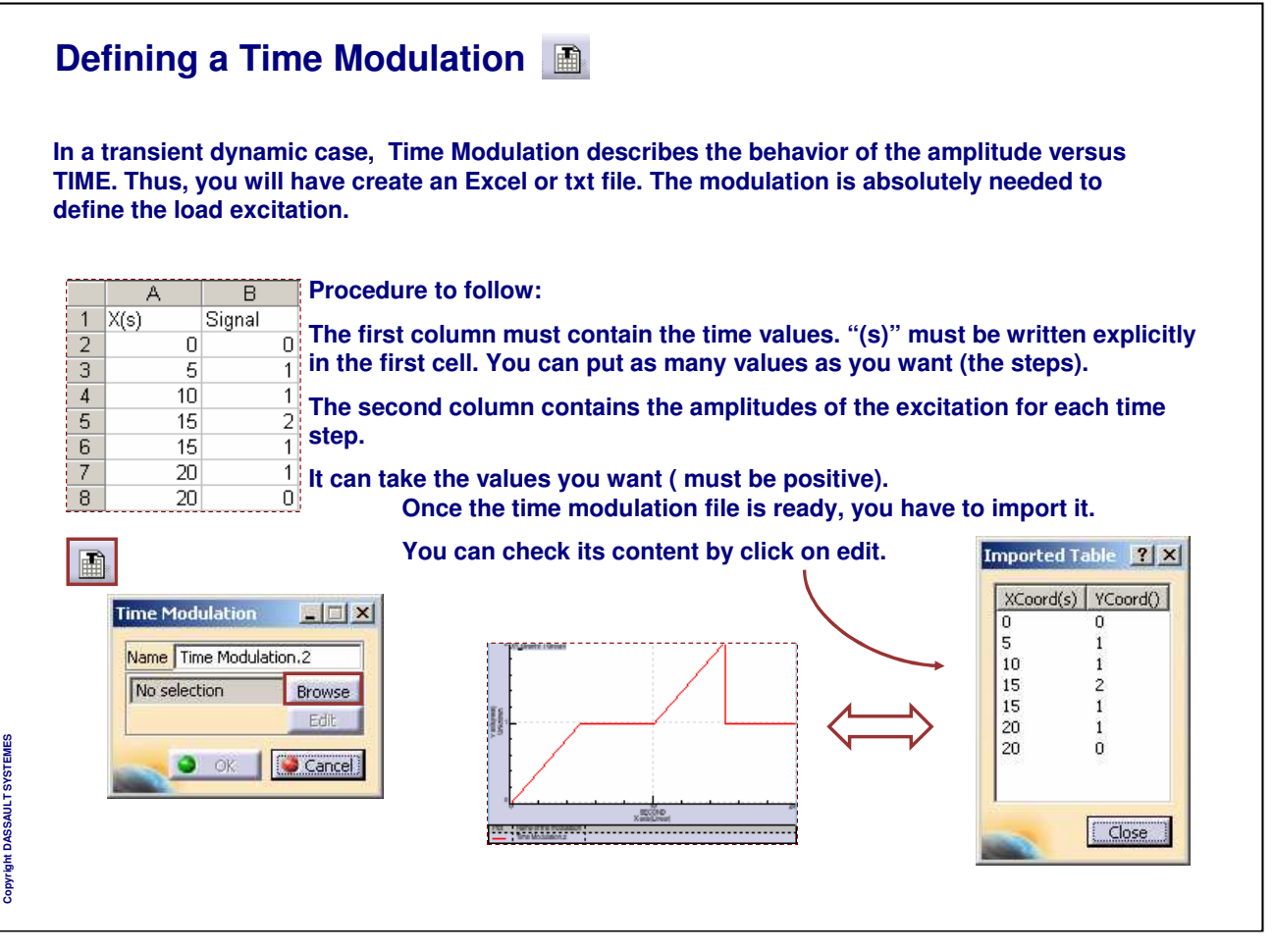

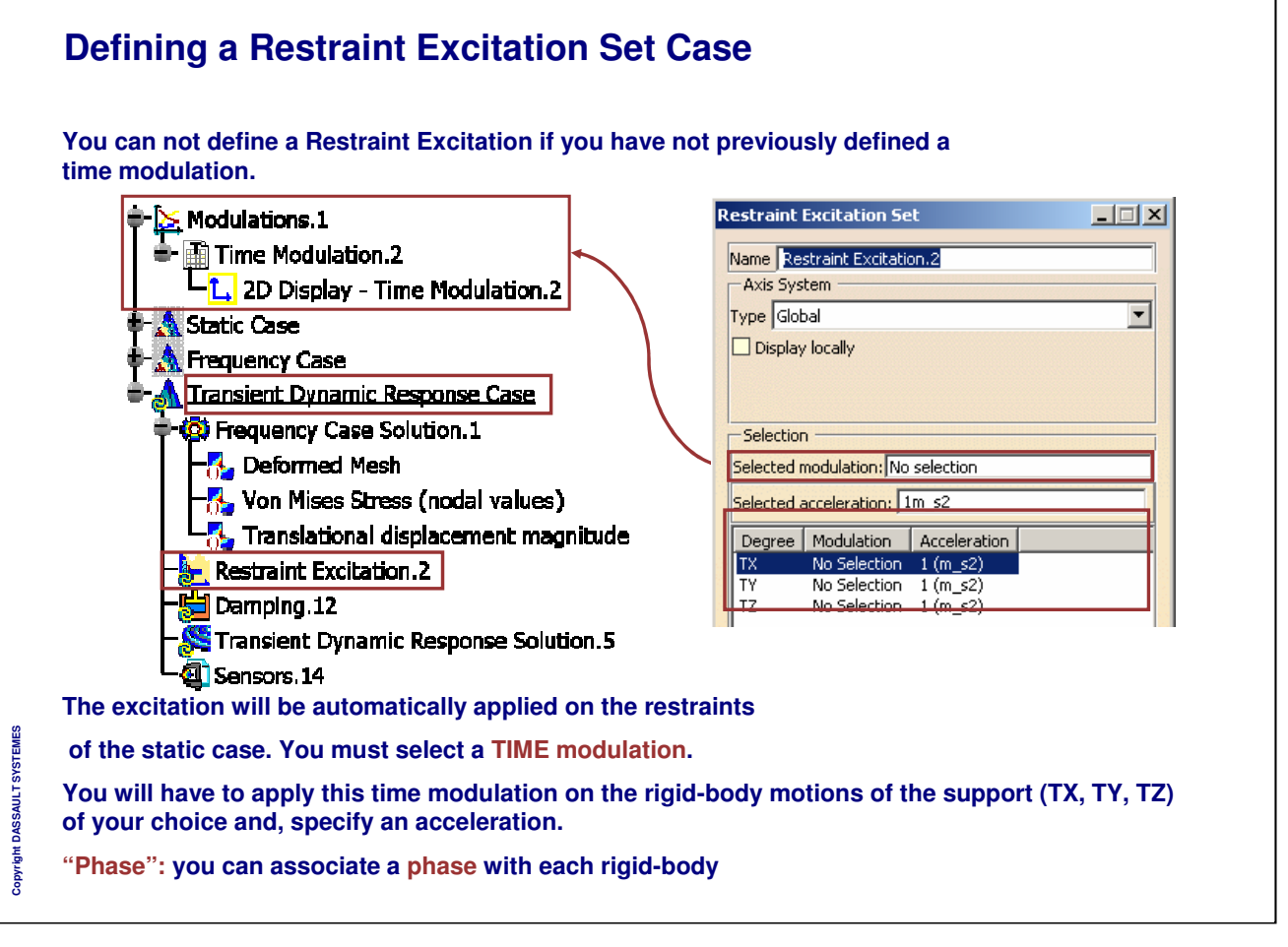

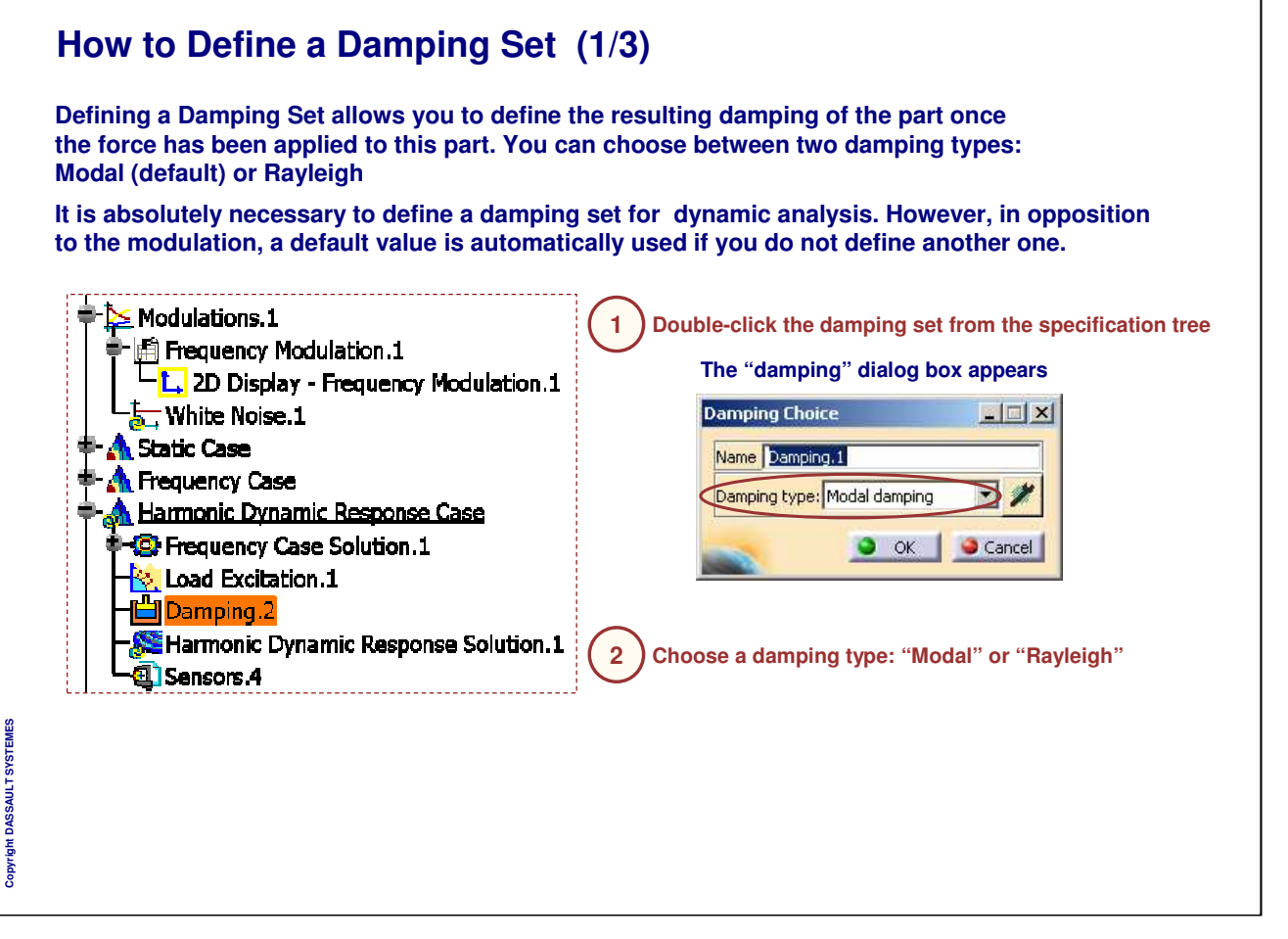

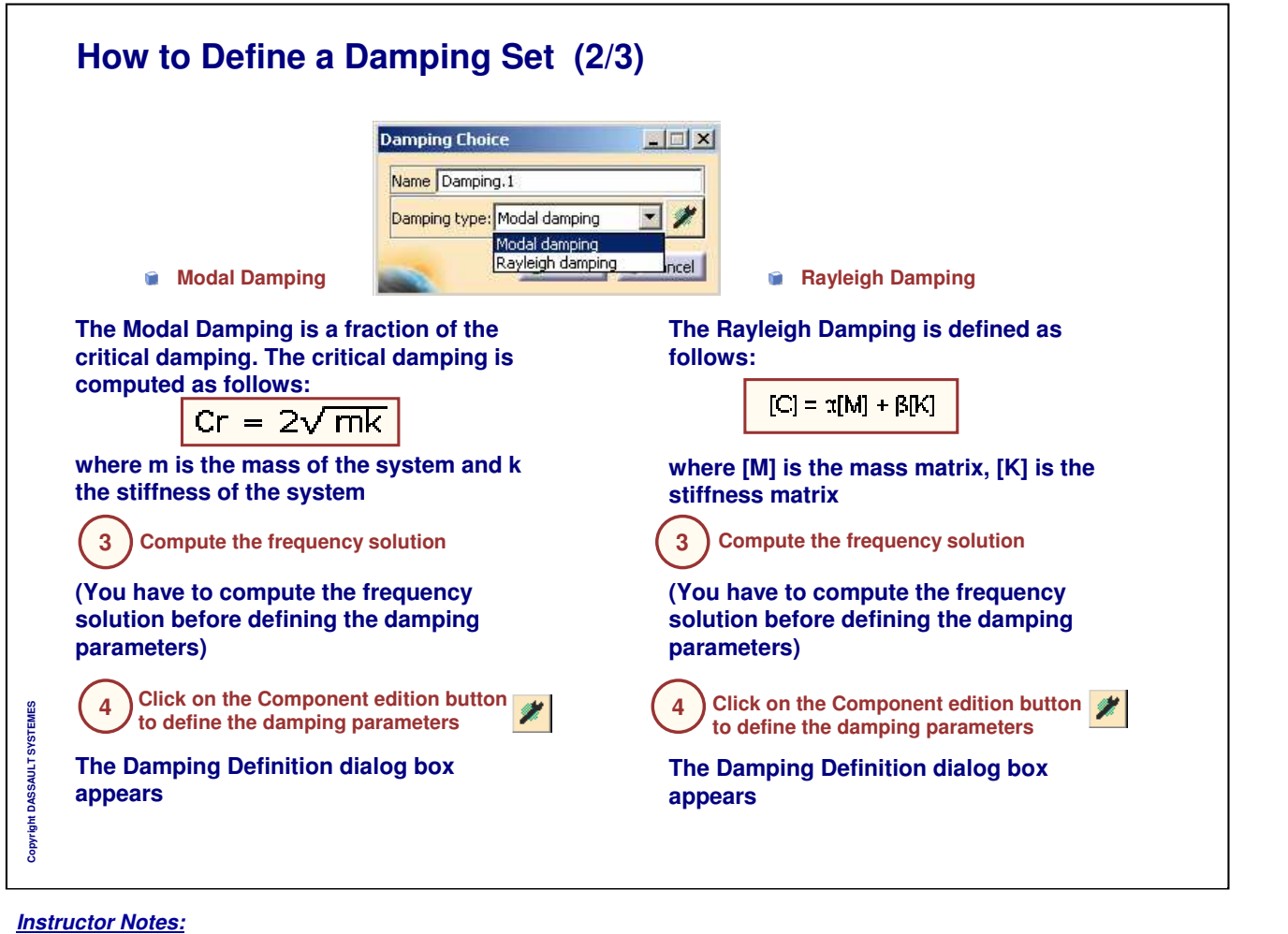

## **How to Define a Damping Set (3/3)**

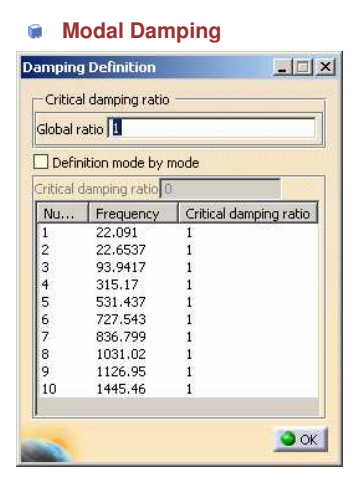

**Global ratio: lets you define the factor of the critical damping for all the modes**

**Definition mode by mode: lets you define the critical damping ratio independently for each mode. Multi-selection is available in this case**

**5 Modify the modal damping parameters and click on OK**

**6** ) Click on OK in the Damping dialog box

#### *Instructor Notes:*

**Copyright DASSAULT SYSTEMES**

Copyright DASSAULT SYSTE

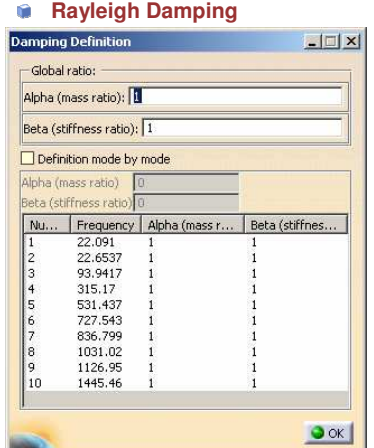

**Global ratio: lets you define the Alpha (mass ratio) and/or Beta (stiffness ratio) coefficients for all the modes**

**Definition mode by mode: lets you define the Alpha (mass ratio) and/or Beta (stiffness ratio) coefficients independently for each selected mode. Multi-selection is available in this Case**

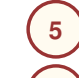

**Modify the Rayleigh damping parameters and click on OK**

**6** ) Click OK in the Damping dialog box

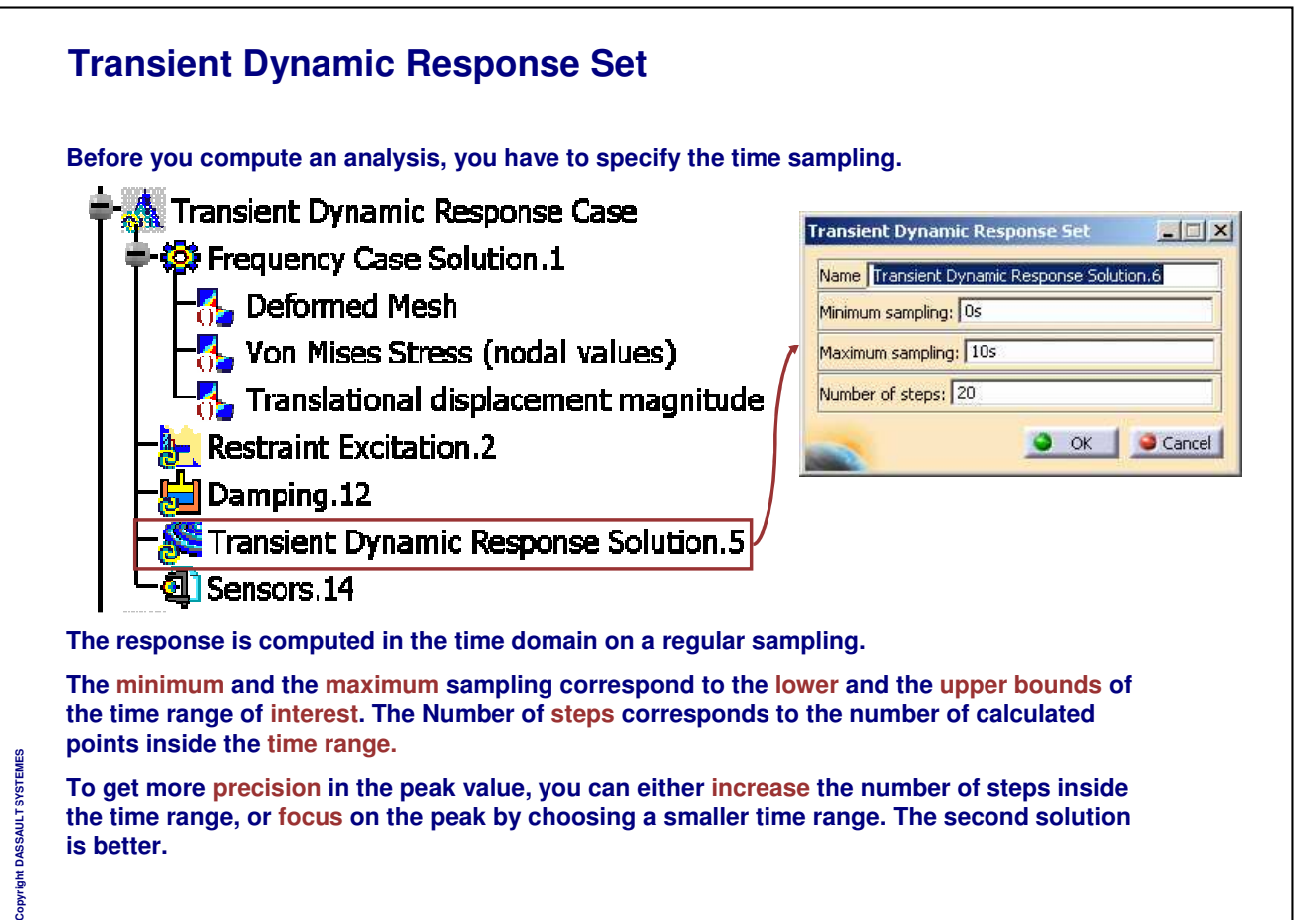

**To get more precision in the peak value, you can either increase the number of steps inside the time range, or focus on the peak by choosing a smaller time range. The second solution is better.**

*Instructor Notes:*

Copyright

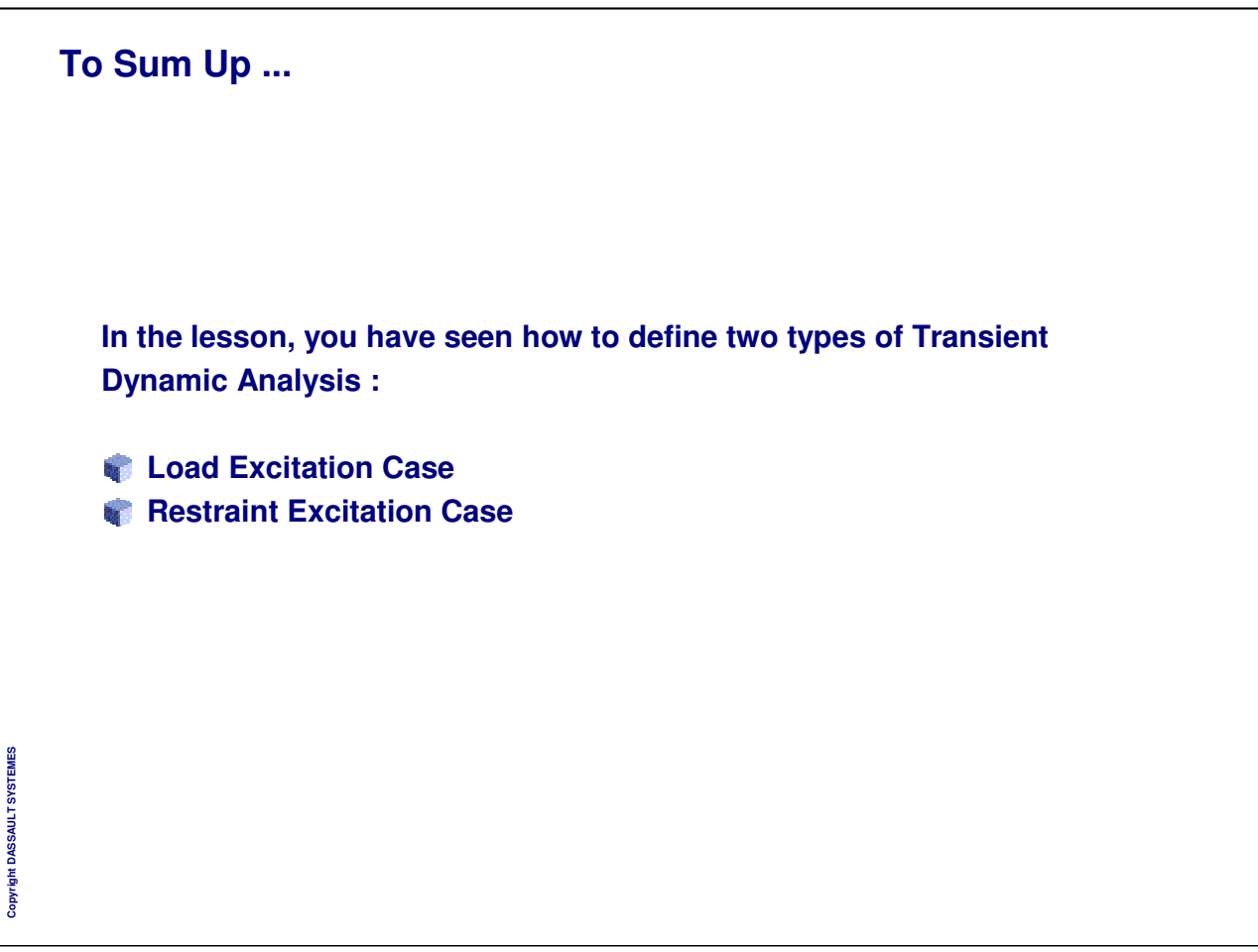

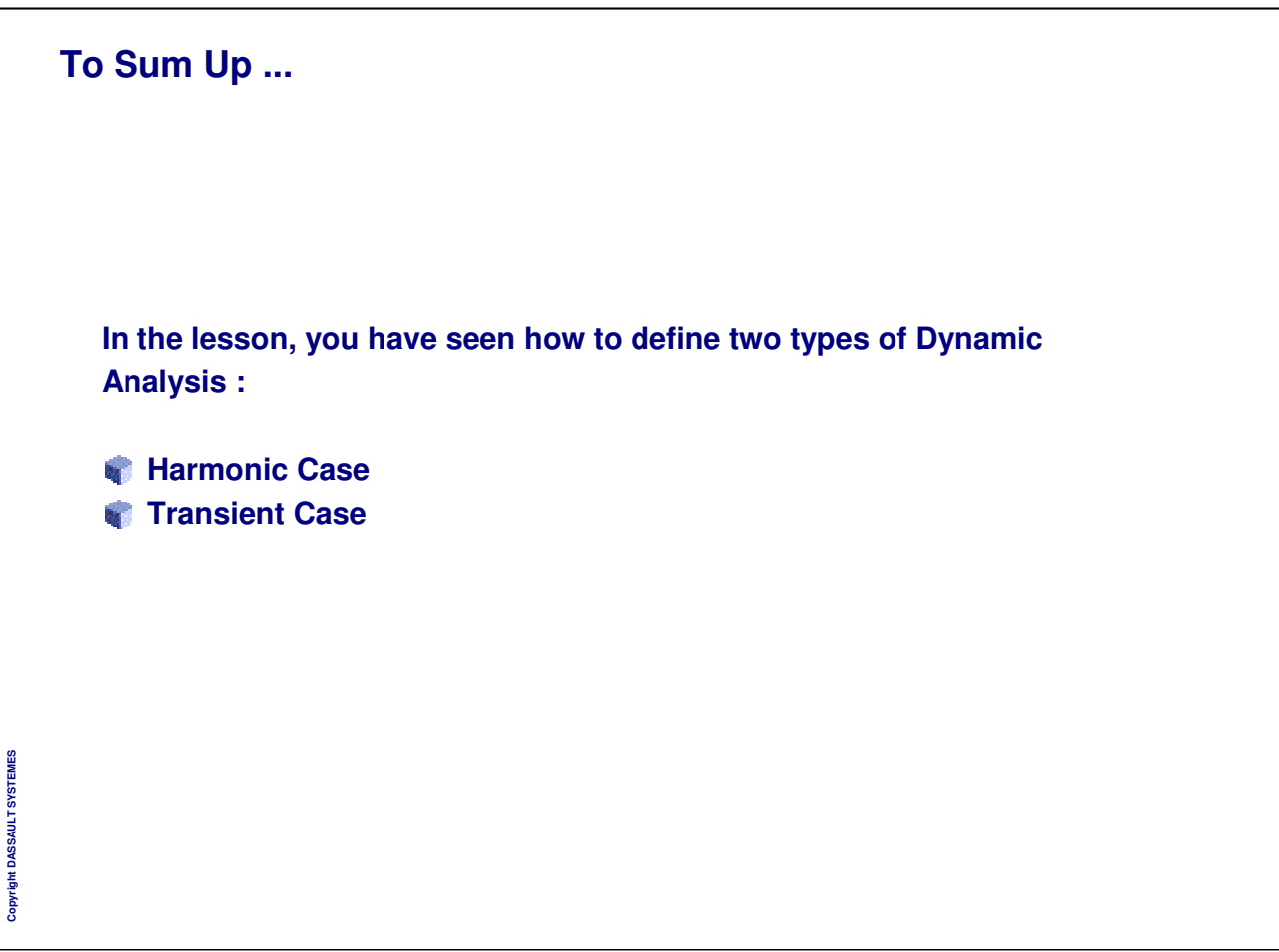

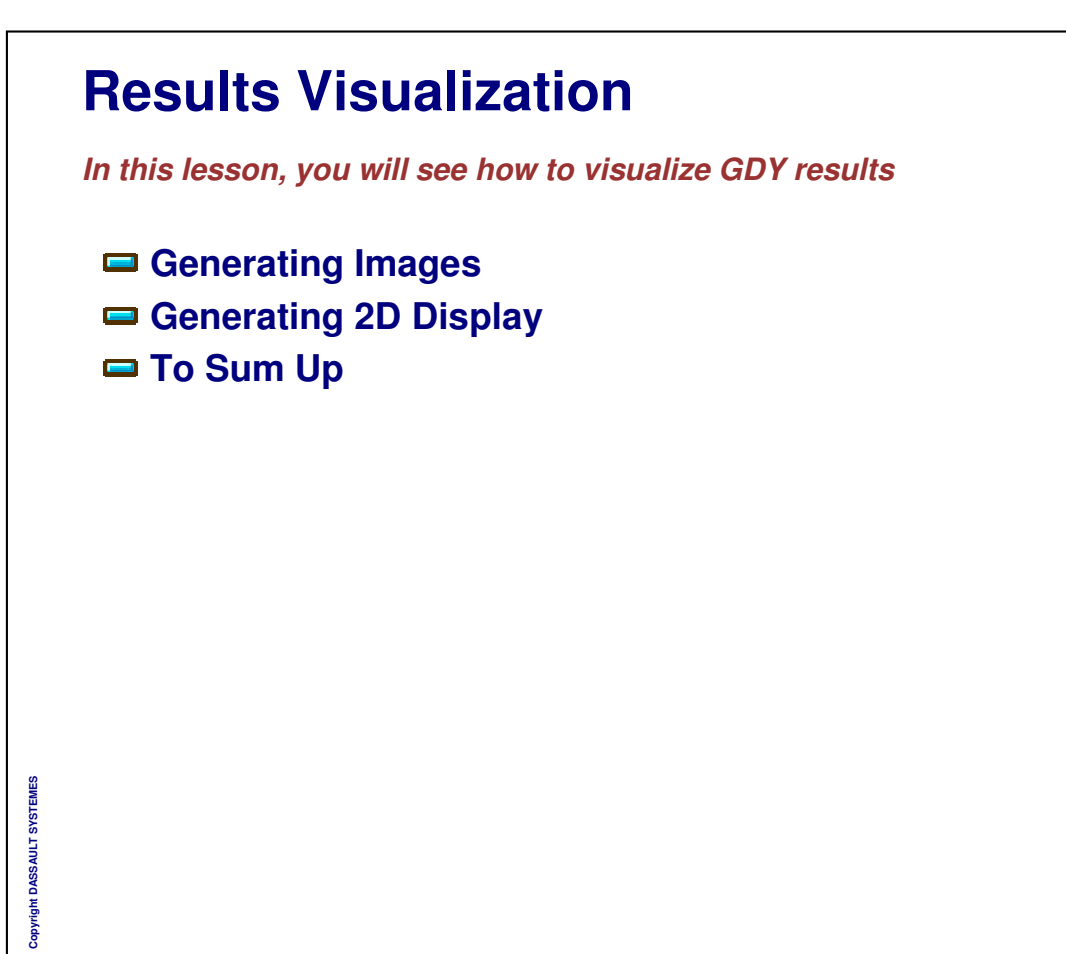

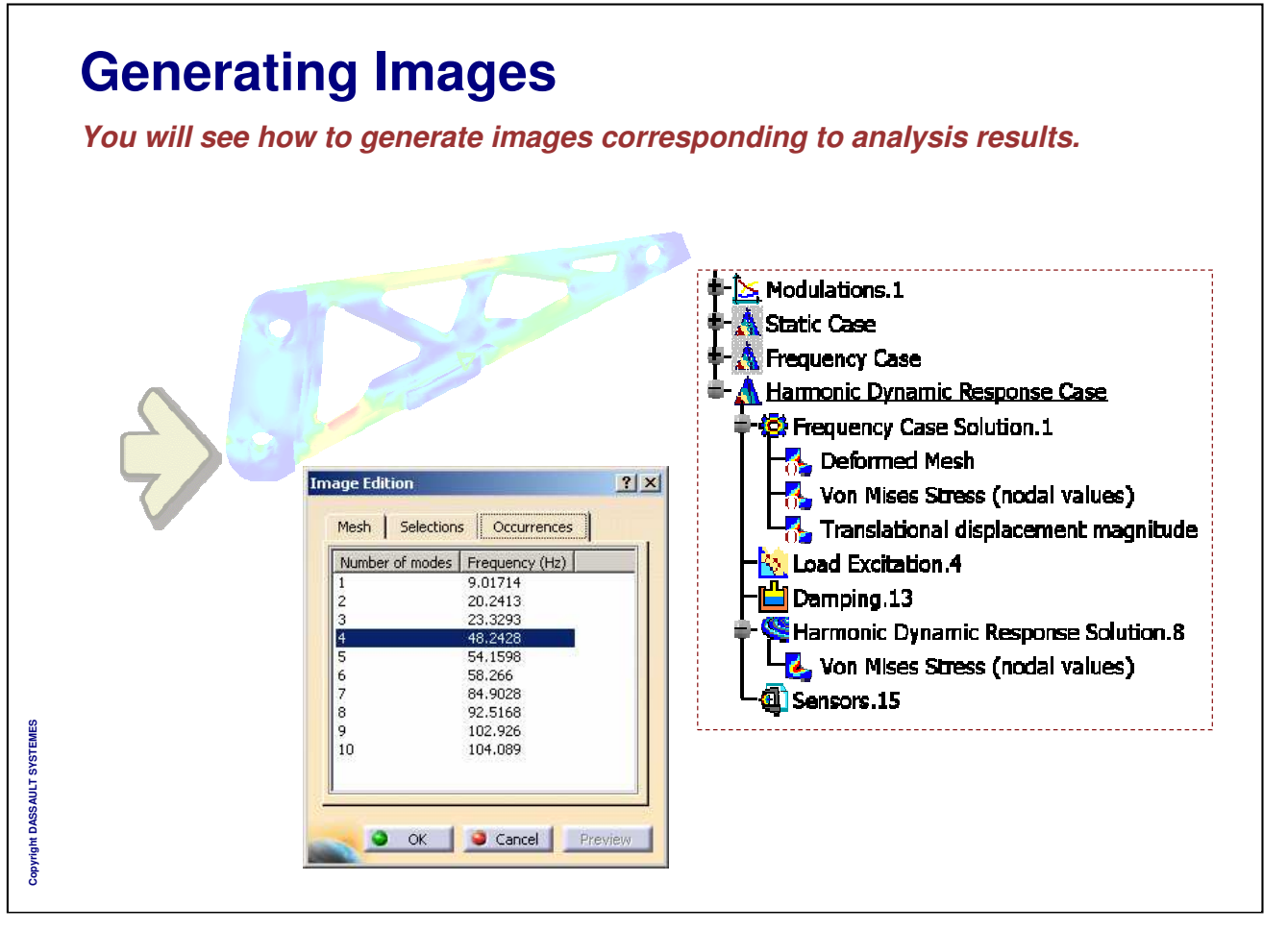

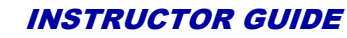

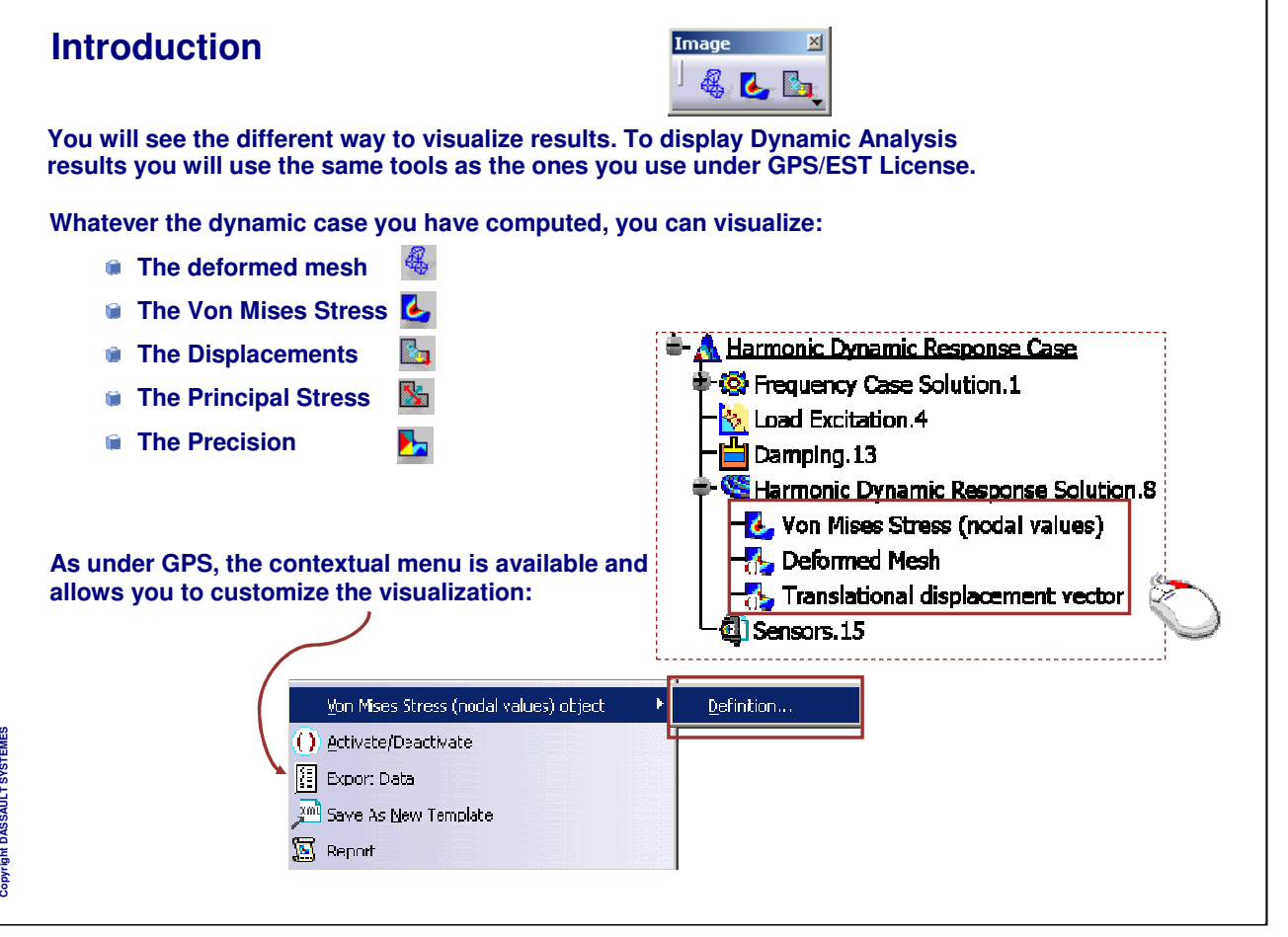

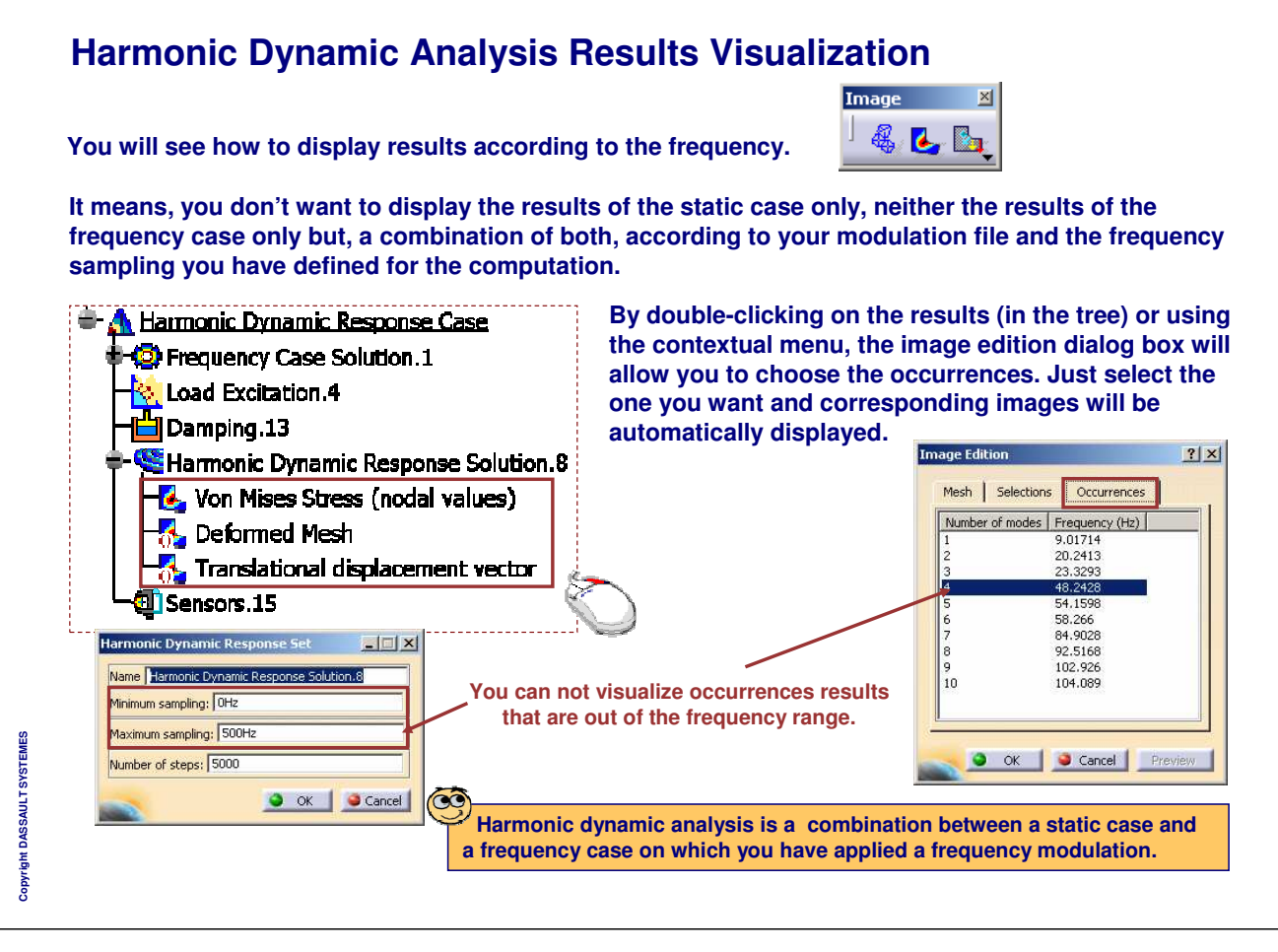

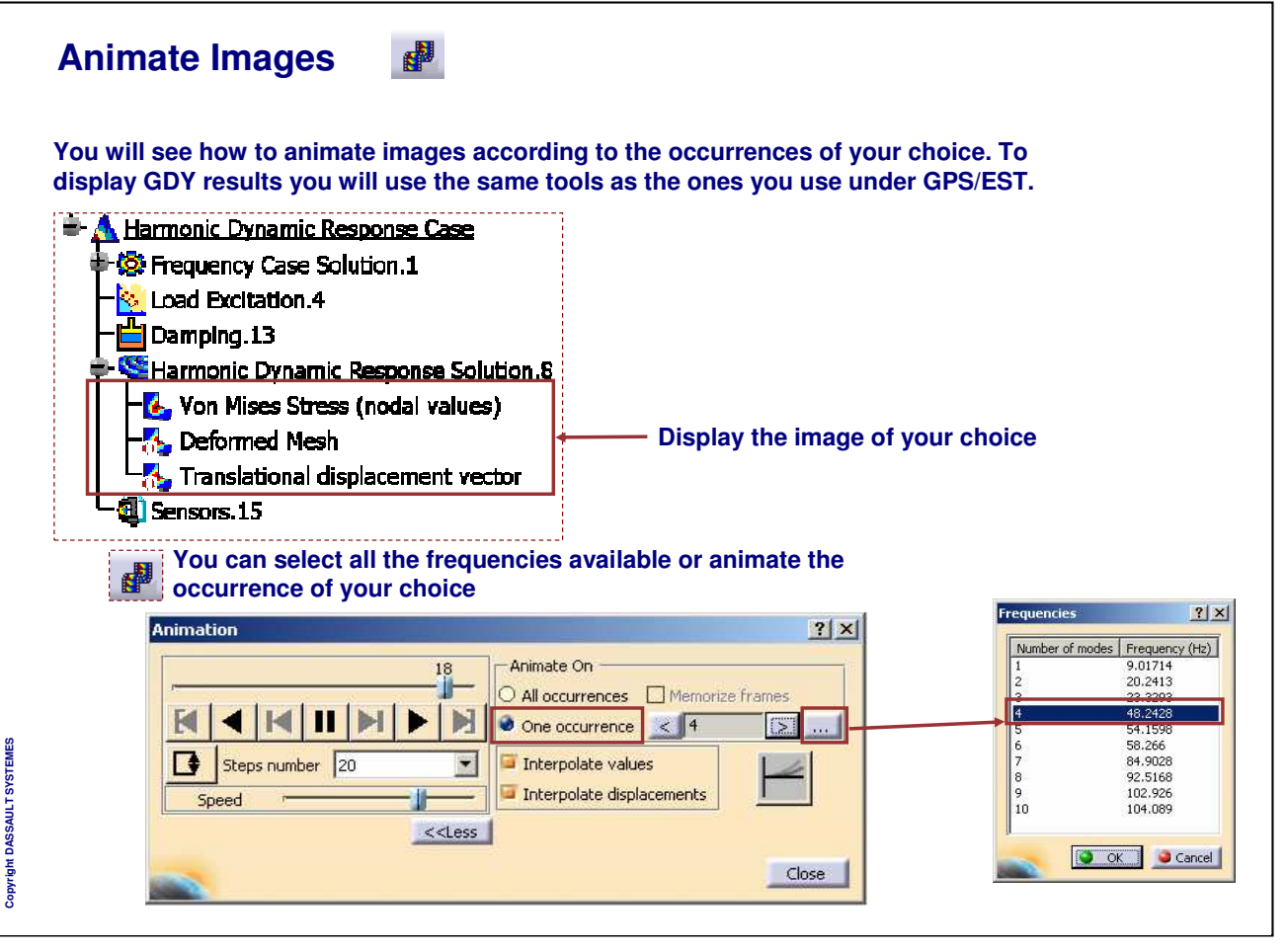

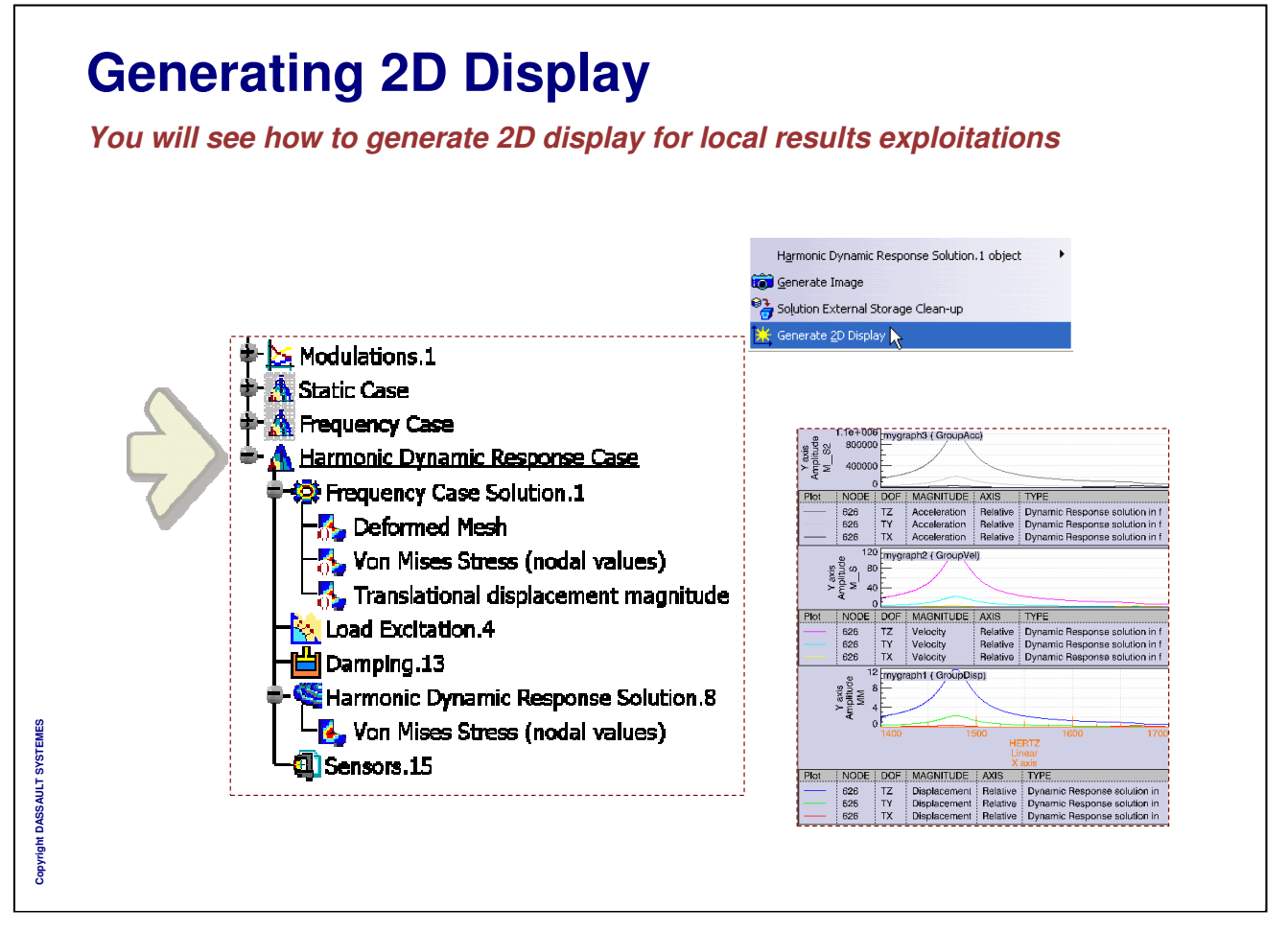

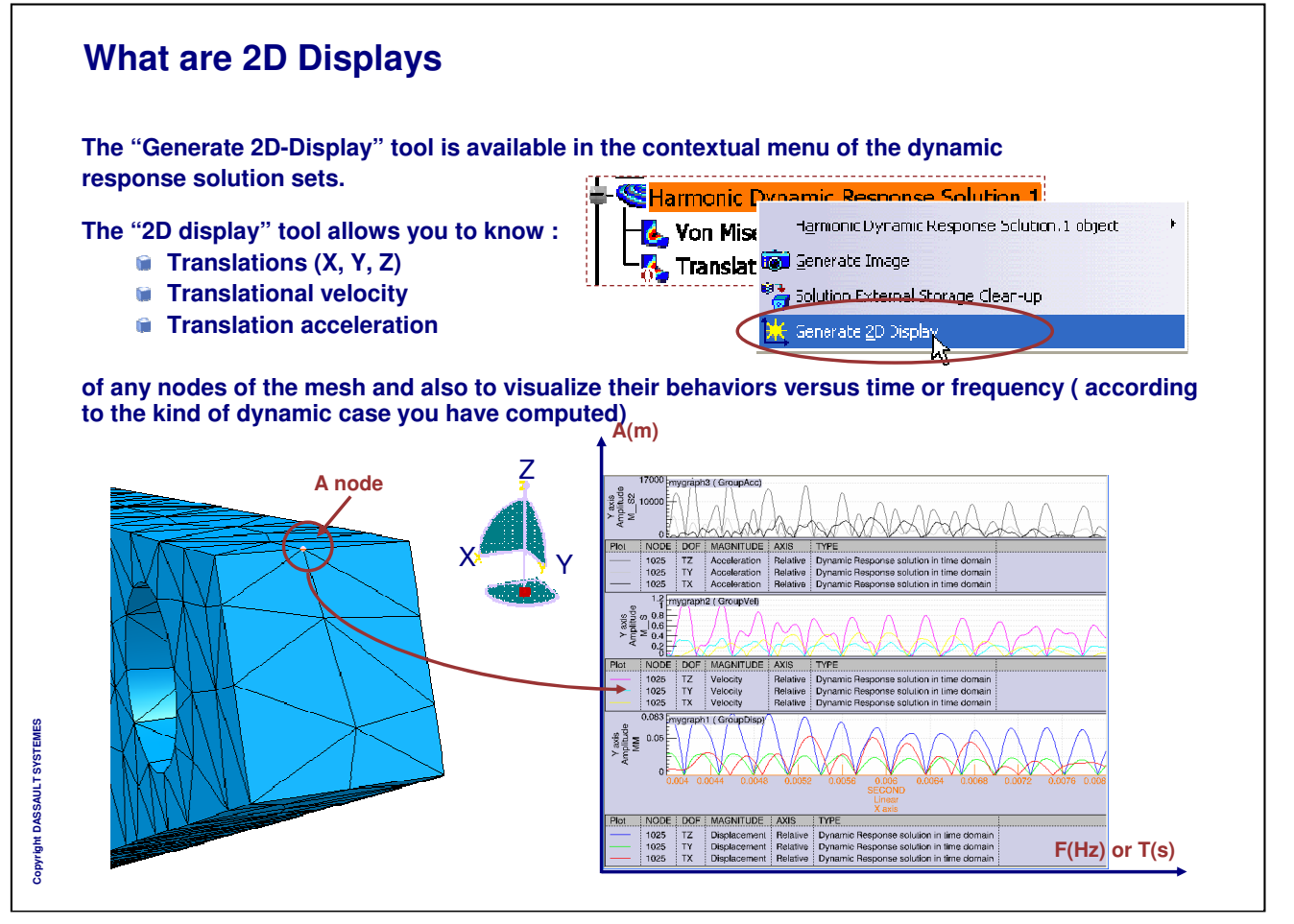

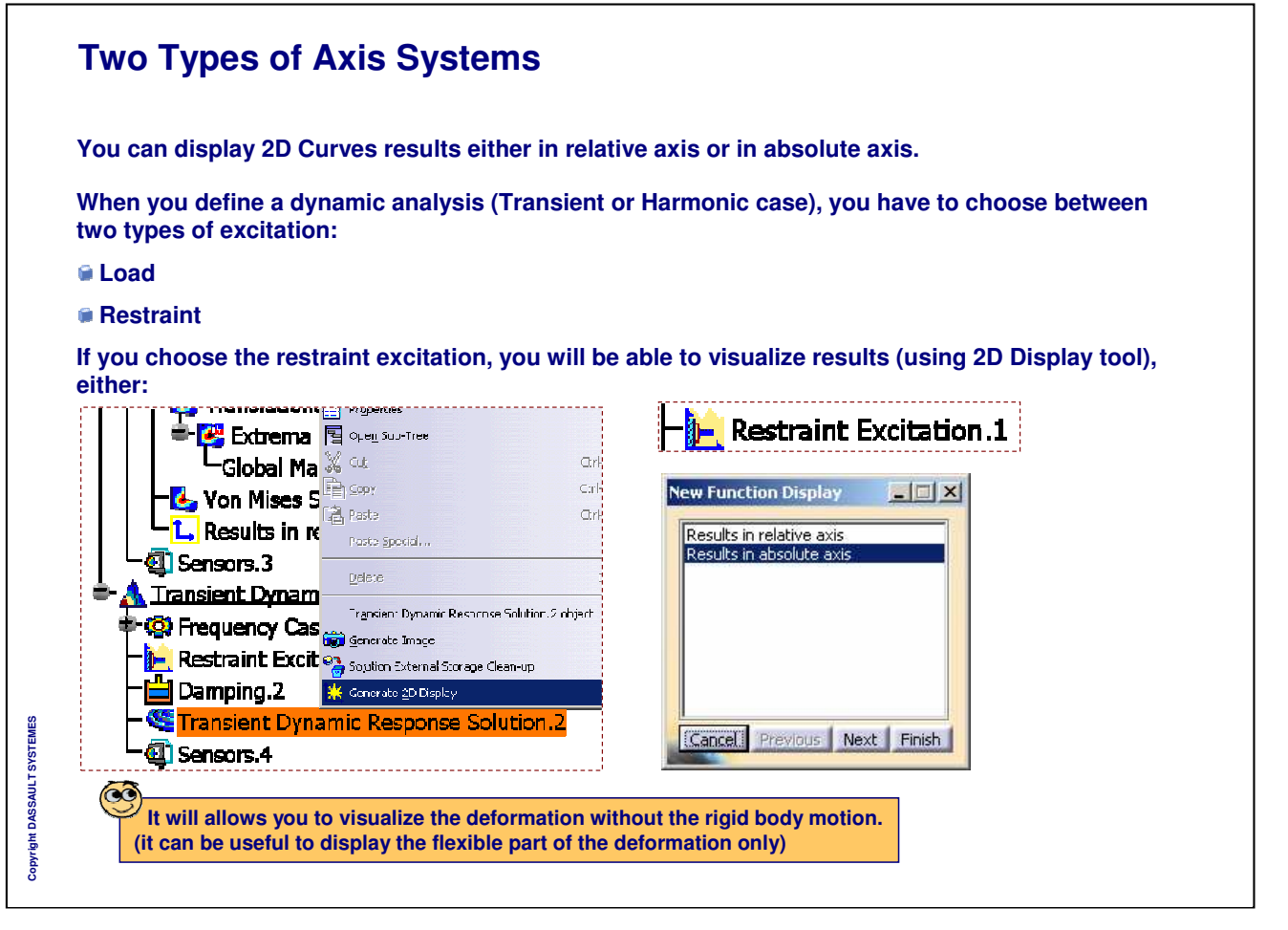

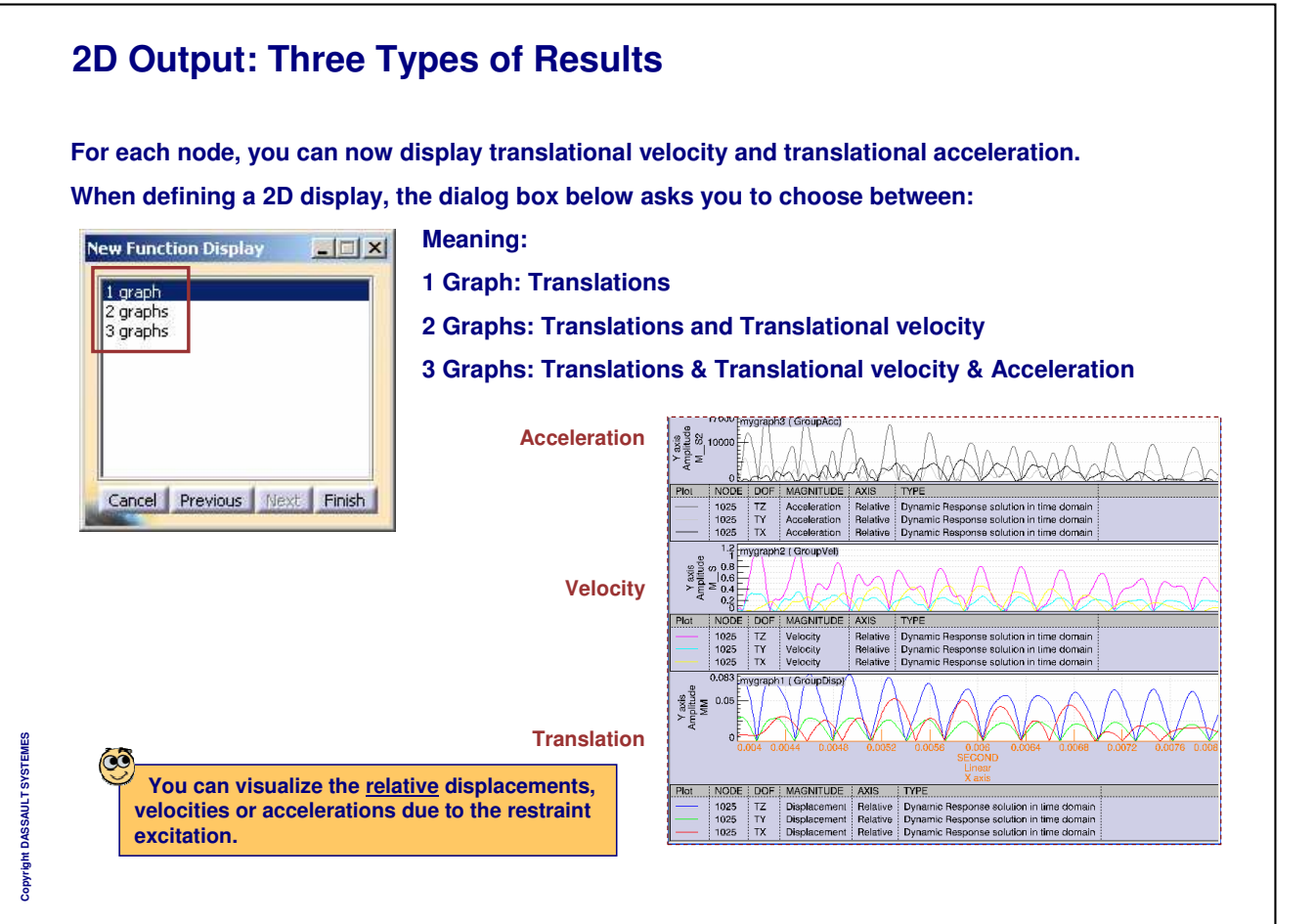

*Instructor Notes:*

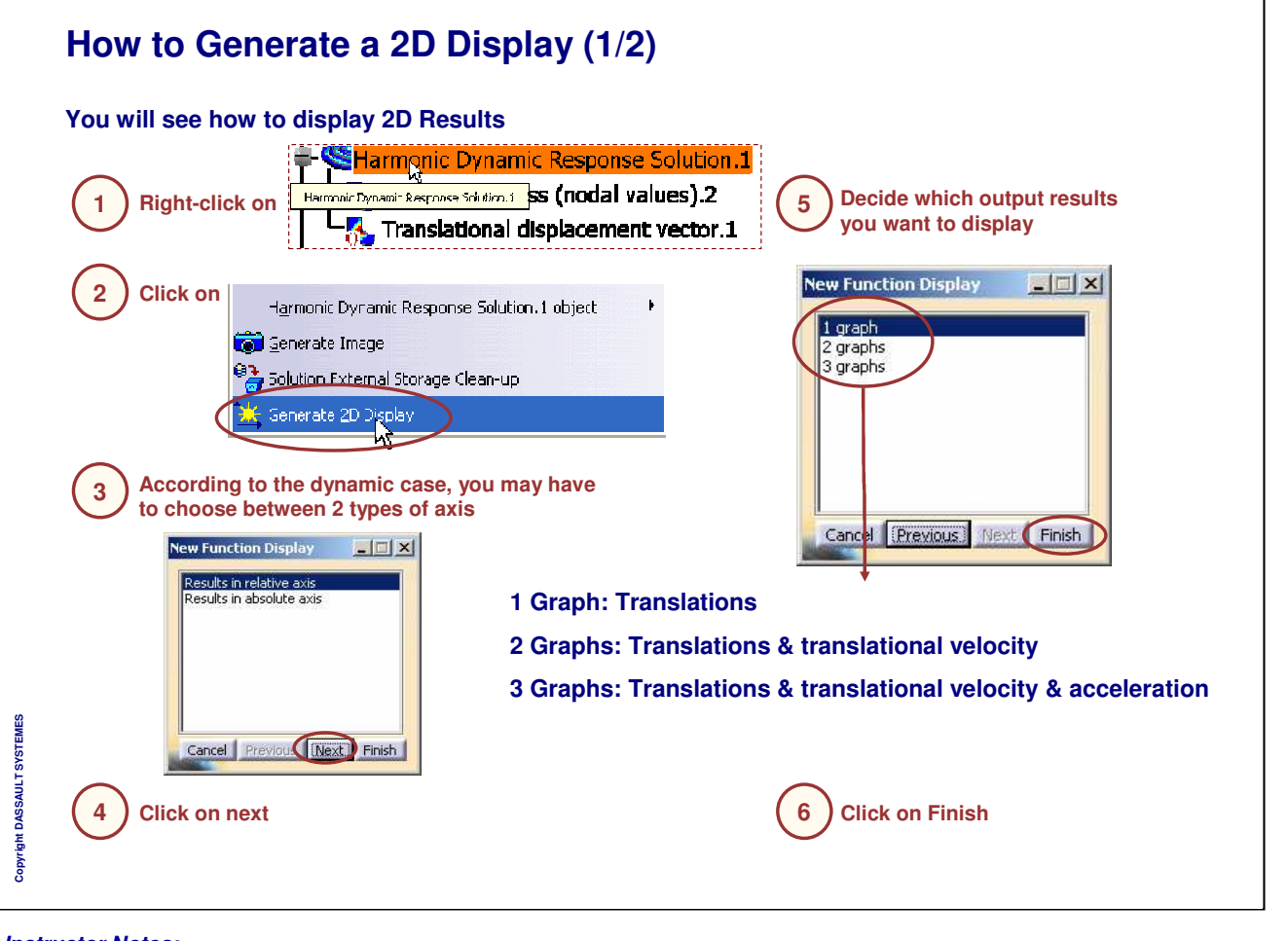

*Instructor Notes:*

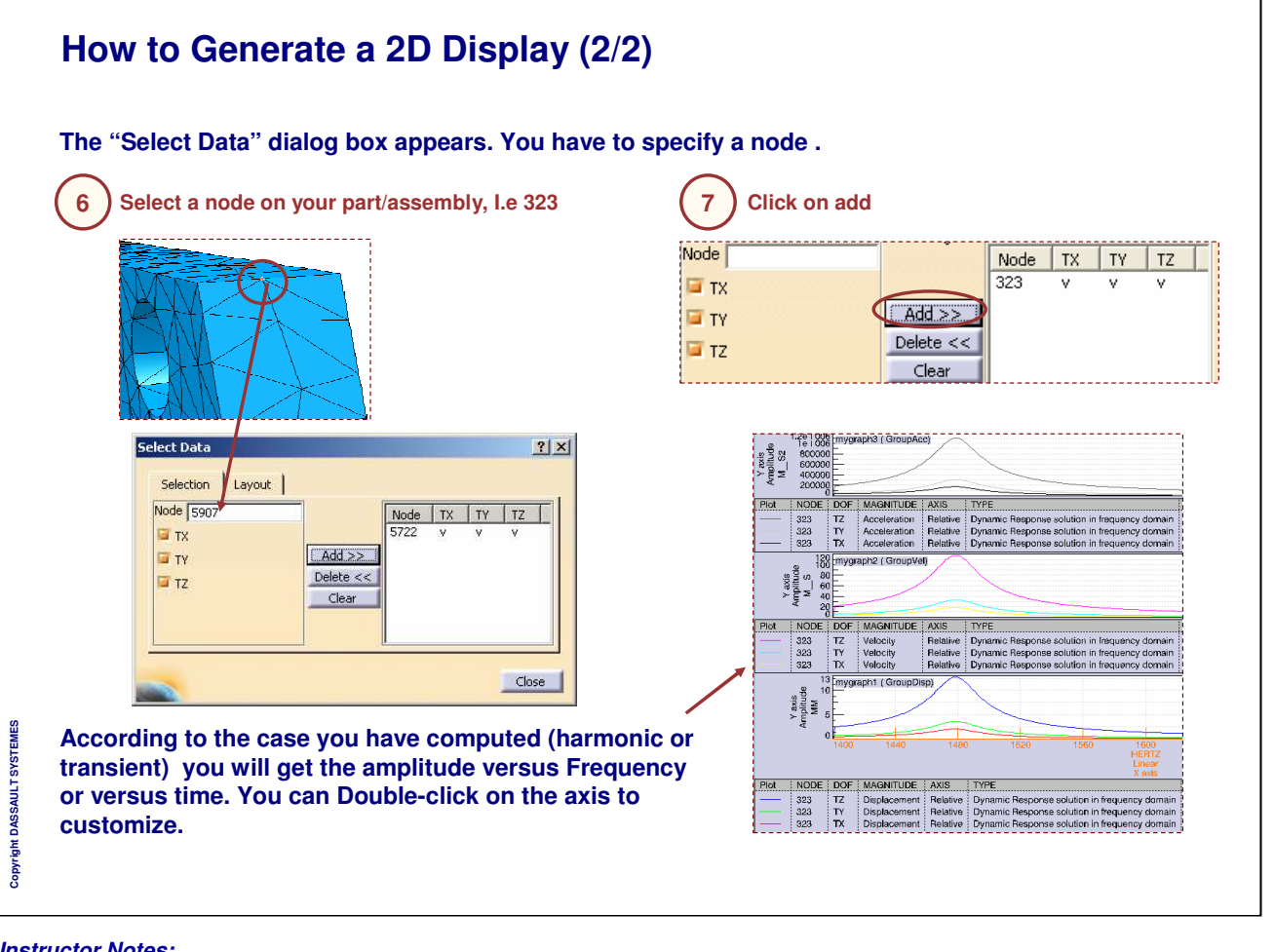

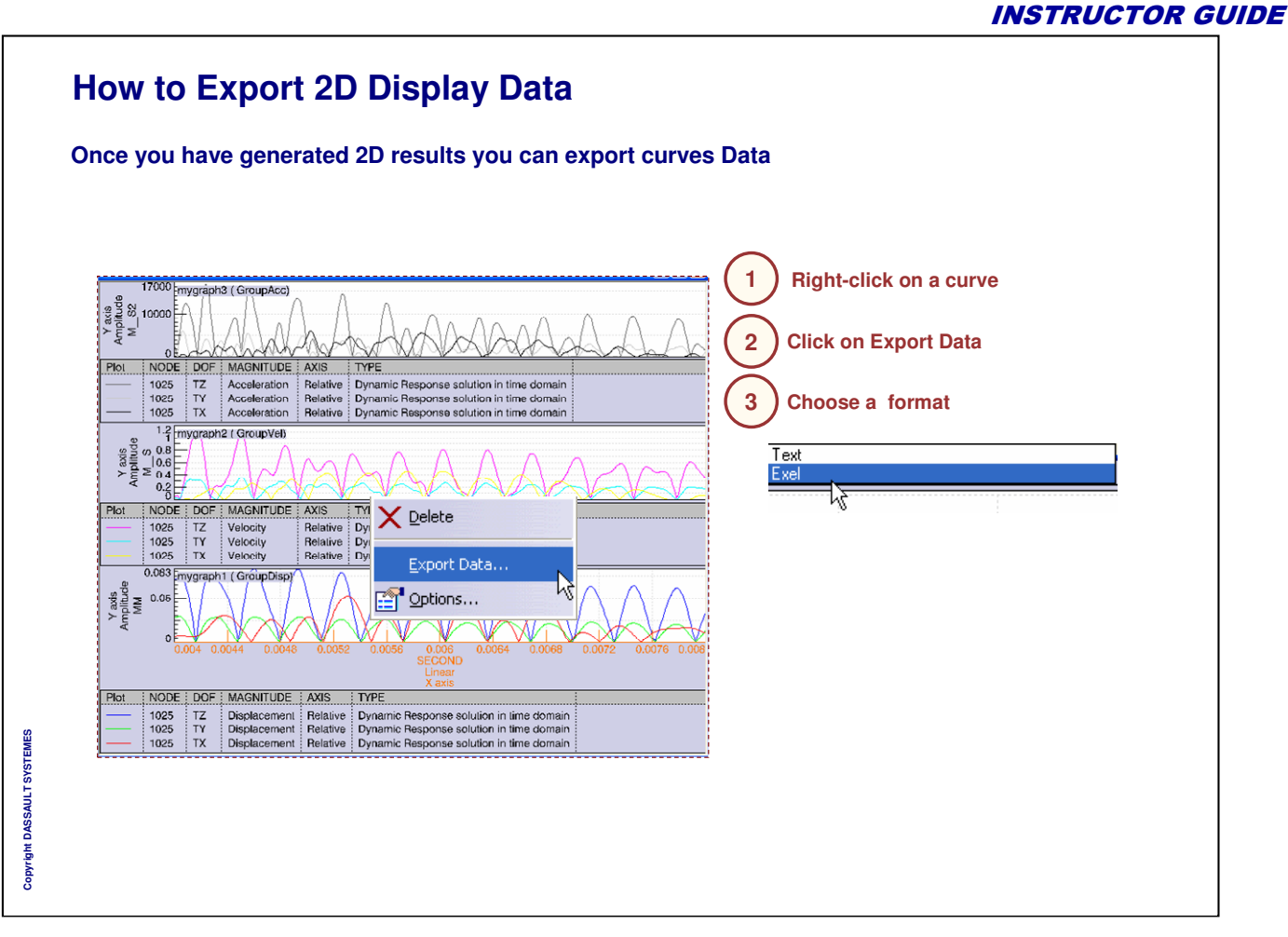

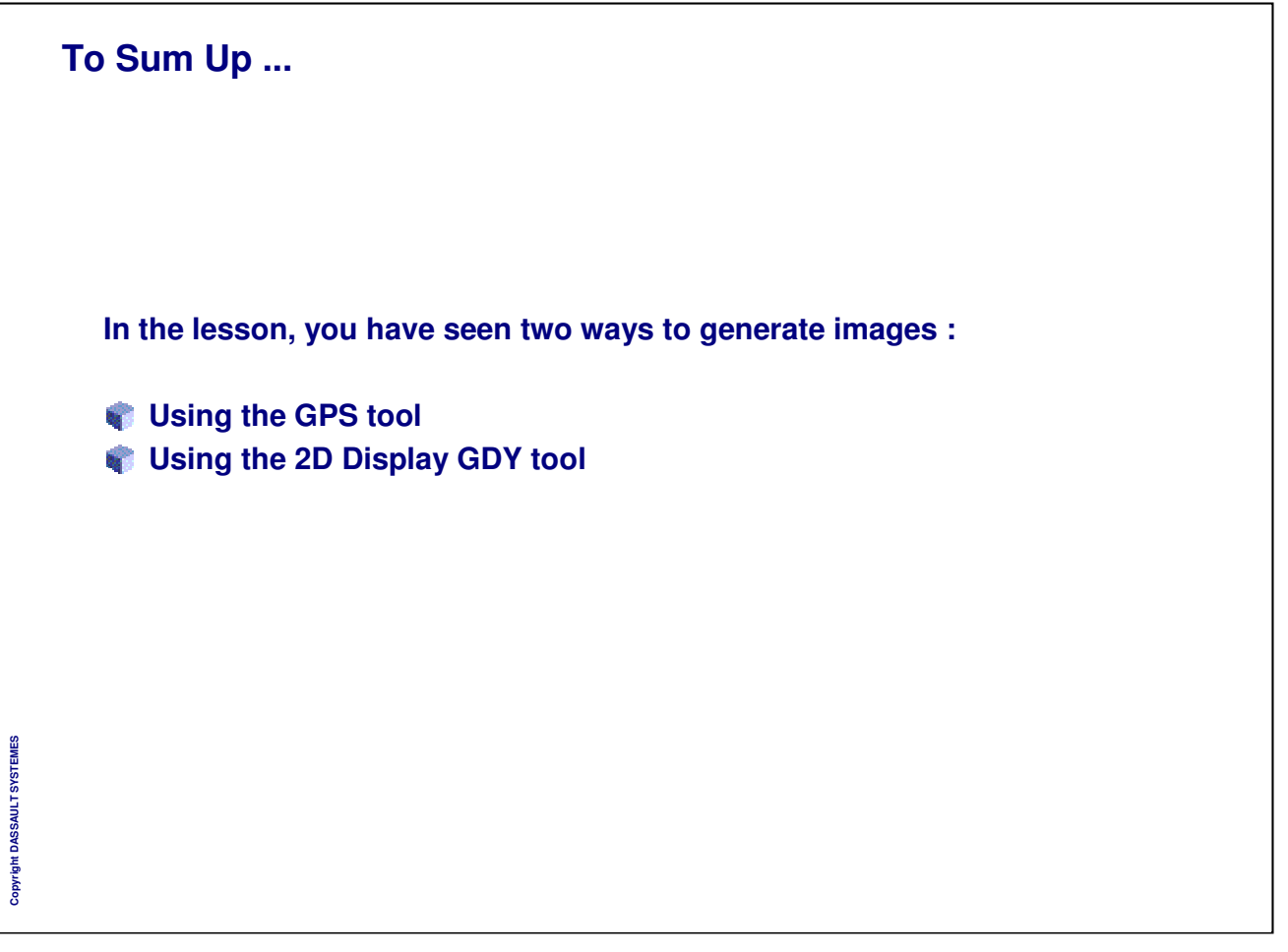

# **Master Exercise: Transient Dynamic Analysis**

*You will practice concepts learned throughout the course by building the master exercise and following the recommended process*

**Hood Analysis Presentation**

**Transient Dynamic Analysis: Computing a Static Analysis on the Hood**

**Transient Dynamic Analysis: Computing the Frequency Analysis on a Hood**

**Transient Dynamic Analysis: Defining the Transient Dynamic Case on a Hood**

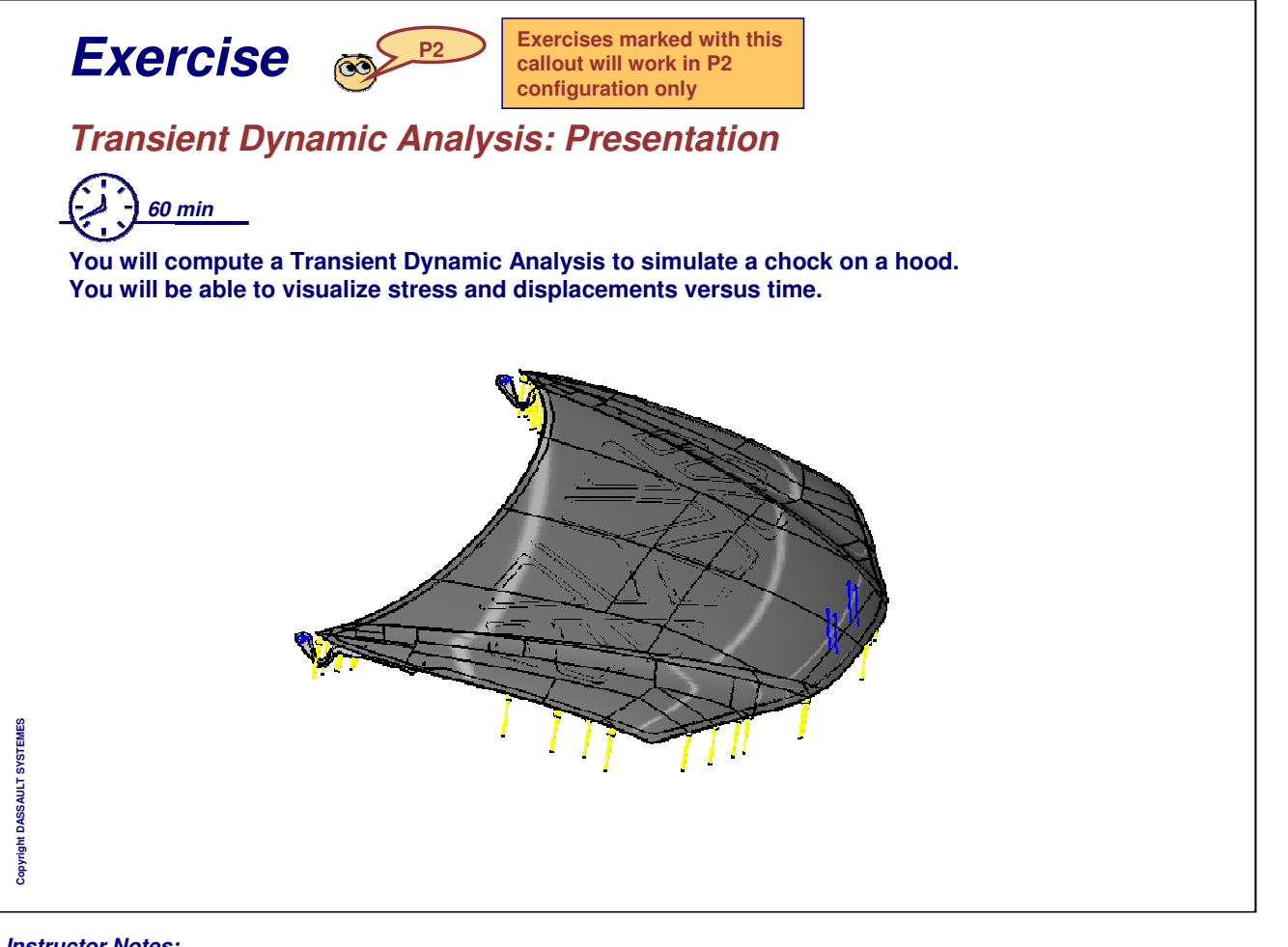

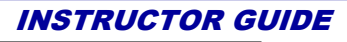

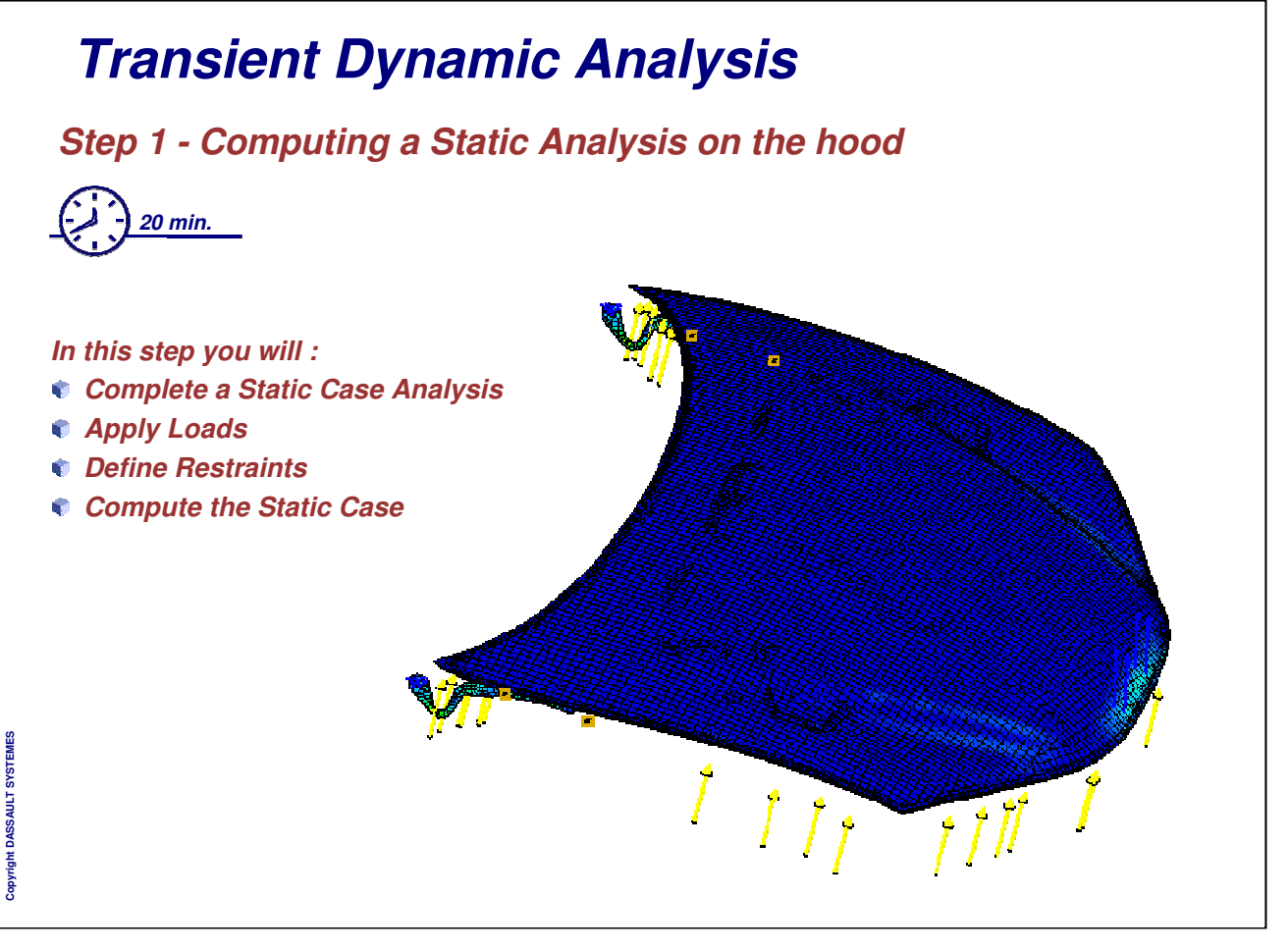

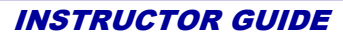

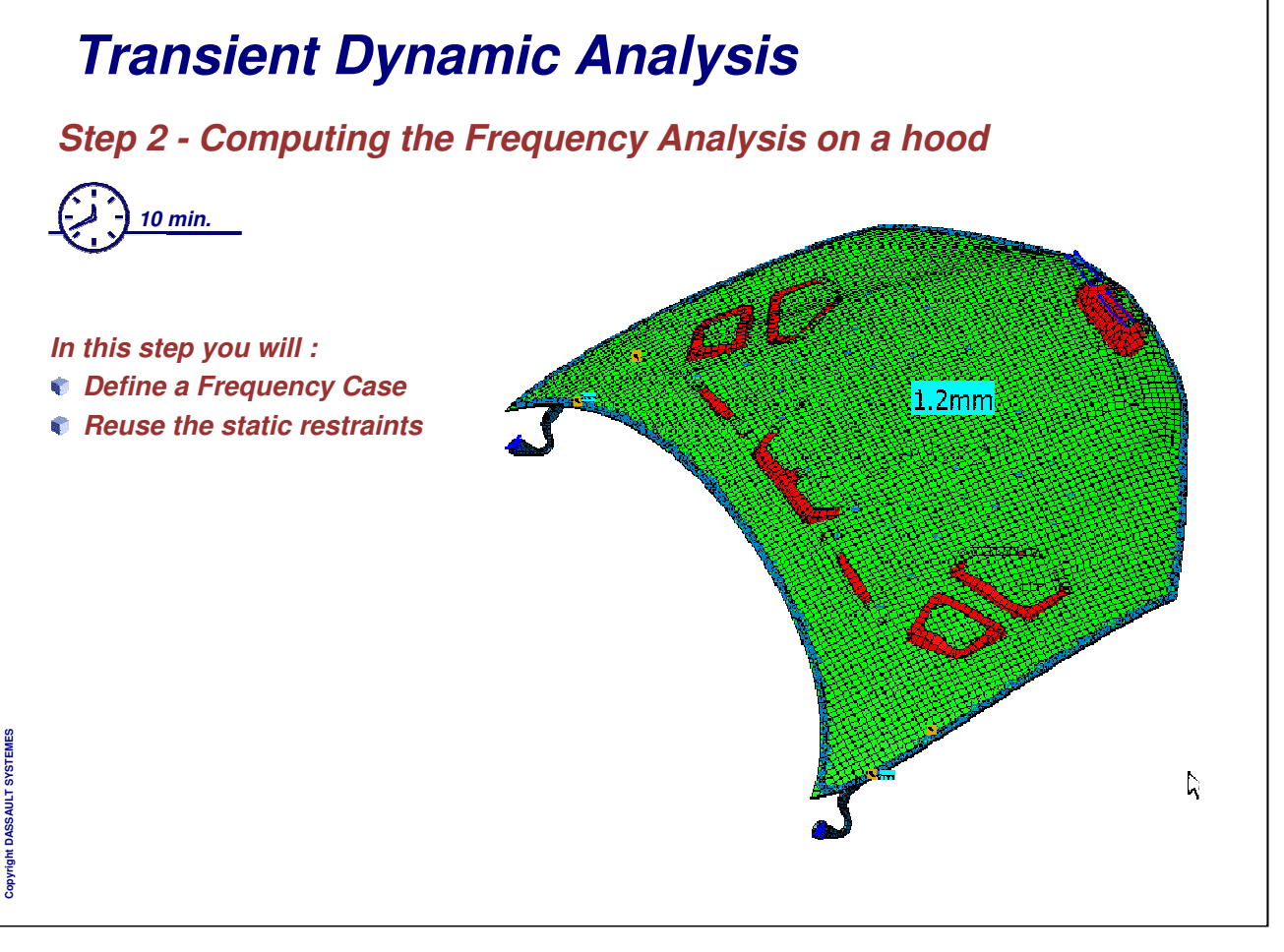

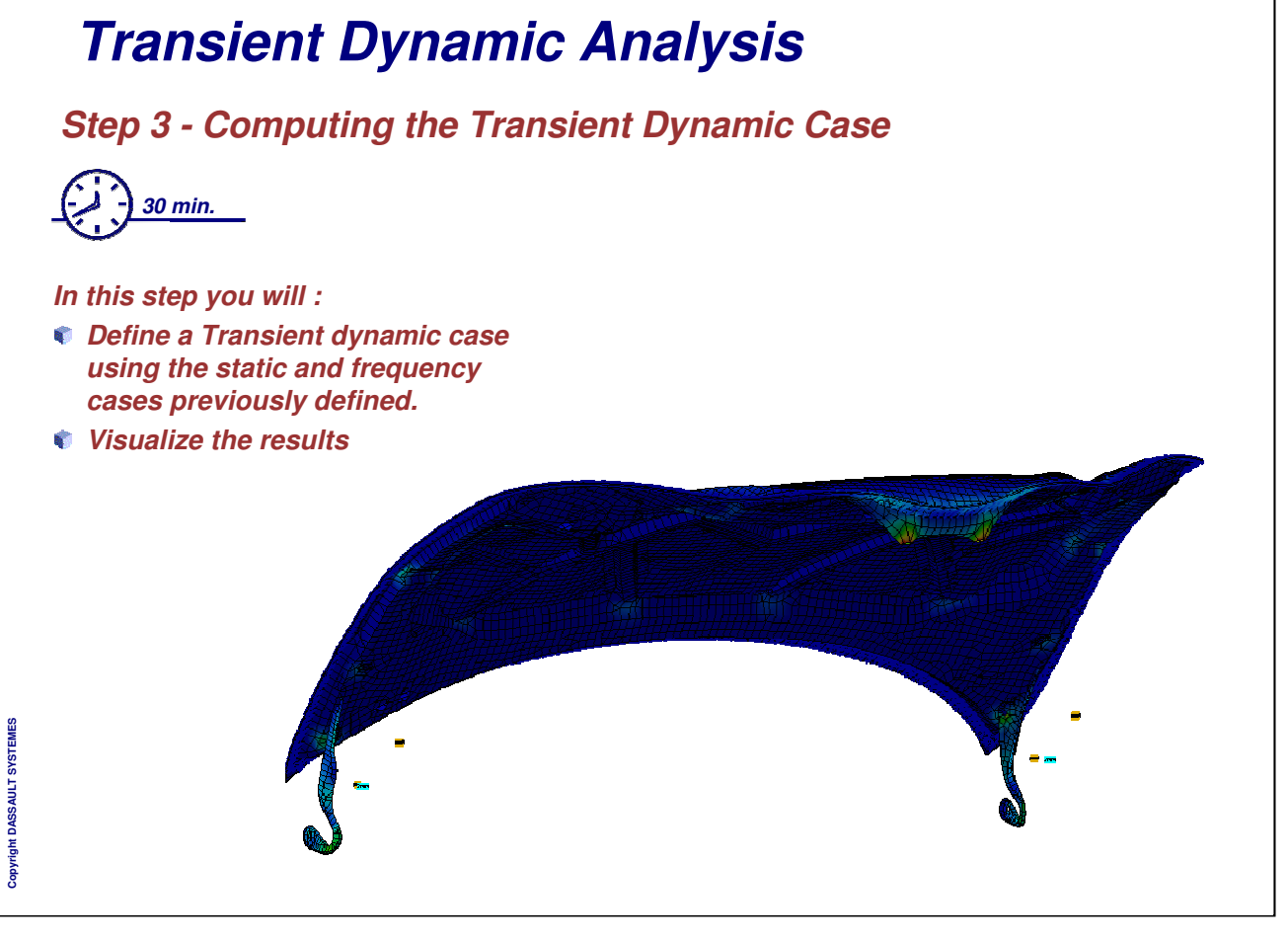

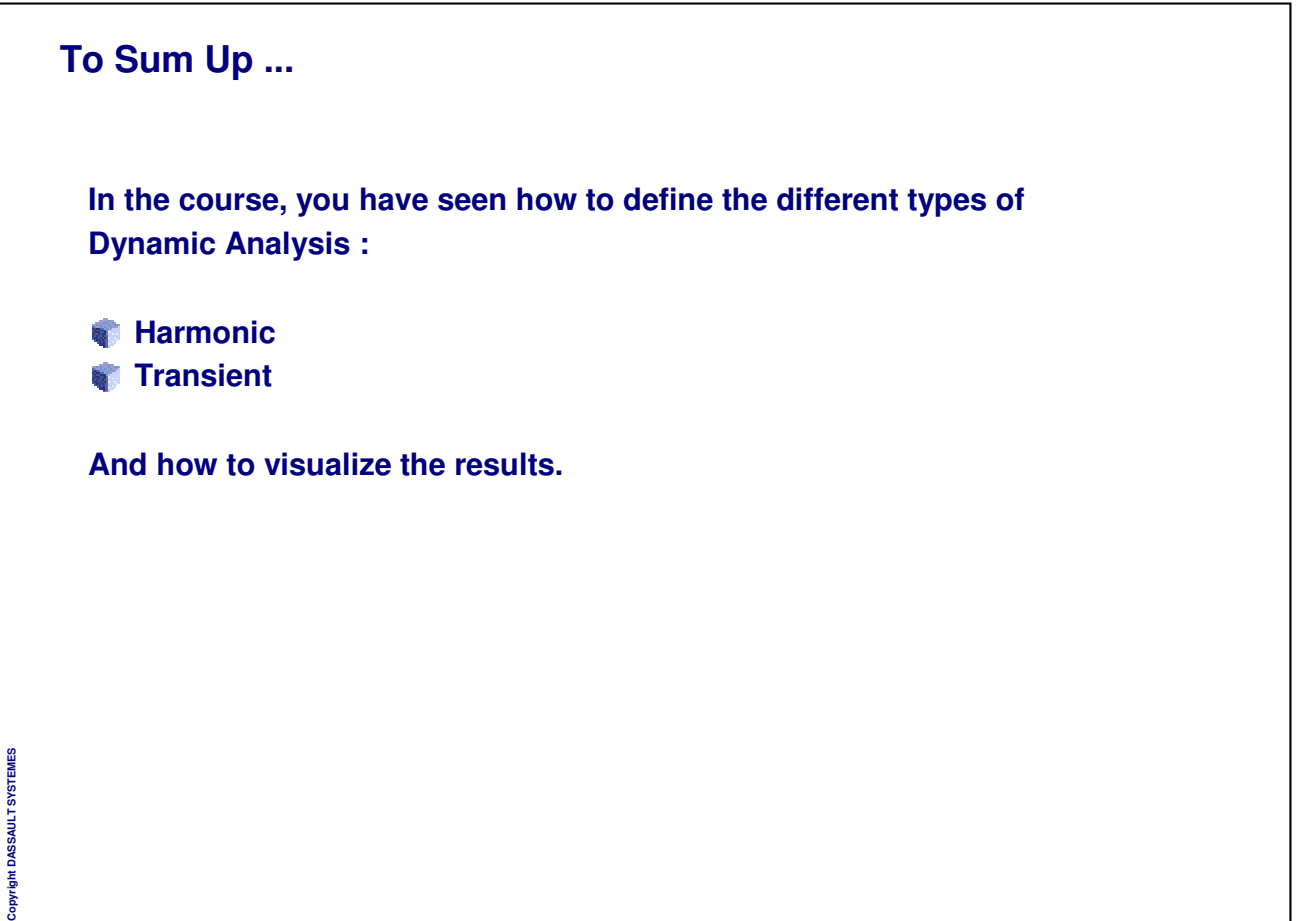